# *UNIVERSIDAD NACIONAL DE INGENIERIA FACULTAD DE INGENIERIA AMBIENTAL*

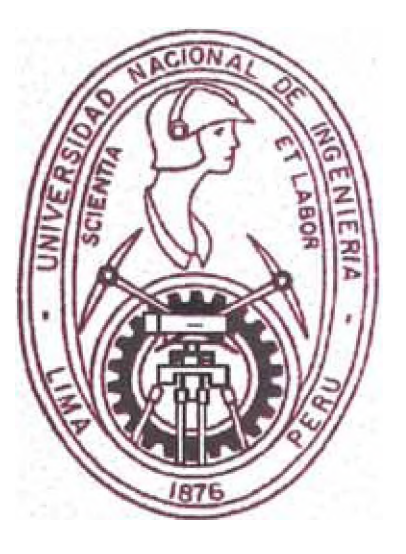

### *"SISTEMA DE ALTA SENSIBILIDAD PARA EL CONTROL DE CALIDAD EN LABORATORIOS"* **-** *SASCCAL V1.0*

### *TESIS*

### *PARA OPTAR EL TITULO PROFESIONAL DE INGENIERO SANITARIO*

### *JULIO CESAR ELOY CUBA MORA*

*LIMA-PERU*

*AÑO 1997*

*DEDICADO A M I FAM IUA QUE M E DIO LA*  $FUERZA$  NECESARIA PARA CONTINUAR *LUCHANDO, A MIS PROFESORES QUE ME* **ENSEÑARON MUCHAS DE LAS COSAS QUE** AHORA SE Y A MIS ALUMNOS QUE CON SUS PREGUNTAS ME HACEN NOTAR QUE AUN *QUEDA MUCHO CAMINO POR RECORRER...* 

#### **GRATITUD A:**

Deseo expresar mi gratitud a mis asesores de tesis: Ing. Roberto Paccha y al Dr. Gerardo Llanos, sin auya paciencia y comprensión no hubiera podido llegar a culminarla. A todas aquellas personas que a lo largo de mi carrera por alcanzar esta meta me brindaron su apoyo, su consejo, su aliento o su crítica, porque esto me incentivó a tratar de ser cada día mejor ...

#### **RECONOCIMIENTOS:**

No puedo dejar de expresar mi especial reconocimiento a Marcos Alegre y Anna Zuchetti de OACA, por su apoyo y *amistad* al Ing. Marco Campos de CARE, que me brindó su amistad sincera y aliento cuando lo necesité, a Guillermo León, que creyó en mí y al CEPIS que contribuyó de manera importante en dar nuevos aspectos a mi formación profesional ...

## **"SISTEMA DE ALTA SENSIBILIDAD PARA EL CONTROL DE CALIDAD EN LABORATORIOS " SASCCAL V1.0**

## *INDICE*

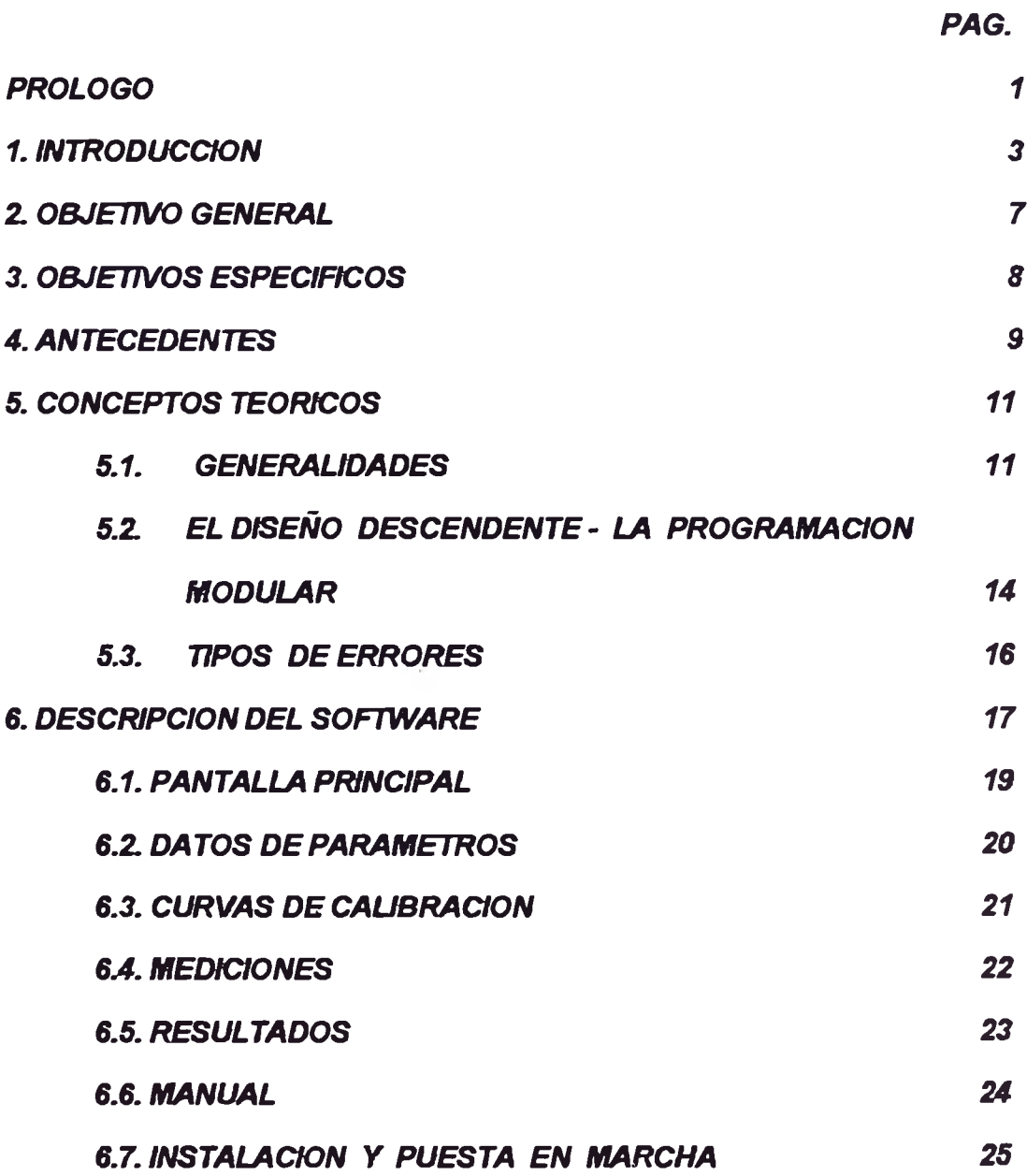

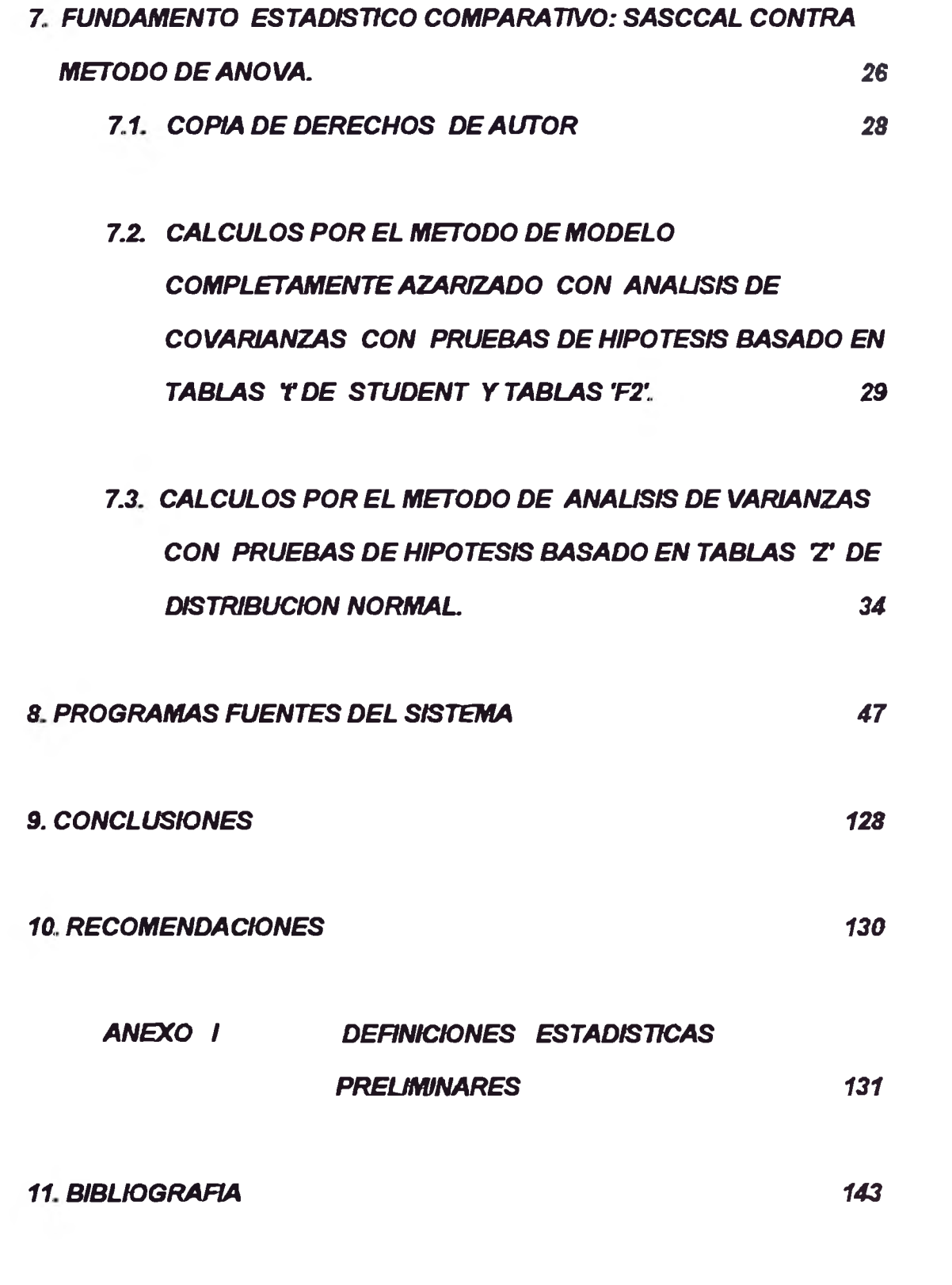

NOTA .- SE INCLUYE 1 DISKETTE DE 1.44 MB DEL SISTEMA "SASCCAL".

*La gran mayoría de diseños de los proyectos de Ingeniería ^ b ie n ta l, dependen de los recita d o s obtenidos en los laboratorios. En* efecto, a partir de ello se elaboran complejos cálculos de ingeniería que *luego definen los costos del proyecto.*

*Pero, a pesar de la confianza absoluta ^ e le brindamos a dicha* información, resulta anecdótico que si nos tomáramos el cuidado de enviar nuestras mismas muestras en estudio a más de un laboratorio, nos podríamos dar con la sorpresa de resultados, no siempre iguales.

*El hecho de obtener remltados en más de un laboratorio, no* garantiza de ningún modo, que dichos resultados sean los correctos, *puesto que & irte una diferente gama de posibles errores: falla humana,* reactivos defectuosos, no empleo de preservantes adecuados, mala *calibración de equipos, errores en las fá ^ m la s de metodología analítica* por parte del laboratorista, o simplemente algún otro error, errar humanum est.

*Siendo, entonces de vital importancia para nuestra labor de ingeniería contar con la certeza de poder confiar en los resultados de los laboratorios es que se hace necesaria la seria certificación de dichos laboratorios ambientales.*

*debido a una programación basada en la inteligencia artificial es capaz de detectar & se produjo o no un error en el laboratorio, pero no conforme con ello puede determinar si el error fue por cualquiera de las causas antes numeradas: error humano, falla de* calibración de equipos, reactivos en mal estado, falla en la metodología *empleada por el analista, etc.* 

Por lo cual el sistema SASCCAL es una herramienta de certificación de la validez y calidad de los resultados obtenidos en los *análisis de laboratorio de cualquier Índole efectuados, siendo sensible en la detem inación de probables errores sistemáticos y/o aleatorios.*

## *1V O O S V S O IA CONTROL DE CALIDAD EN LABORATORIOS" SIS,. 3 1 VW 3 0 V 1 1 S V 3 ISN 0I 1I 0V0 VhVd 13*

#### *I. INTRODUCCION*

 $s$ oluciones rápidas y confiables a los problemas de la sociedad contemporánea. *jnstrumento eficaz en la investigación y desarrollo que nos permitan conseguir* necesidad de su aplicación en el campo de la ciencia e ingeniería, como un *El avance arrollador de la informática en los últimos tiempos, sugiere la* 

*externo. materiales y, generar expectativas positivas en el competitivo mercado local y universidades, etc., permitirá optimizar y racionalizar los recursos humanos y* El uso de la *informática en la industria*, en los centros de *investigación*,

*■ouoiDdoqrrj ap papijoo ap jodfuoa S udj JoSajj uapod n o xf uppDSpsaAui ap ozdanfsa d ojfosojif DAanu nun J djix ja*  pero la diferencia no radica simplemente en la programación sino existe un control de calidad de laboratorios, el sistema mejora efectivamente el trabajo; *Software de aplicación, ya es un cambio de metodología manual en cuanto al habiéndose acreditado en 1993. Este programa sin necesidad de llegar a ser SASCCAL es un programa registrado por el autor ante INDECOPY*  estadísticas optimizadas logrando un alto grado de confianza cambio en el modelo matemático de decisión que le permite emplear tablas *reducir de 48 mediciones convencionales a solo 30, esto lo consigue por un*  $SASCCAL$ , *además, reduce enormemente los gastos de laboratorio al* 

*sobtención de resultados instantáneos. tradicional contra las 4 hojas requeridas por SASCCAL - que nos brinda la* stmplicidad del método - 12 hojas de cálculo complejo con el método privado un significativo y necesario ahorro en sus laboratorios, también por la *mínimo es de US\$ 12,000 al año. Ello representa al Estado Peruano y sector* entendemos que se solicita calificaciones internacionales trimestrales, el ahorro los costos en US\$ 3,000 cada vez que se realiza el control de laboratorio y si en promedio se podría estimar que aproximadamente se consiguen disminuir *Si solo tomamos en cuenta una cifra referencial infima, de US\$ 5.00 por prueba Por este motivo, SASCCAL permite un ahorro considerable de dinero.* 

*investigación y desarrollo.* productos (terminados, materia prima e insumos en general) y en trabajos de *anb souoiojoqpj soj ua oaysjpojsa opopui j3 udzijd ap jpoptjDD ap jonuco Fl presente trabajo es la aplicación de la informática al control del* 

Es, pues, una aplicación práctica y objetiva del uso de la informática en la evaluación interna de la metodología analítica en los laboratorios. Este estudio abarca los puntos siguientes:

\* Análisis Estadístico de la información

\* Control de Calidad Estadístico.

En el SOFTWARE implementado se han desarrollado algoritmos sofisticados y modelos matemáticos adecuados para conseguir una mayor rapidez y eficiencia en los resultados, así como también reducir el espacio físico para que el sistema no necesite una unidad de almacenamiento mayor de 1.44 Mb y permita su uso en computadoras de diversas configuraciones.

La diferencia relevante con otros sistemas similares radica en la elaboración, para lo cual se emplearon las técnicas de Inteligencia Artificial (IA), y Programación Orientada al Objeto (POO) en la totalidad de sus rutinas, dando un significado muevo al concepto del uso de computadoras: la simulación de un razonamiento lógico, en el intento de buscar la optimización y aprovechamiento de los conocimientos y desarrollar la experiencia de los analistas.

*sajoinapuod sotpmsa auambau pno metodologia por la diversidad de industrias y campos de trabajo existentes, lo* embargo, es probable que tenga limitaciones en la adaptación de esta *de cálculo rápido a adquirir la capacidad del razonamiento inteligente. Sin* lograr que la computadora de el gran salto de pasar de ser sólo una máquina de pruebas analíticas para la obtención de los valores y en segundo término El trabajo se compone de dos partes centrales, la primera el desarrollo

correspondiente. pruebas. Se presenta a la comunidad científica para su apreciación y crítica Este trabajo ha demandado bastante tiempo de investigaciones y

#### 2. OBJETIVO GENERAL

para laboratorios de Análisis de Muestras Ambientales. pruebas de certificación obligatoria cada trimestre según acuerdo internacional considerablemente más económicos, más aún si se considera que se tratan de de obtener una certificación de eficiencia en menos tiempo y con costos resultados de los laboratorios de análisis ambientales, al mostrar la factibilidad *Presentar una nueva metodologia para alcanzar la validación de los* 

diversos, sino estar todo integrado en un solo software. consiguiendo resultados instantáneos, al no tener que hacer uso de paquetes utilización con lo que también se minimizan el riesgo de error humano, enriquecida por su *implementación en un sistema de cómputo de fácil* y simple *Ia* metodología empleada además de ser diferente a la tradicional, se ve

pueda obtener resultados confiables. *necesidad importancia y alcances del control de calidad en el laboratorio y* calidad y que con una capacitación breve pueda entender los principios, tampoco con un conocimiento tan especializado en materia de control de aprovechado por cualquier persona sin conocimientos previos de cómputo ni *zean transferidos al cerebro electrónico de un computador y pueda ser* Conseguir que los conocimientos de un EXPERTO en control de calidad

#### 3. OBJETIVOS ESPECIFICOS

computadora personal. de Calidad, se incorpore en el programa de operación de una 3.1. Alcanzar que el razonamiento lógico del especialista en el Control

*y* credibilidad en el laboratorio. *trabajo que le otorgue plena certificación de la validez de sus resultados* 3.2. Brindar al analista de laboratorio una herramienta eficaz de

*humano para la resolución de problemas de ingeniería. de programación que la computadora personal simule el razonamiento* 3.3. Conseguir mediante el empleo de modelos matemáticos y técnicas

materiales y equipamiento. ahorro de tiempo y racionalización de recursos tanto humanos como de determinado, facilitando la convergencia de ideas. Además representa 3.4. Homogenizar los criterios de solución de un problema

#### *4. ANTECEDENTES*

*Hasta el momento de terminar de imprimir este documento, existen ya* algunos programas de aplicación los cuales realizan cálculos para la *elaboración de curvas de calibración, y cartas de control, la mayor parte de* dichos programas realizan los cálculos muy eficientemente, y en tiempos *relativamente cortos nos dan resultados numéricos para su posterior interpretación por parte del usuario o especialista que lo esté empleando.* 

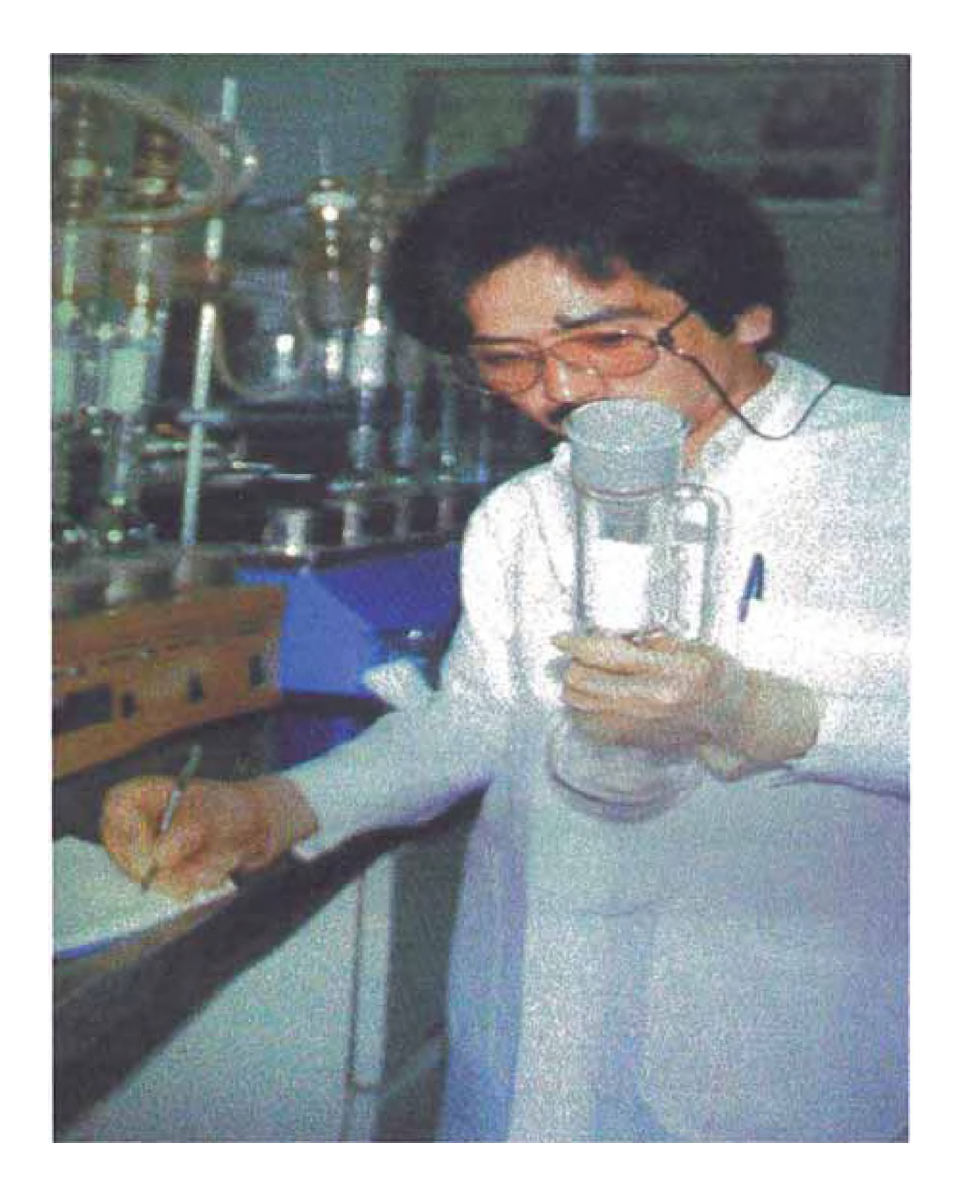

*fisicoquímico, y marca una gran diferencia entre los sistemas.* ahorro significativo que representa a cualquier laboratorio de análisis un minimo de 48 determinaciones, esto ya, representa un mayor reto por el *unas* 30 determinaciones químicas, contra el método más eficiente que requiere *ap ouauinu ja atnmutsjp opuainSisuoo sisijvuv d jvzijvau d vas o 'saioj f ojos d* modelos completamente azarizados con el ANÁLISIS DE COVARIANZAS, de haber logrado adaptar la compleja metodología de cálculo matemático de en que se basan todos los demás programas de control de calidad, el solo hecho no existe una dependencia ni semejanza con el método tradicional de ANOVA *an el diseño de experimentos con datos completamente azarizados, por lo que resultados, el método en que se basa es el de ANALISIS DE COVARIANZAS.* En este sistema se pretende, la obtención de confiabilidad de los

metodología empleada en la obtención de resultados del laboratorio. *vumérico el cual nos permite una total y completa independencia de la resultados, por el mismo hecho de llevar las tareas manuales a un lenguaje* equipo y/o el método de análisis no afecta el proceso de cálculo ni los pero para equipos instrumentales determinados y en el presente sistema el *Otra característica relevante es que la mayoría se dedica a controles* 

#### *5. CONCEPTOS TEOmCOS*

#### *5.1. GENEMLIDADES*

*A nivel mundial, el concepto de desarrollo de sistemas inteligentes está aún en experimentación, y es que para poder llevar a cabo la simulación del pensamiento de un ^perto, se requiere básicamente la trilogía:*

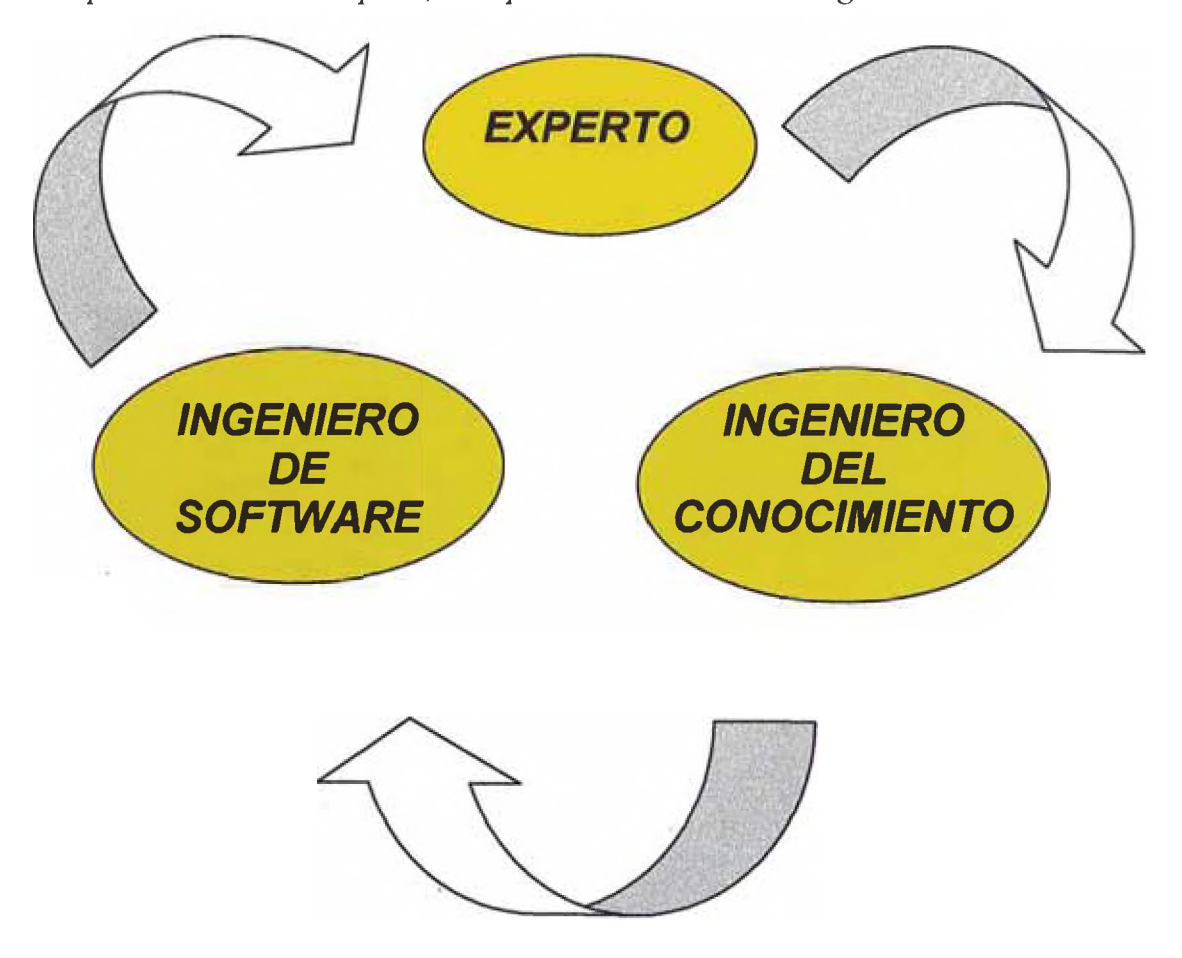

*El principal inconveniente que se presenta para el desarrollo de los* Sistemas Expertos, es justamente la escasez de ingenieros de conocimiento, y *es que para poder serlo se requieren dos condiciones indispensables: tener un conocimiento, no avanzado pero sí srficiente, del tema a tratar, y bases sólidas de infomática.*

*En el diseño de los Sistemas Expertos, el ingeniero del conocimiento* actúa como nexo entre un experto en un campo determinado del conocimiento *humano y un especialista en diseño de software, los cuales, en la mayoría de los casos, hablan con distintos conceptos y en términos técnicos de modo diferente.*

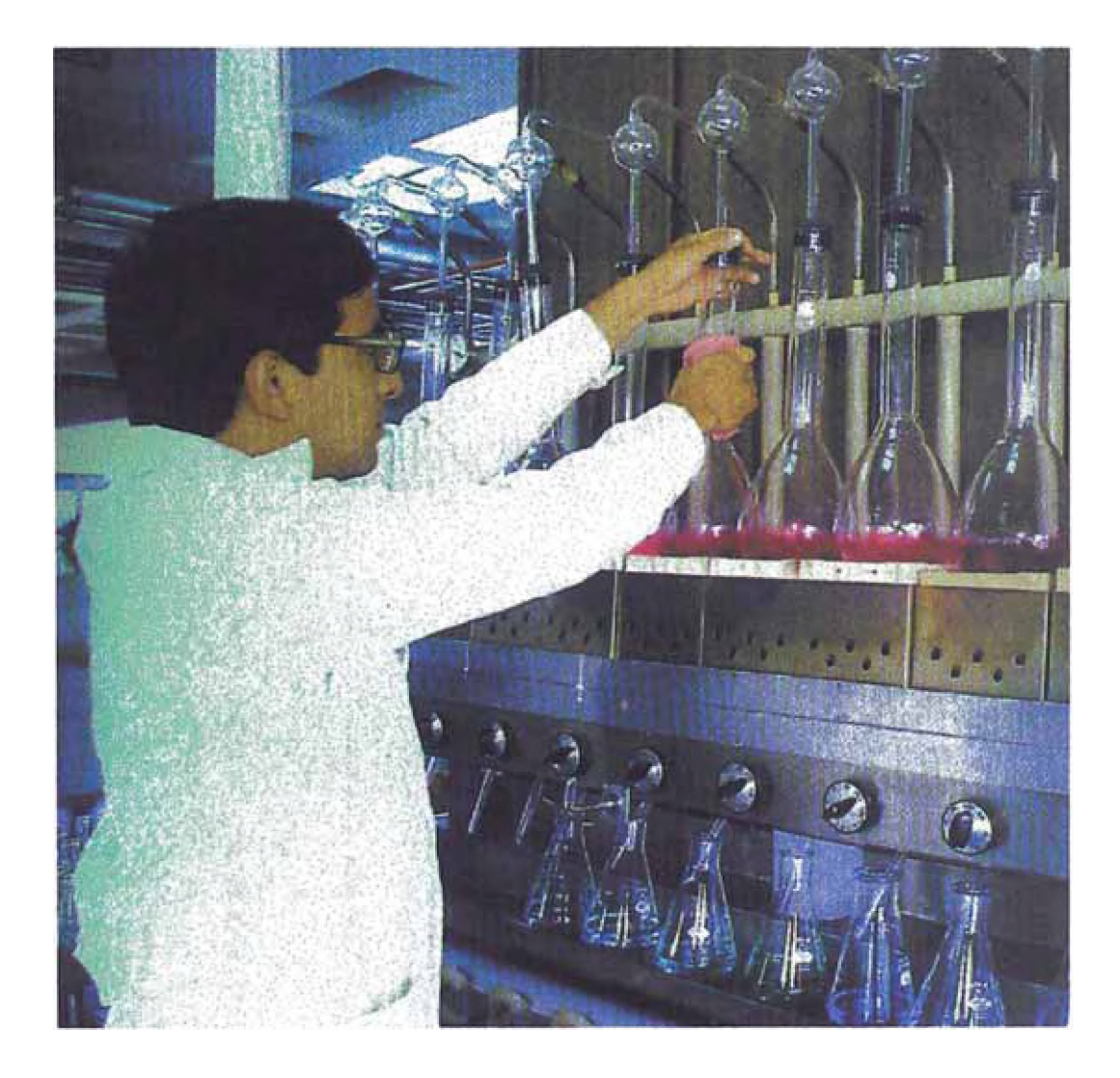

El llevar a cabo un trabajo de esta naturaleza resulta relativamente costoso, debido a la dificultad que representa el constituir el equipo técnico, para que puedan uniformizar criterios y lograr los objetivos trazados. Son estos los mayores inconvenientes que se presentaron en la elaboración de este trabajo.

#### 5.2. EL DISEÑO DESCENDENTE. LA PROGRAMACION MODULAR

La resolución de un problema mediante computadora requiere tres pasos: Análisis, algoritmo y codificación, y uno posterior de ejecución, comprobación y verificación del programa.

Uno de los métodos más eficaces para resolver un problema complejo es dividir el problema en subproblemas y a continuación resolver los subproblemas más pequeños.

Estos subproblemas pueden dividirse a su vez en otros subproblemas más pequeños, repitiendo sucesivamente éstas divisiones hasta llegar a subproblemas fáciles de solucionar. Este método se denomina refinamiento sucestvo ("stepwise refinement"), diseño descendente ("topdown") o divide y vencerás ("divide and conquer").

El refinamiento sucesivo es el proceso de romper un problema en problemas más pequeños que pueden desarrollarse independientemente entre sí.

Las soluciones de un diseño descendente de problemas complejos pueden implementarse fácilmente utilizando una computadora y algún lenguaje de programación.

*El problema principal se soluciona con el correspondiente programa principal, y los subproblemas se solucionan con subprogramas conocidos* como rutinas, funciones o procedimientos. Un subprograma es un programa *amiliar independiente que especificará como implementar o solucionar un problema particular.*

*La facilidad de poder incluir los subprogramas yfunciones en librerías de programas nos permiten crear un producto más elaborado y de una mayor profesionalidad, en el objetivo de tratar de alcanzar la excelencia y eficiencia en nuestros trabajos.*

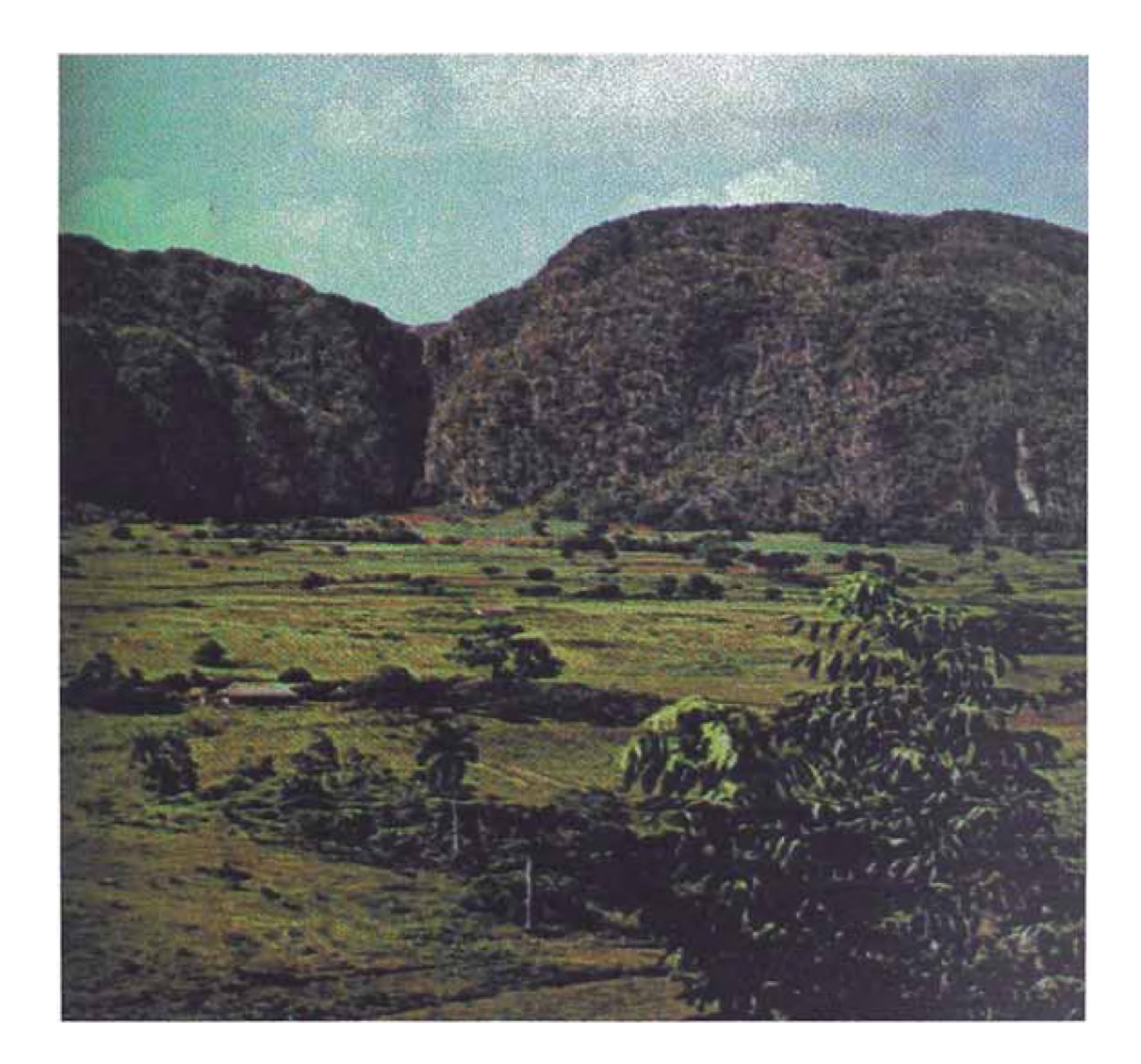

#### 5.3. TIPOS DE ERRORES

Al tratar de clasificar la gran variedad de posibles errores podemos apreciar que estos se agrupan en 2 grandes grupos: unos por tratarse de falta de precisión y otros por no presentar exactitud en los datos, o sea por presentar sesgos elevados o variabilidad entre los datos, por lo que se les suele llamar errores del tipo aleatorio: si son producto de la casualidad, o del tipo sistemático cuando se repite el error pensando que se está en lo correcto.

#### *3 DESCRIPCION DEL SOFTWARE*

más eficiente. *(programación TOP DOWN) que permite la depuración y ensamblado modular* seis módulos que es el método de programación más adecuado *3P SPHPUV 3P souojDJoquj ua popijD j ap* **y** *ua apiAip as Æ sajDptaiquty sopsanj* El presente paquete Informático comprende programas para el Control

en disco, como también la *impresión en papel de los resultados obtenidos*. además cuenta con un eficiente sistema que le permite guardar la información *ojnd oponoapo ou o upouta DjSojopotam nun dj 'opoipips uQpumuuaiap*  constantemente y no percibido por el laboratorista resultado de haber utilizado descalibración del equipo empleado en el análisis o tal vez un error repetido *limpieza de materiales o por el empleo de reactivos defectuosos, quizás la ojja un anfis 'mpputajsis a uun ap opnpoud / djjd ua opinosap un ap 'Duoutmj dj* error en el análisis obternido por el laboratorio, ya sea del tipo aleatorio o *utppap uapod ap Dopspapoum is jd unSjD ofnpoud as osaooud jap jDinf i ap odi* alcanzar un razonamiento lógico de Toma de Decisiones, esto es la *El SOFTWARE comprende tanto los cálculos apropiados para poder* 

*Por otra parte, se consideró tanto la parte estética como la funcionalidad que debe tener el sistema, por lo que se hizo todo lo posible* para simplificar el proceso de uso, reduciendo al máximo la cantidad de pantallas y teclas necesarias para su empleo, siendo de tan fácil uso que se *sperimento en niños de tres años para su capacitación, por lo que podemos afirmar, sin lugar a dudas, que es posible conseguir que se capacite a cualquier laboratorista sin necesidad de conocimientos previos de computación y en un término promedio de* % *hora.*

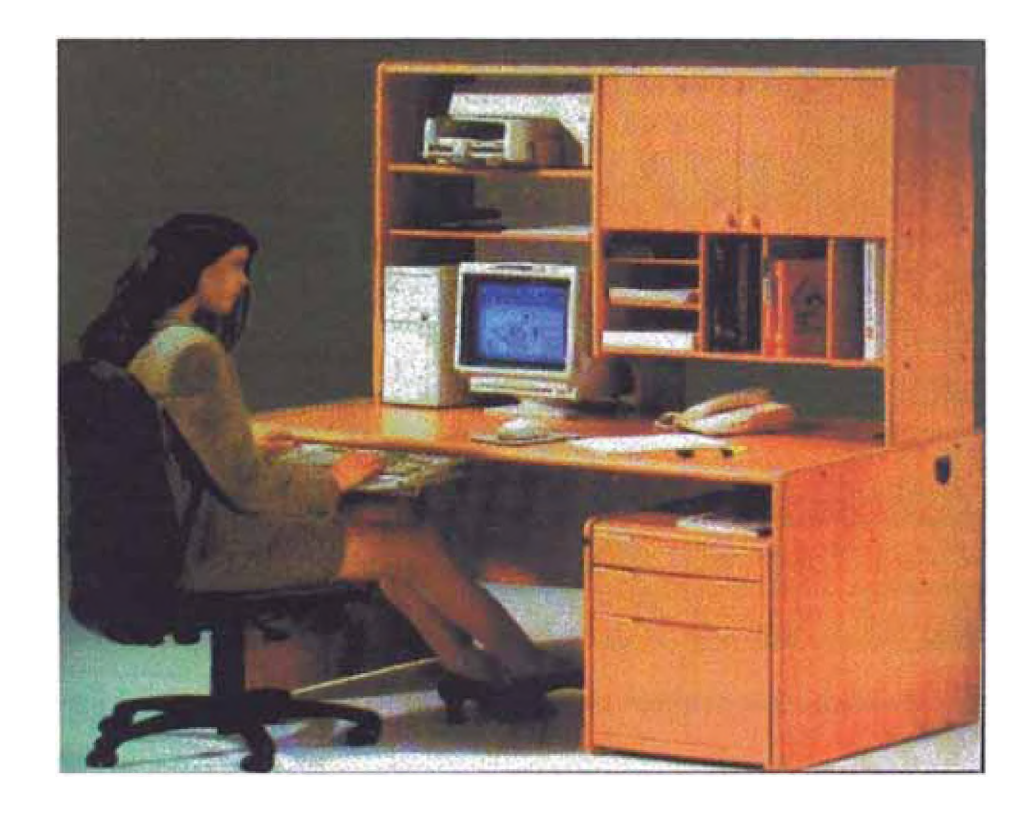

*La eficiencia del Sistema es tal que permitirá al personal del laboratorio obtener resultados de un parámetro inmediatamente de concluidas* las pruebas químicas, con la seguridad de una certificación de sus procesos, *brindándole tiempo libre para otras actividades.*

#### *6.1. PANTALLA PMNCIPAL*

*Presenta ante el wuario las opciones tanto de ingreso de datos* generales, manual de ayuda, etc.

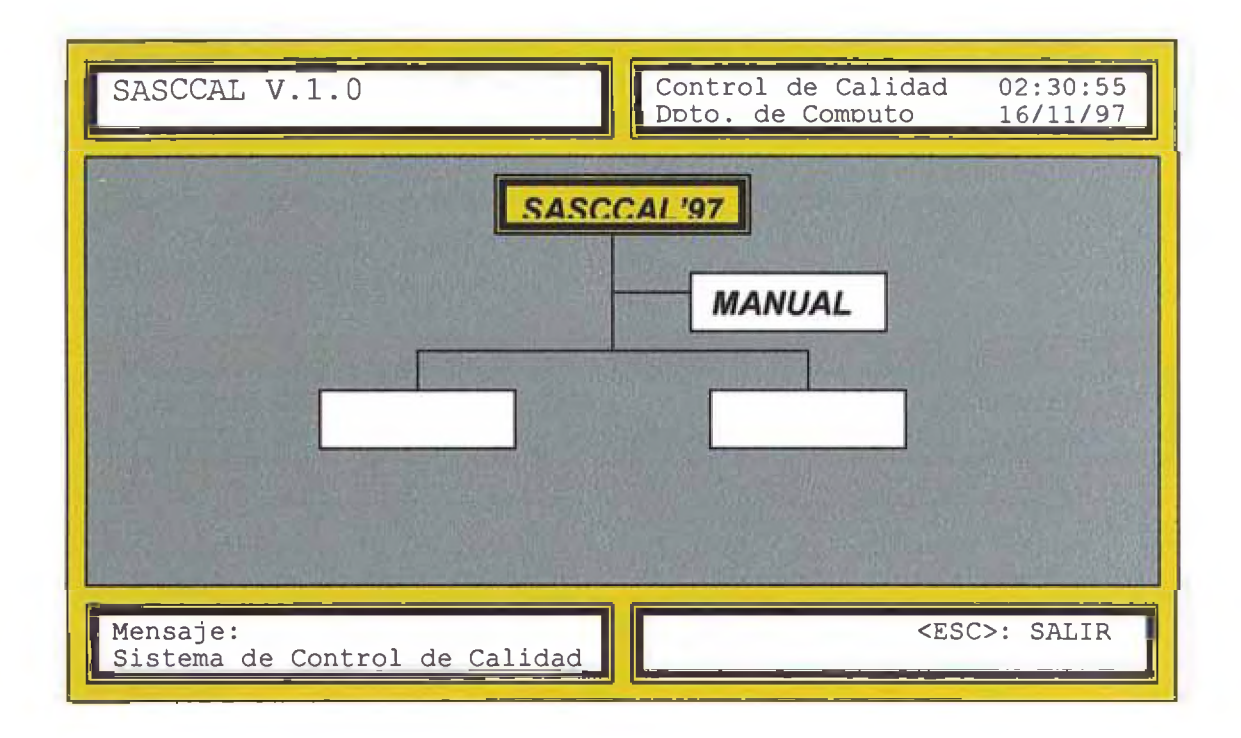

La forma de empleo es sumamente simple: desplazamiento con *teclas de flechas, aceptar algo con <ENTER>, o salir por ejemplo, con* <*ESC*>. Además, en todo momento se cuenta con mensajes y ayudas que *orientan mejor al usuario.*

#### 6.2 *DATOS DE PARAMETROS*

*Permite acceder a la información particular de los parámetros, en los cuales se almacenan los datos de nombres de los parámetros, fecha de la evaluación, nombre del Laboratorio, del Responsable, del método empleado, del equipo usado, datos de ámbitos tanto superior como inferior de los límites de detección, Concentraciones, Volúmenes adicionados, volumen del frasco de dilución, estabilidad del parámetro, procedencia, preservante empleado, valor promedio esperado.*

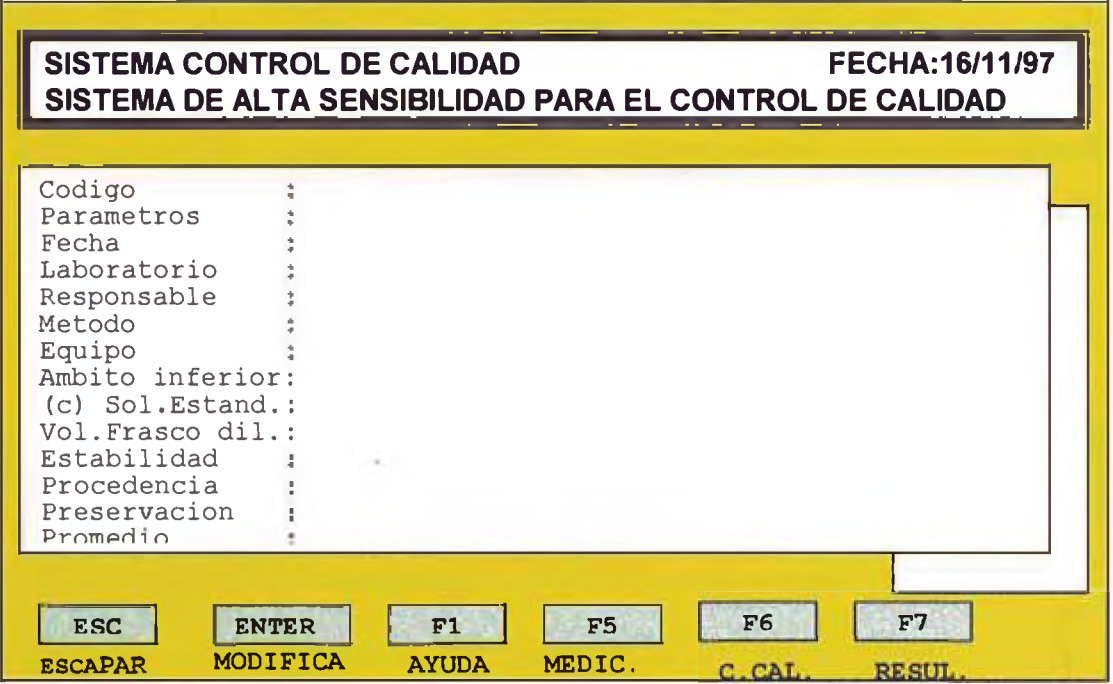

*Una vez seleccionado el parámetro a analizarya sea por un código o mediante la ayuda de la tecla <F1> visualizarenws sus fotos respectivos y podrenws nwdificar sus valores con ayuda de las teclas <F5> y <F6>.*

#### **6.3. CURVAS DE CALIBRACION**

Permite al usuario el ingreso de los datos de las lecturas de concentración, con la finalidad de hallar los parámetros característicos de calibración de los equipos.

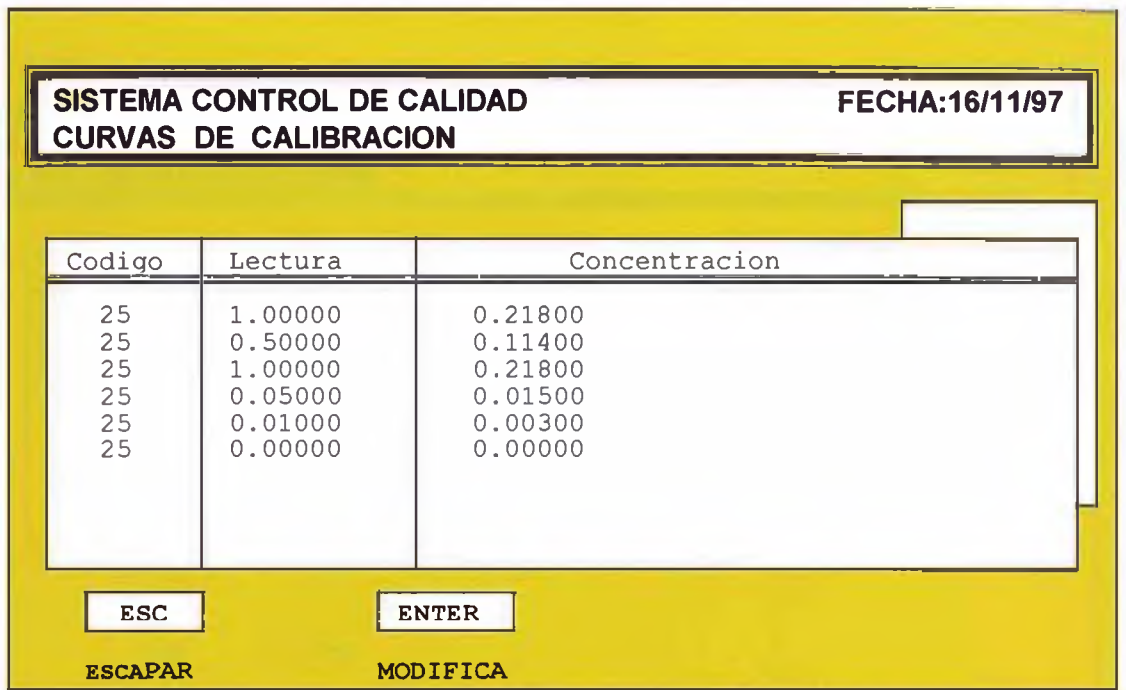

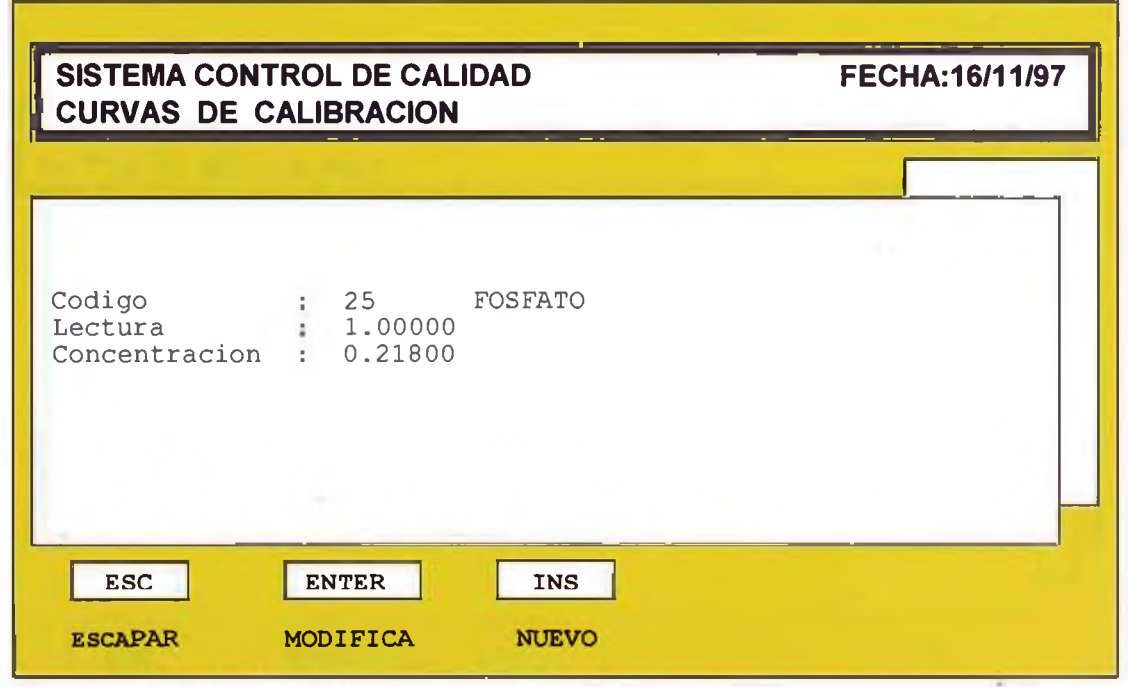

#### *6.4. MEDICIONES*

*Nos permite llevar un registro de los datos de lecturas de las muestras,*

*testigos y muestras adicionadas durante una semana o 5 lotes, ingresando*

*dichos 'valores por duplicado.*

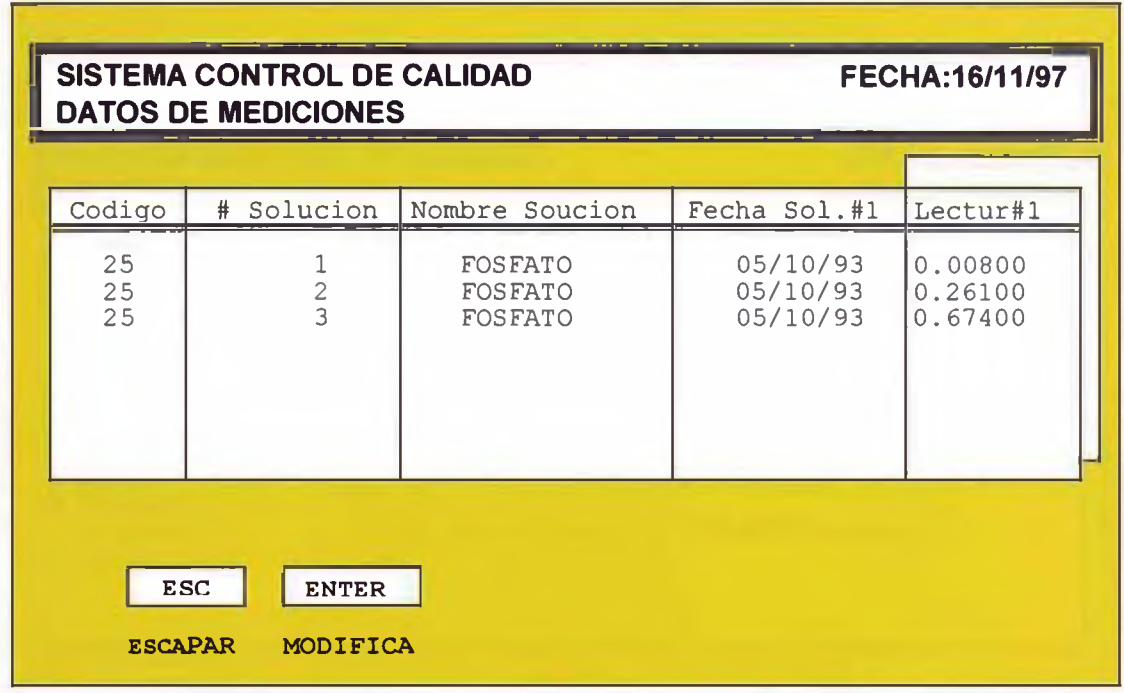

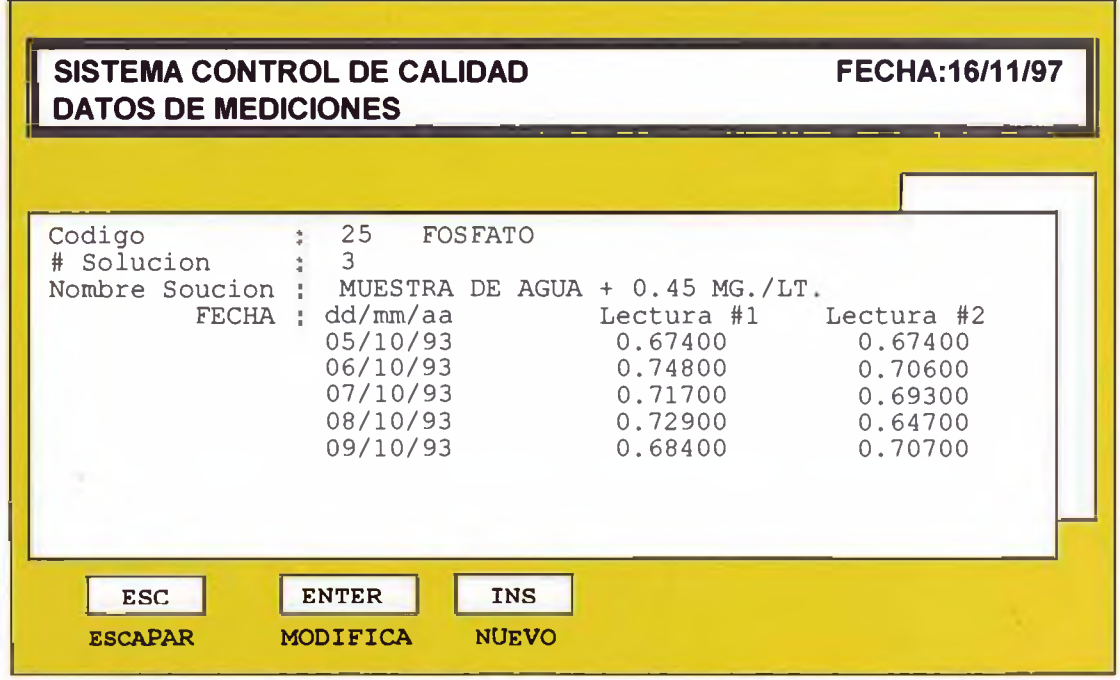

### **6.5. RESULTADOS**

*Nos indica el proceso de cálculos que se desarrolla con los datos*

*correspondientes.*

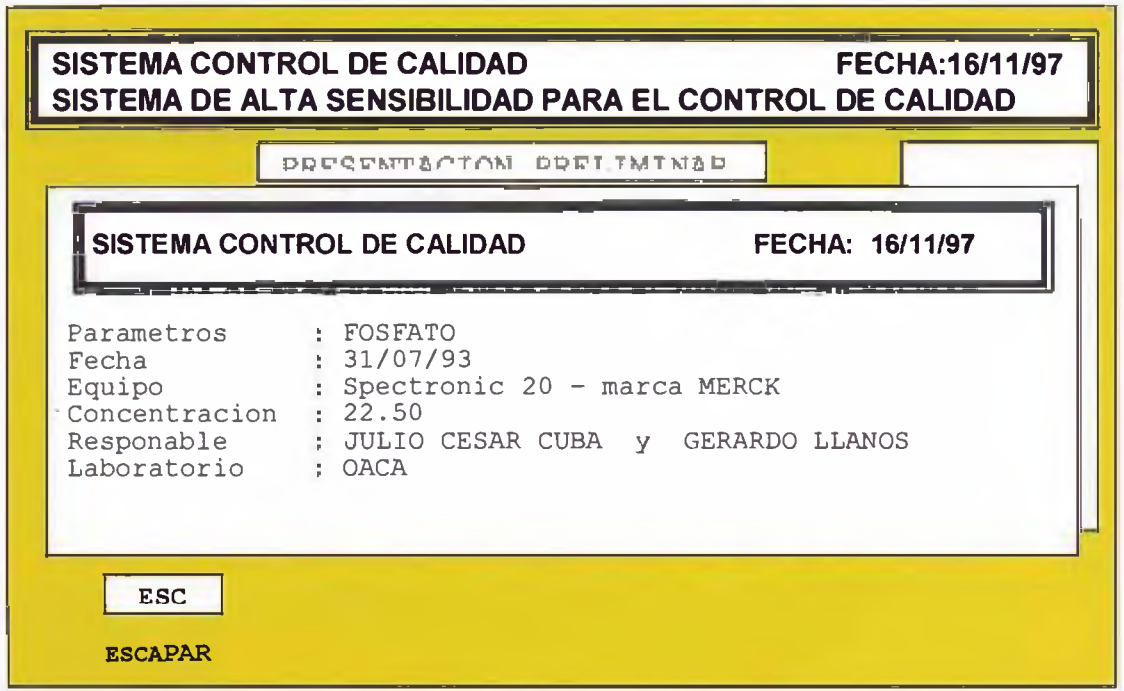

#### 6.6. MANUAL

*Es la opción de indicaciones para un empleo adecuado del sistema.*

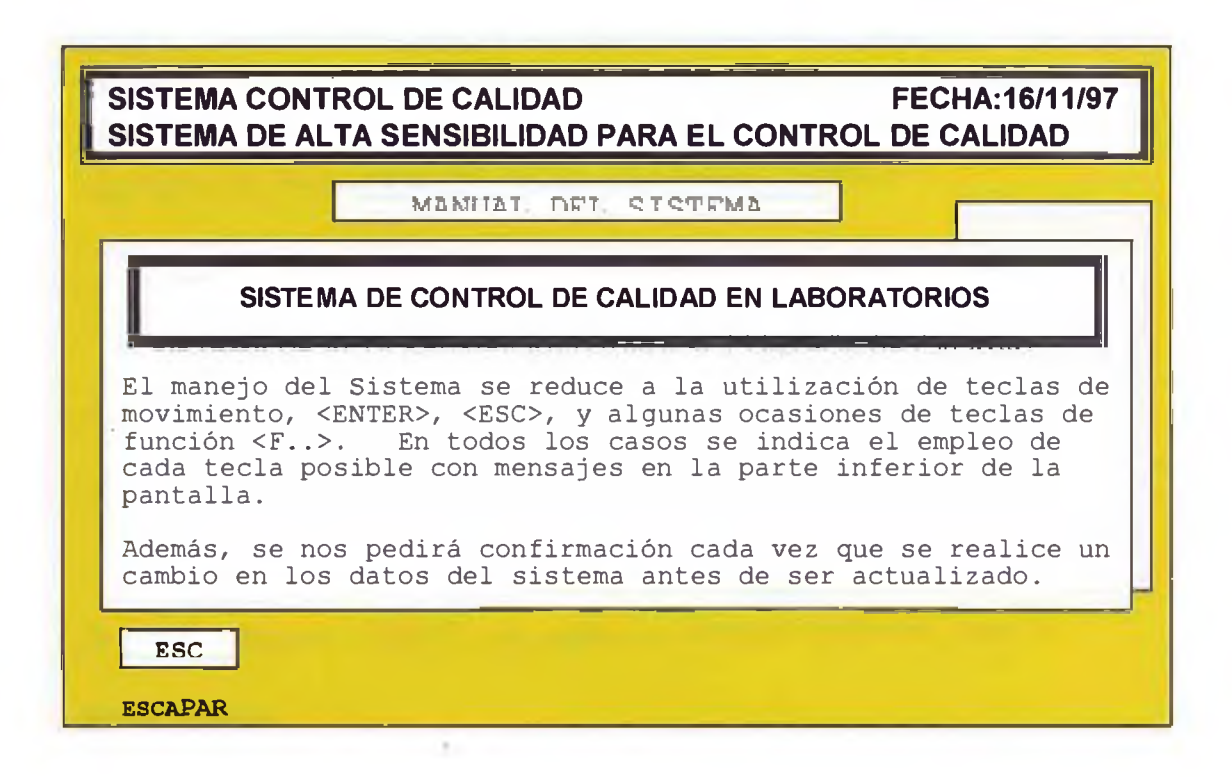

#### **67. INSTALACION Y PUESTA ENMARCHA**

Para instalar el sistema en una computadora personal compatible con IBM, se debe tener en cuenta lo siguiente:

Memoria disponible minima 4MB

En el Config.sys debe contar con FILES = 60 como minimo.

El espacio mínimo requerido en el disco duro "C: " es de 1.44 MB

Se procede colocando el diskette de instalación en el drive "A:" a continuación, desde dicho drive ejecutar el programa "INSTALA".

Esto se puede hacer desde windows, o desde D.O.S. escribir a: instala <ENTER>.

El sistema se encargará de crear en el disco duro "C: " un directorio de trabajo llamado "SAS97" con todos los archivos necesarios para su funcionamiento

A continuación, automáticamente se activará SASCCAL y aparecerá la pantalla principal mostrada anteriormente.

La instalación anterior solo debe hacerse la primera vez que se desee contar con el sistema en la computadora, las siguientes oportunidades que se desee volver a usar el sistema, bastará con que desde D.O.S. escriba "SAS97" < ENTER>, y podrá volver a utilizar el "SASCCAL".

# *UNIVERSIDAD NACIONAL DE INGENIERIA FACULTAD DE INGENIERIA AMBIENTAL*

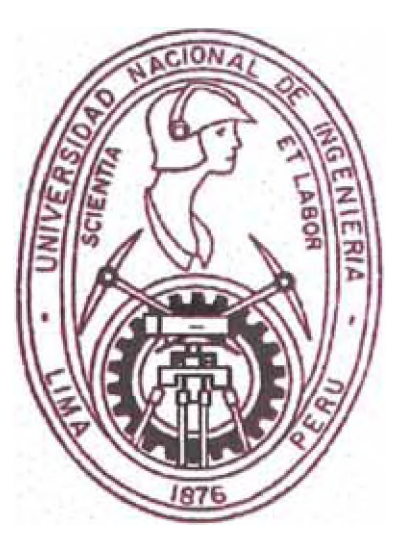

## *"SISTEMA DE ALTA SENSIBILIDAD PARA EL CONTROL DE CALIDAD EN LABOMTORIOS"* **-** *SASCCALV1.0*

*FUNDAMENTO ESTADISTICO*

*COMPARATIVO*

*SASCCAL*

*CONTRA*

*METODO DE ANOVA*

*LIMA-PERU*

*AÑO 1997*

*ANOVA* lo comparamos con el metodo tradicional empleando la metodología de *SASCCAL al realizar el CONTROL DE CALIDAD EN LABORATORIOS,* obtención de resultados correctos, con el empleo de la metodología de A continuación, y solo con fines demostrativos de la certeza de la

resultados de certificación de los análisis efectuados en el laboratorio. pero que, y de eso se trata justamente, consiguen alcanzar los mismos pormenorizados de ambos, que son dos metodos completamente diferentes Se podrá apreciar, sin lugar a dudas, al revisar los cálculos

software, también solo para mostrar la antenticidad del trabajo realizado. Se adjunta la Copia de Derechos de Autor Internacional del presente

# *UNIVERSIDAD NACIONAL DE INGENIERIA FACULTAD DE INGENIERIA AMBIENTAL*

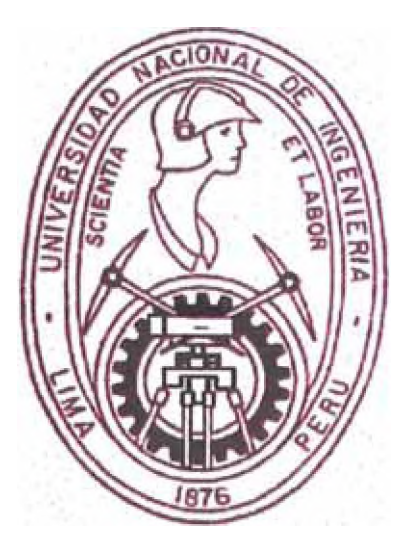

## *"SISTEMA DE ALTA SENSIBILIDAD PARA EL CONTROL DE CALIDAD EN LABORATORIOS"* - *SASCCAL V1.0*

## *FUNDAMENTO ESTADISTICO*

### *METODO*

### *SASCCAL*

### *CALCULOS POR EL METODO DE MODELO COMPLETAMENTE AZARIZADO CON ANALISIS DE COVARIANZAS CON* **PRUEBAS DE HIPOTESIS BASADO EN TABLAS <sup>\*</sup> DE STUDENT** Y TABLAS 'F2' DE FISHER.

*LIMA-PERU*

*AÑO . 1997*

### *DATOS INICIALES PARA VERIFICACION DE METODOLOGIA : COVARIANZA*

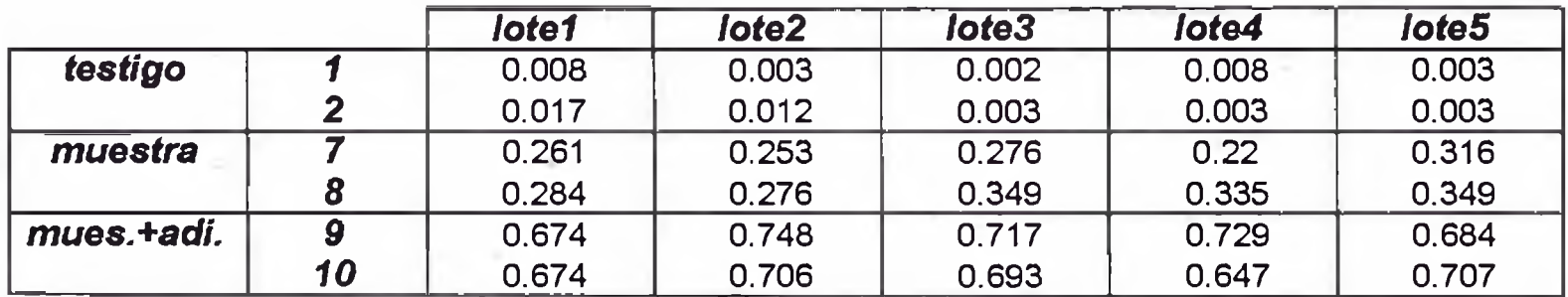

*NOTA* **;**

**EL METODO DE COVARIANZAS EN DISENO COMPLETAMENTE AZARIZADO** *ES LA BASE ESTADISTICA DEL SISTEMA : "SASCCAL Vers. 1.0* **"**

*-30*

### **PRIMERO : DETERMINACION DE ERRORES ALEATORIOS**

**TESTIGO:0**  $(\omega o)$  $X$ prom. = 0.0062

 $VARIANZA=2.507E-05$  $Sxp = 0.0015832$ 

 $Tcale = 3.9160064$  HIPOTESIS SI: Tcalc < Ttabla => NO HAY ERRORES SISTEMATICOS

 $Table = 2.571$  $0.975 = 5$ 

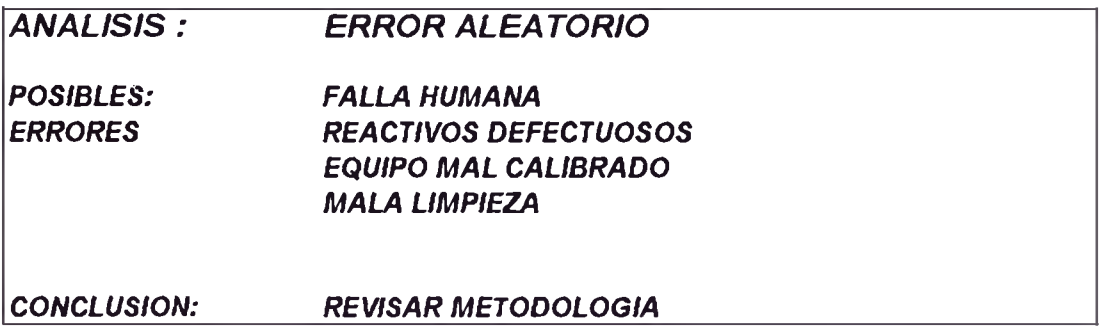
### SEGUNDO: DETERMINACION DE ERRORES SISTEMATICOS **ANALISIS DE COVARIANZA**

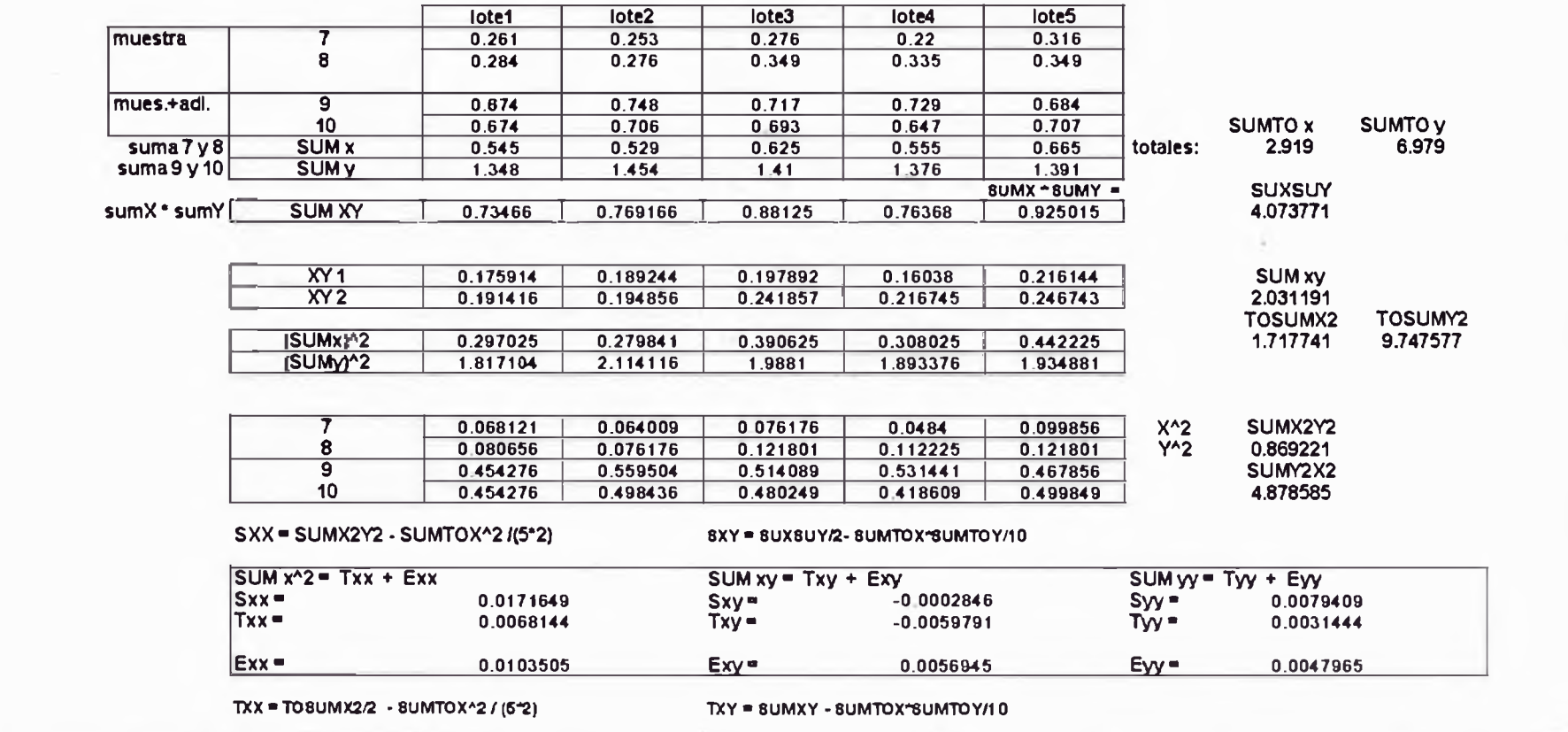

 $-32 -$ 

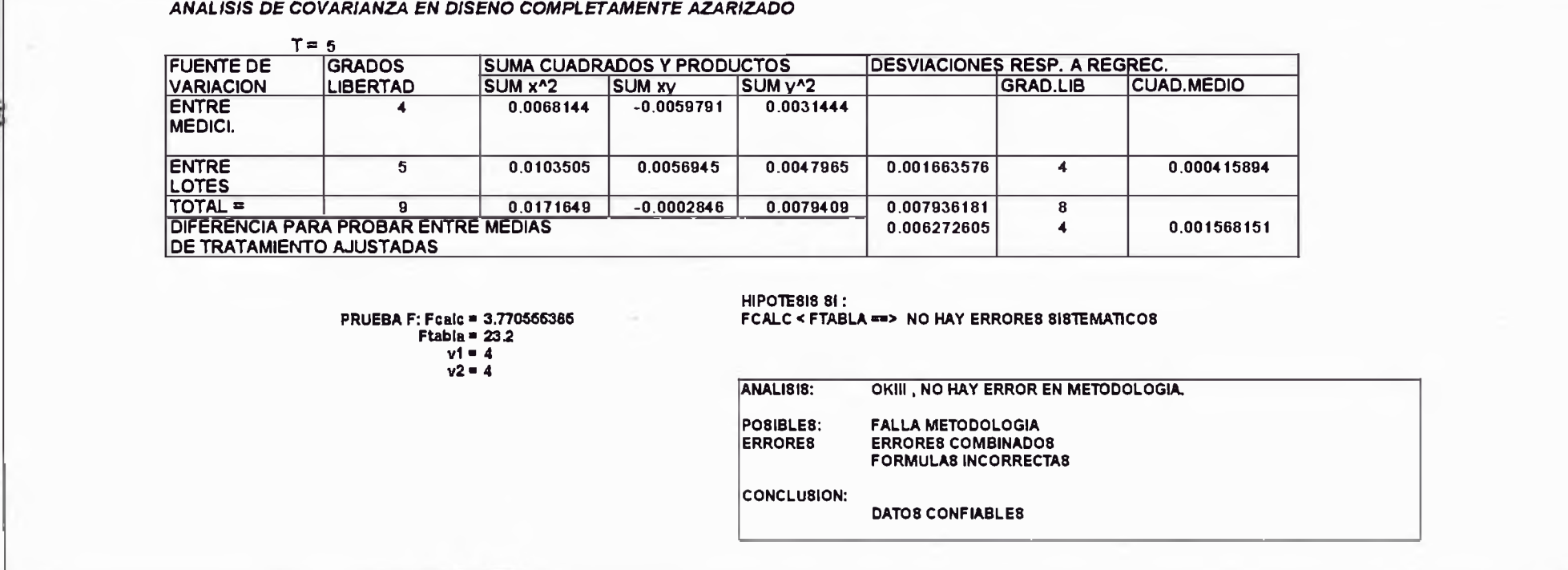

# UNIVERSIDAD NACIONAL DE INGENIERIA **FACULTAD DE INGENIERIA AMBIENTAL**

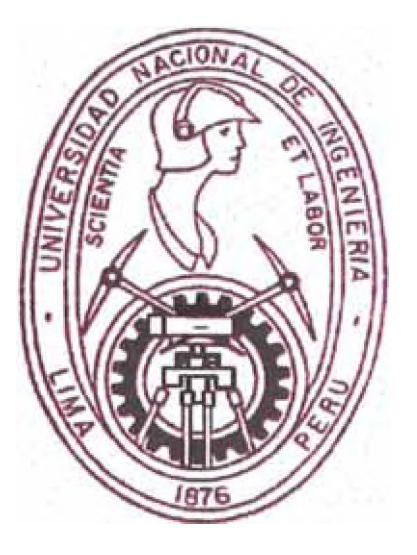

## "SISTEMA DE ALTA SENSIBILIDAD PARA EL CONTROL **DE CALIDAD EN LABORATORIOS" - SASCCAL V1.0**

### **FUNDAMENTO ESTADISTICO**

### **METODO**

### **ANOVA**

### **CALCULOS POR EL METODO DE ANALISIS DE VARIANZAS** CON PRUEBAS DE HIPOTESIS BASADO EN TABLAS 'Z' DE **DISTRIBUCION NORMAL.**

**LIMA - PERU** 

**AÑO 1997** 

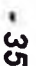

### **COOPIET** *METODOLOGIA DEL GEMS - AGUA : FUNDAMENTO ESTADISTICO DEL "SECCA"*

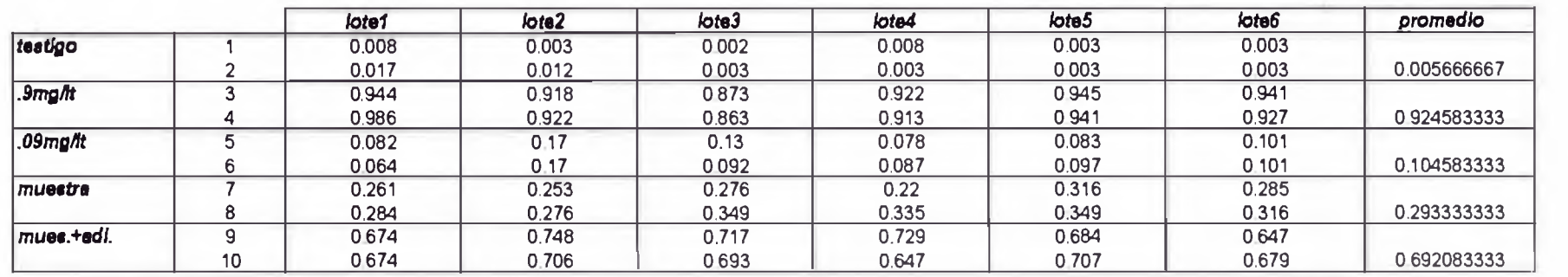

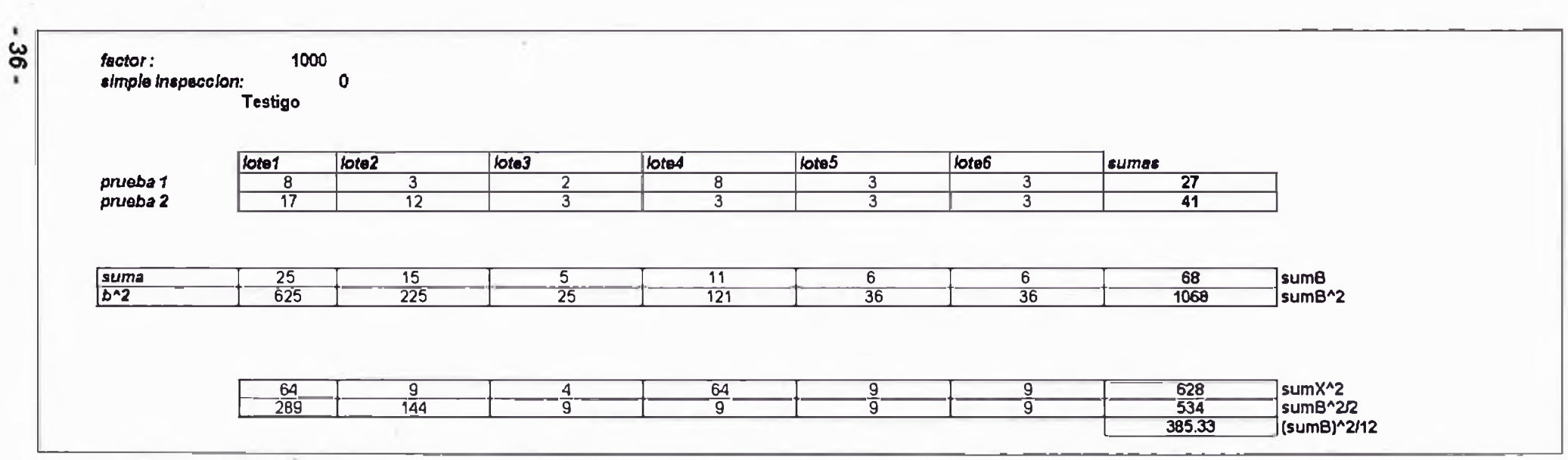

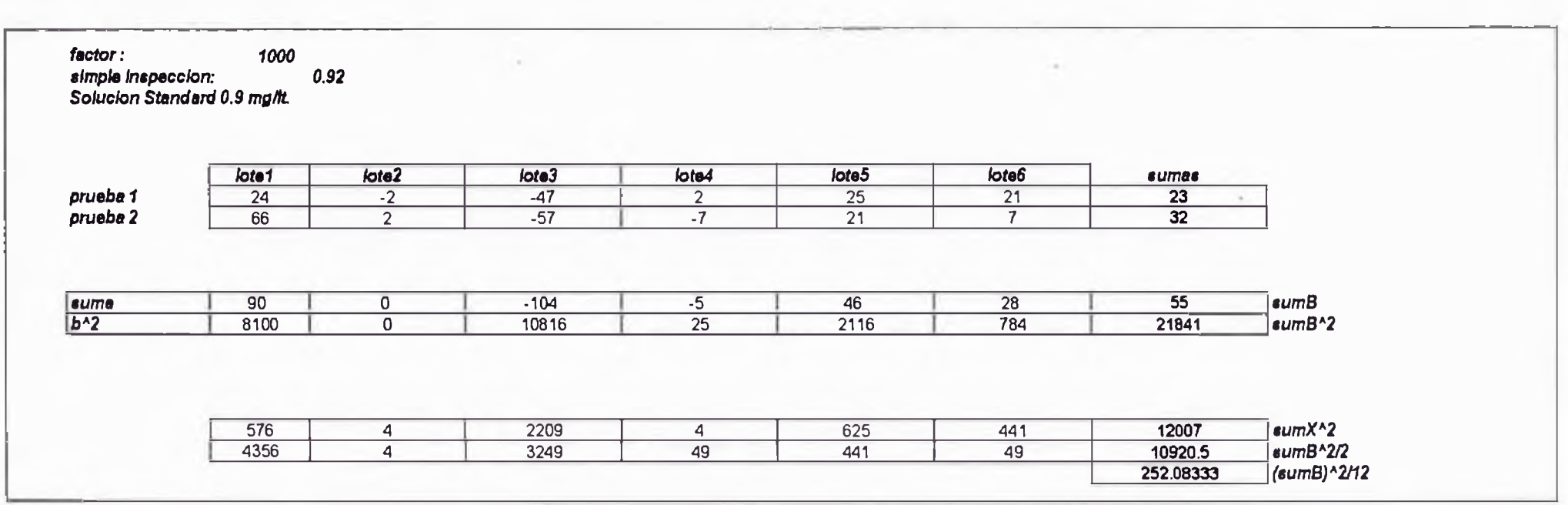

 $-72-$ 

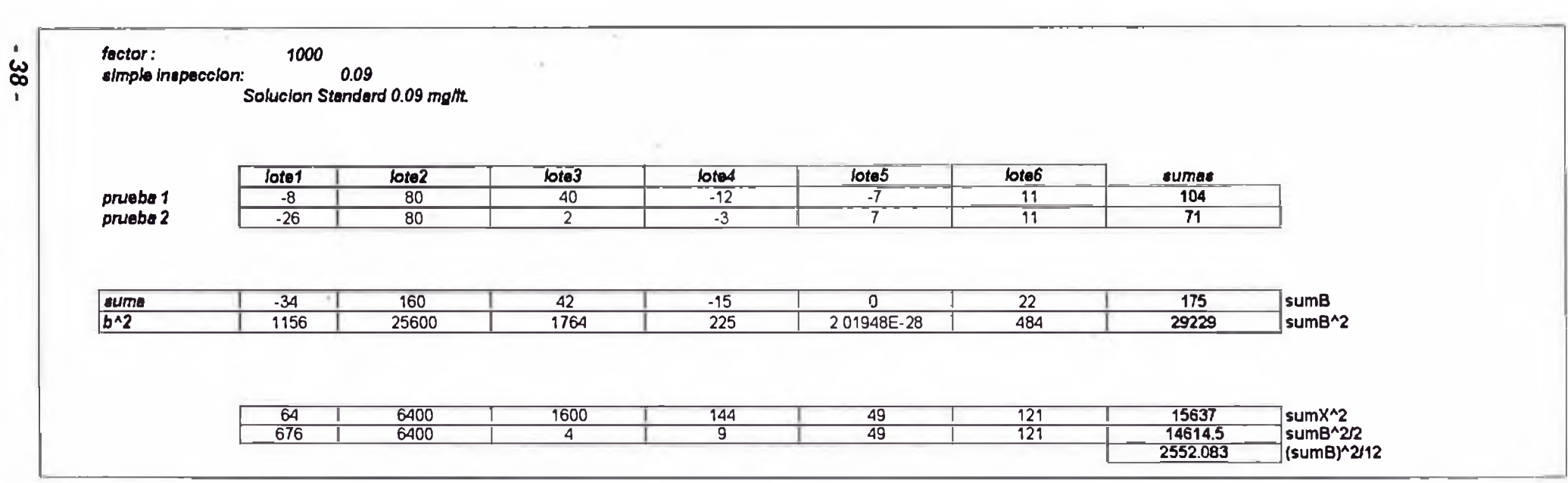

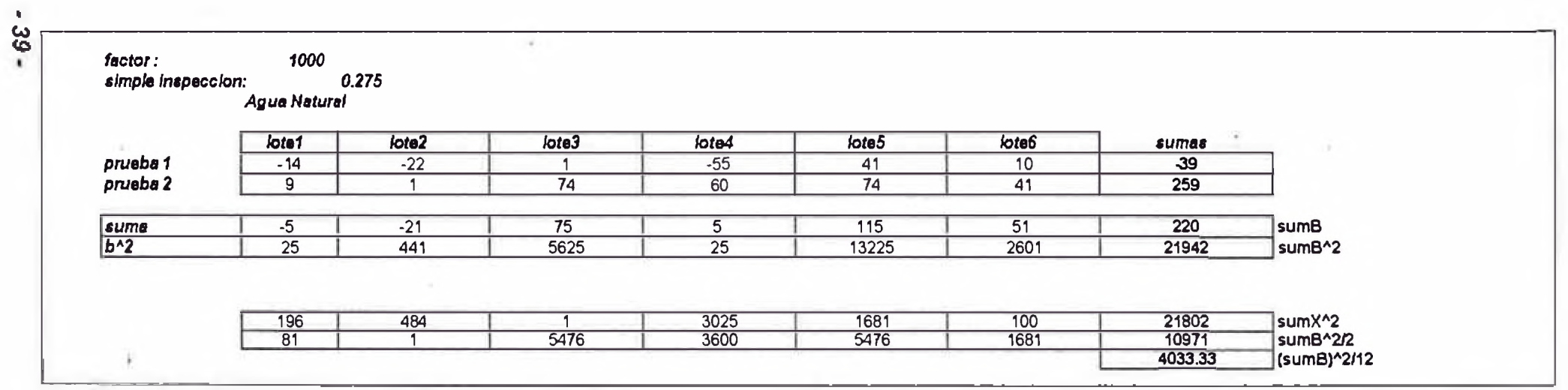

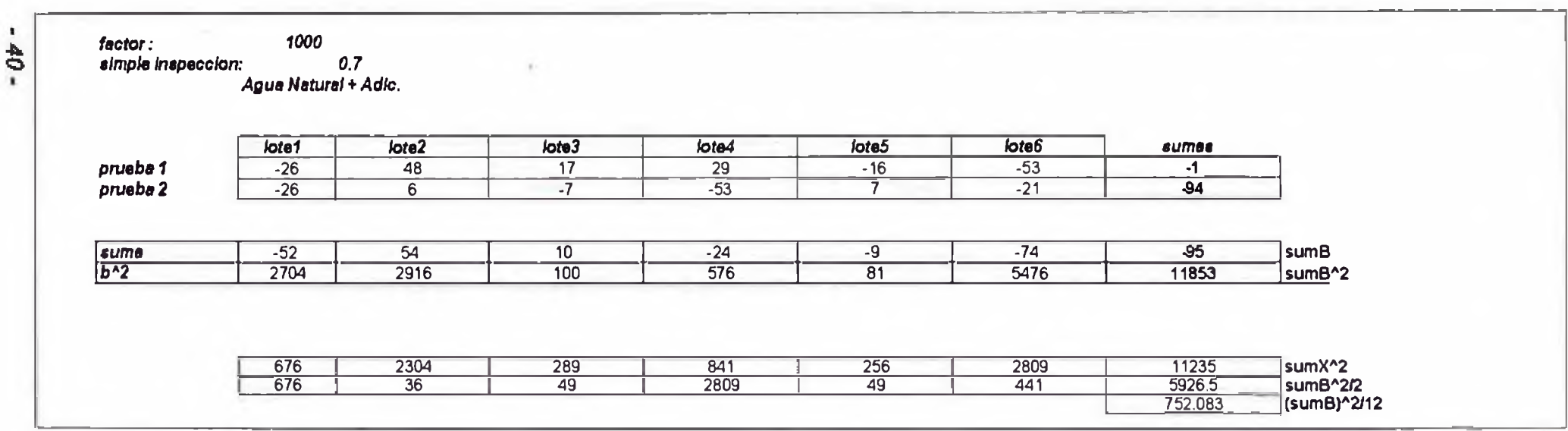

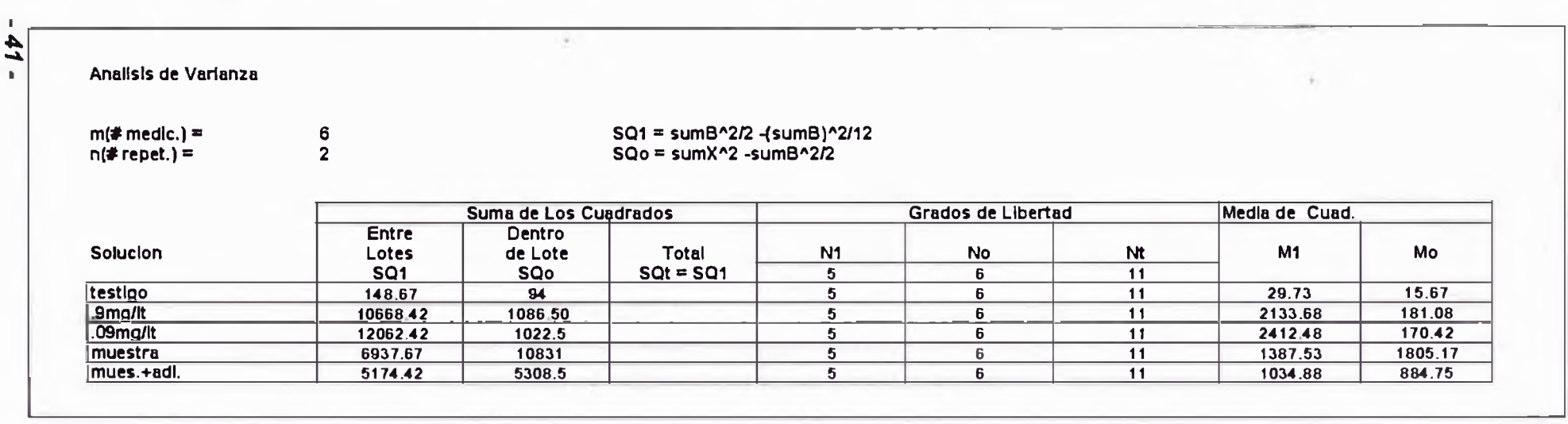

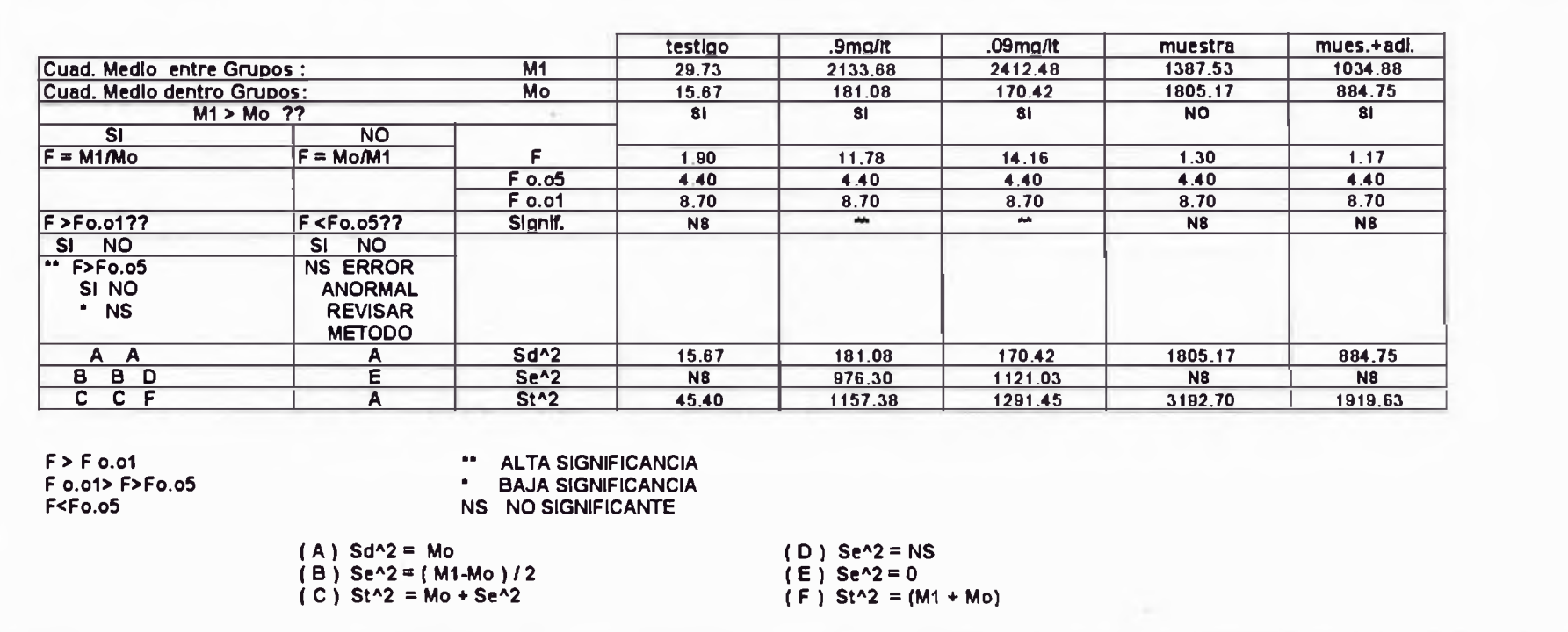

 $-42 -$ 

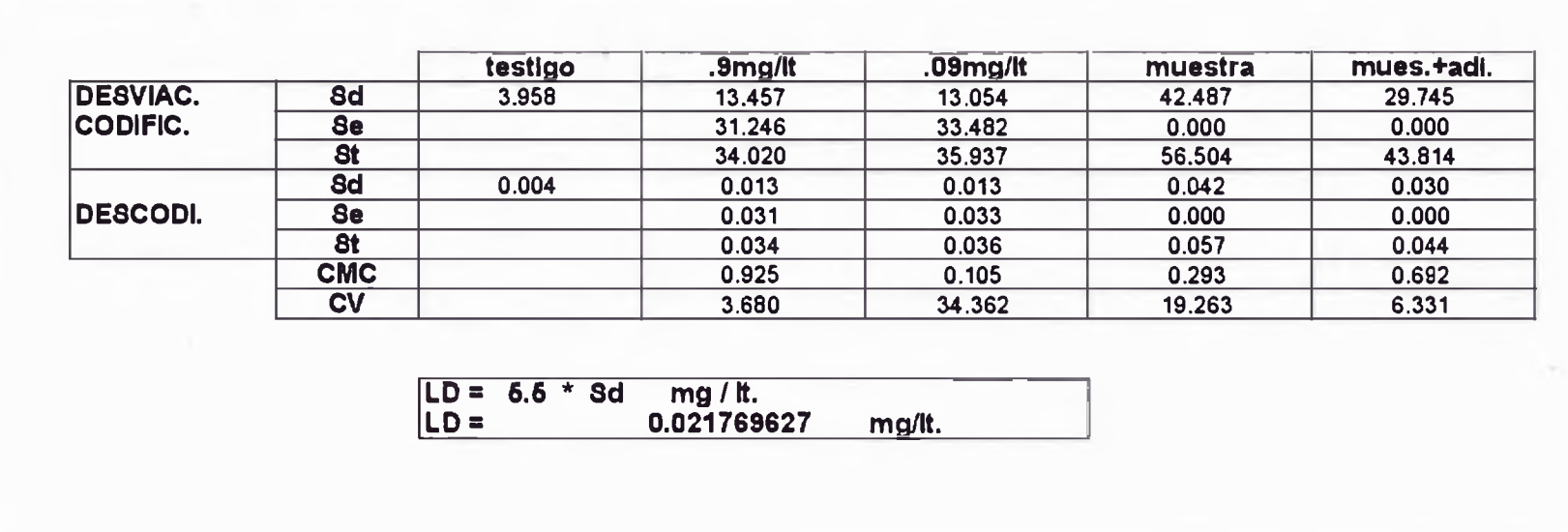

 $-43 -$ 

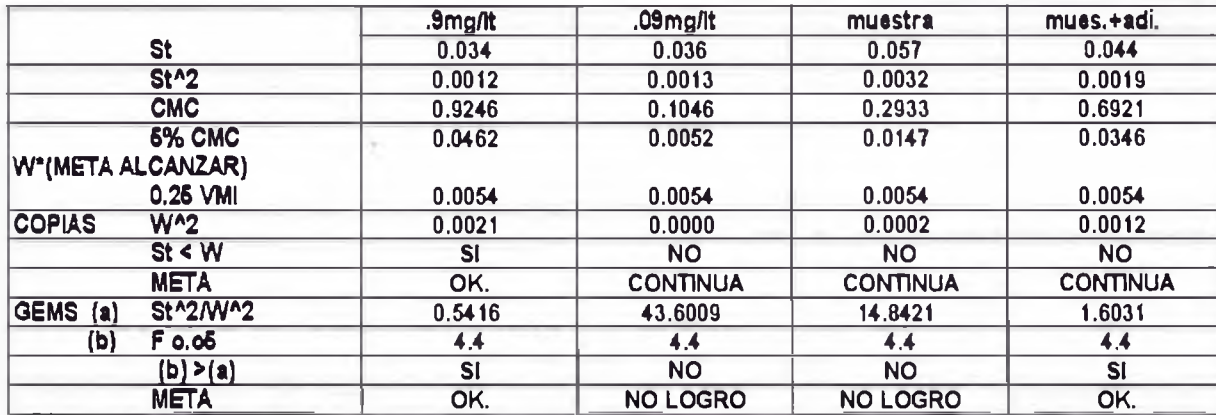

*CONCLUSION: NO SE ALCANZO LA META ESPERADA SE DEBE ESTIMAR LOS VERDADEROS GRADOS DE LIBERTAD PARA LOS QUE NO CUMPLIERON METAS*

 $-44 -$ 

 $\sim$ 

#### CALCULO EFECTIVO GRADOS DE LIBERTAD

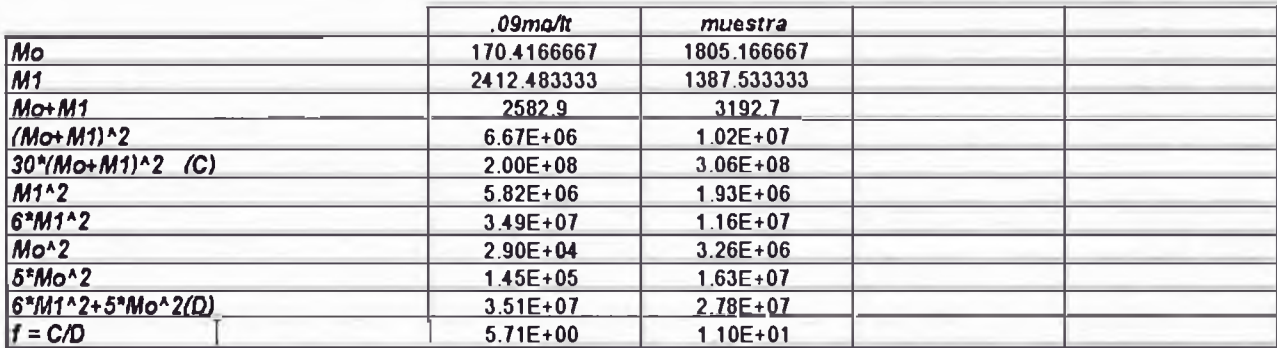

#### TABLAS 'F' PARA INTERPOLAR

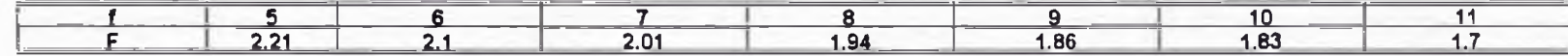

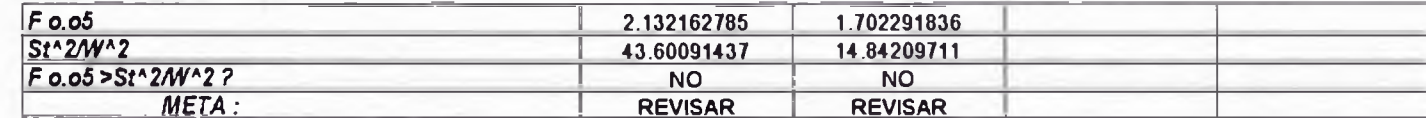

**CONCLUSION:** 

 $\sim$ 

 $\bullet$  $45 -$ 

> NO SE CONSIGUIO ALCANZAR LAS METAS DE PRECISION EVALUAR LA POSIBLE RECUPERACION DE LA ADICION

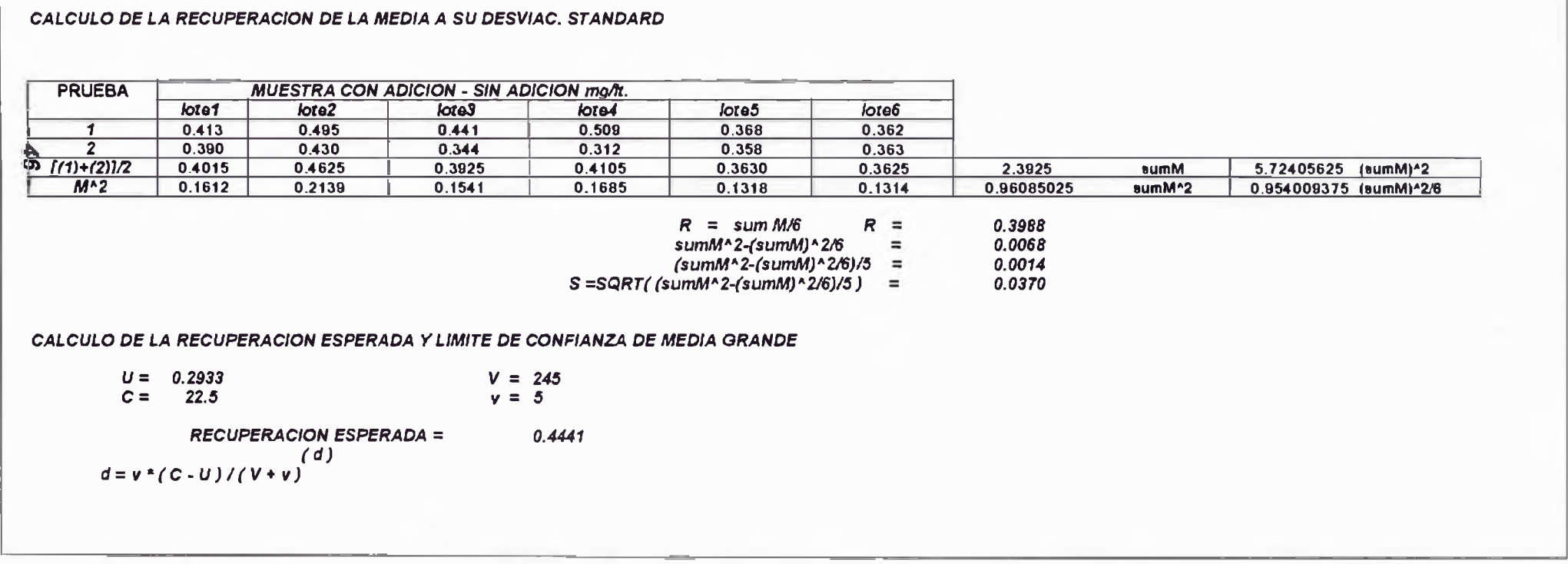

## *UNIVERSIDAD NACIONAL DE INGENIERIA FACULTAD DE INGENIERIA AMBIENTAL*

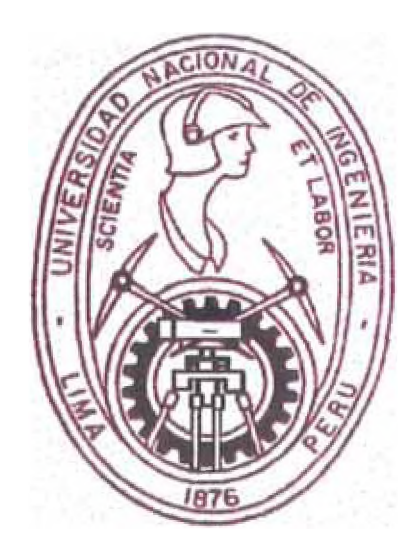

### *"SISTEMA DE ALTA SENSIBILIDAD PARA EL CONTROL DE CALIDAD EN LABORATORIOS"* - *SASCCAL V1.0*

*PROGRAMAS*

### *FUENTES DEL SISTEMA*

*LENGUAJE: CLIPPER 5.2*

*LIMA-PERU*

*AÑO 1997*

\* \*\*\*\*\*\*\*\*\*\*\*\*\*\*\*\*\*\*\*\*\*\*\*\*\*\*\*\*\*\*\*\*

\* PROGRAMA PRINCIPAL : SAS.PRG \*

\* AUTOR : JULIO CESAR CUBA MORA \*

\*BACH. ING. AMBIENTAL-SANITARIA \*

\* Y ANALISTA DE SISTEMAS EXPERTOS\*

 $\hat{\mathbf{x}}$ 

\* Y ESPECIALISTA EN IA Y POO \*

1993  $\pmb{\ast}$ 

\*\*\*\*\*\*\*\*\*\*\*\*\*\*\*\*\*\*\*\*\*\*\*\*\*\*\*\*\*\*\*\*\*\*

\* NOMBRE DEL SISTEMA : SASCCAL.PRG V.1.0.

\* FECHA: 27/08/93

\* ARCHIVOS DE DATOS: MAES\_DET.DBF, MAES\_SOL.DBF, MAES\_CUR.DBF

**SET SCOREBOARD OFF** 

**SET DATE BRITISH** 

**SET WRAP ON** 

**SET DELETED ON** 

**SET MESSAGE TO 23** 

SET KEY 28 TO ayuda

**SET KEY -9 TO SALIR** 

use configur

 $m\text{colvent} = \text{colvent}$ 

 $m$ colayud = colayud

 $m$ colmens = colmens

 $m\text{consta}$  = PAnta

patt = confpat

set path to &patt

cls

setcolor("w/g")

@ 10,20 clear to 12,70

@ 11,25 say " Espere un momento ... por favor... "

empresa = "SASCCAL V.1.0"

sistema = "Control de Calidad"

PUBLIC NOEDITA, ARQ, ARCHI RESP

 $RESP = 0$ 

 $NOEDITA=.T.$ 

ABRIR()

FORMA DET()

**SET COLOR TO &mcolvent** 

DO WHILE .T.

 $ayuda=1$ 

telapadrao('JULIO CESAR CUBA')

menu := {{" SASCCAL'97.","Control de Calidad en Laboratorios "},;

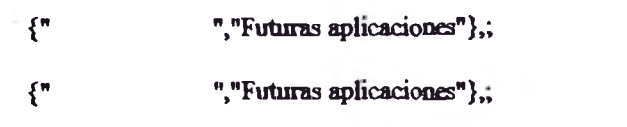

```
{" MANUAL ","Mamual del Sistema : SASCCAL V.1.0 "}}
```
treemenu(4,menu)

menu TO op

DO CASE

CASE op =  $1$ 

DO GENERAL

```
CASE op = 2
```
CASE op =  $3$ 

CASE op =  $4$ 

DO MANUALES

**ENDCASE** 

**ENDDO** 

**PROCEDURE SALK.**

IF confirma("Abandonar el Sistema") = 1

**CLS** 

**QUIT**

**ENDff**

**SETCOLORO**

**RETURN**

**FUNCTION** montamenu(ls,cs,menu)

```
LOCAL retangulo := CHR(213) + CHR(205) + CHR(184) + CHR(179) +;
```
CHR(190)+CHR(205)+CHR(212)+CHR(179)+CHR(32)

 $\omega$ ls,cs,ls+LEN(menu)+1,cs+LEN(menu[1,1])+1 BOX retangulo

 $FOR$  i = 1 to LEN(menu)

**( ^ ^ c s** +1 **PROMPT memi[i,l] MESSAGE memj[i,**2**]**

**NEXT** 

**RETURN NIL** 

```
FUNCTION caremannt(ls, cs, nome)
```
 $tipo = none$ 

TELAPADRAO(PROCNAME())

 $mem = \{ {^mNCLUSION}$  "," $\Box$  Inclusion de & tipo.  $\Box$ "},;

{"MODIFICAR ","□ Modificacion de & tipo. □"},;

{"CONSULTA ","□ Consulta del Archivo de & tipo. □"},;

**{"E^^^ACION","D Elimination** *fa.* **R ^ ^ ^ & ^^».D "},;**

 $\{ " \texttt{FIN} \quad ", " \Box \texttt{ Retoma al Mem} \texttt{Anterior} \qquad \Box" \} \}$ 

 $m$   $($ ls,  $c$ **s**, menu)

**RETURN NIL** 

FUNCTION moldura(topo,esq,dir,baixo,duplo,texto)

IF PCOUNT() <  $6$ 

@23,2 SAY "Numero de parametros invalidos"

RETURN(NIL)

### **ENDIF**

IF duplo

@topo,esq CLEAR TO dir, baixo

@topo,esq TO dir, baixo DOUBLE

### **ELSE**

@topo,esq CLEAR TO dir, baixo

@topo,esq TO dir, baixo

### **ENDIF**

IF LEN(texto)  $> 0$ 

 $tan = baixo - csq$ 

novapos = (tam - LEN(texto))/2

@topo,esq+novapos SAY texto

**ENDIF** 

RETURN(NIL)

FUNCTION confirma(texto)

LOCAL les, ces, largjan, telavelha

```
largian = LEN(texto) + 2
```
IF largjan <  $16$ 

 $largian = 16$ 

**ENDIF** 

 $ces = (80 - largian)/2$ 

#### $les = 19$

 $telavelha = SAVESCREEN(les, 0, 1est + 4, 79)$ 

 $\overline{\text{corantig}} = \text{SECTIONO}(\overline{\text{C}})$ 

**SET COLOR** to &mcolmens

@les.ces CLEAR TO les+3,ces+largjan

@les,ces TO les+3,ces+largian DOUBLE

@les+1,ces+2 SAY texto

coluna =  $(\text{argiam} - 9)/2$ 

@les+2,ces+columa PROMPT "Si"

@les+2,ces+cohma+6 PROMPT "No"

menu TO confum

SET COLOR TO &corantig

RESTSCREEN(les,0,les+4,79,telavelha)

RETURN(confirm)

### FUNCTION telapadran(programa)

**CLEAR** 

@00,00 TO 03,39 DOUBLE

@00,40 TO 03,79 DOUBLE

@04,00,21,79 BOX REPLICATE(CHR(176),9)

@04,00 TO 21,79

@22,00 TO 24,39 DOUBLE

@22,40 TO 24,79 DOUBLE

@01,02 SAY empresa

@02,02 SAY sistema

@01,73 SAY LEFT(time(),5)

@02,42 SAY programs

@02,70 SAY DATE()

@23,02 SAY "MENSAJE:"

RETURN NIL

PROCEDURE ayuda

set key 28 to nada

SAVE SCREEN TO telahelp

ayu = patt + "Ayuda1.txt"

if ayuda =  $1$ 

moldura(04,0,21,79,.T.,"Texto de ayuda")

```
memoedit(memoread(ayu),05,1,20,78,.F.)
```
endif

if ayuda =  $2$ 

```
ayu = patt + "ayuda2.txt"
```
moldura(04,0,21,79,.T.,"Texto de ayuda")

```
memoedit(memoread(ayu),05,1,20,78,.F.)
```
endif

```
if ayuda = 3
```

```
ayu = patt + "ayuda3.txt"
```
moldura(04,0,21,79,.T.,"Texto de ayuda")

memoedit(memoread(ayu),05,1,20,78,.F.)

endif

RESTORE SCREEN FROM telahelp

set key 28 to ayuda()

**RETURN** 

```
FUNCTION treemenu(ls,menu)
```

```
@01,73 SAY LEFT(time(),5)
```
@20,12 SAY " <F1>: AYUDA "

@20,60 SAY "<F10>: SALIR "

**^ + 1 ,3 0 TO b+3,49**

**@s+4,47 to ls+6,60**

**@8+10,2 to ls+12,15**

**(^+10,17 to ls+12,30**

**@s+10,32 to ls+12,45**

**@s+10,47 to ls+12,60**

**@8+10,62 to ls+12,75**

**@8+3,39 SAY'D'**

**^ + 4 ,3 9 TO k+7,39**

**(^ + 8,8 TO b+8,69**

**@s+8,39 SAY'D'**

**^ + 8 ,7 SAY'D'**

**( ^ ^ , 7 SAY"**

**(^+ 8,70 SAY'D'**

**@s+9,70 SAY"**

**^ + 8 ,2 4 SAY'D'**

**^ ^ , 2 4 SAY"**

**^^+9,39 say "**

**^^+8,53 s^y 'D'**

**^te+9,53 say"**

**@s+5,39 say 'D'**

 $@ls+5,40$  to  $ls+5,46$ 

**@s+5,47 say 'D'**

@ls+2,31 PROMPT memi[1,1] MESSAGE memi[1,2]

 $FOR i = 2$  to  $LEN(mem) - 1$ 

(a)|s+11,3+(i-2)\*15 PROMPT menu[i,1] MESSAGE menu[i,2]

 $c = i$ 

#### **NEXT**

 $c=c+1$ 

@ls+5,48 PROMPT memJc,1] MESSAGE memJc,2]

return nil

PROCEDURE voltatela()

RESTSCREEN(00,00,24,79,telavelba)

procedure vertela()

restscreen(00,00,24,79,tela)

**RETURN** 

PROCEDURE nada

**RETURN** 

**FUNCTION** editated

PARAMETERS mode, line, col

 $retval = 0$ 

**DO CASE** 

 $CASE mode = 0$ 

 $@23,11$  say "GRABAR : < Ctrl > + W SALIR : < ESC > "

@24,11 SAY line PICTURE "Linea : 99999"

@24,42 SAY col PICTURE "Columna: 99999"

if noedita  $= .f.$ 

 $(224, 65$  SAY IF(READINSERT(),"<ins>","<ovr>")

endif.

CASE mode =  $1.OR.$  mode =  $2$ 

IF LASTKEY() = 27 & & Esc

ok = confirma("Desea abandonar la edicion del campo ?")

```
IF ok = 0.0R, ok = 1
```
@23,10 SAY SPACE(68)

@24,10 SAY SPACE(68)

 $retval = 0$ 

**ELSE** 

 $retval = 32$ 

**ENDIF** 

**ENDIF** 

CASE mode =  $3$ 

READINSERT(.T.)

if noedita =  $f$ .

@24,65 SAY IF(READINSERT(),"<ins>","<ovr>")

**andif** 

**ENDCASE** 

RETURN(retval)

FUNCTION editnada

PARAMETERS mode, counter

**SET CURSOR ON** 

@24,11 say "DESPLAZAMIENTO CON: FLECHAS, <PgDn> o <PgUp> SALIR: < ESC > "

DO CASE

CASE mode =  $0$ 

IF DELETED()

@23,70 SAY "ELIMINADO"

**ELSE** 

@23,70 SAY REPLICATE("",9)

**ENDIF** 

 $RETURN(1)$ 

&& Nada se modifico

 $CASE \text{ mode} = 1$ 

@23,55 SAY "INICIO DEL ARCHIVO" && Se presiono PgUp o flecha  $INKEY(.5)$ && hacia arriba en un registro

@23,55 SAY REPLICATE(" ",20)

 $RETURN(1)$ 

 $CASE mode = 2$ && Se presiono PgDn o flecha

@23,55 SAY "FIN DE ARCHIVO" && hacia abajo al ultimo

 $INKEY(.5)$ && registro

@23,55 SAY REPLICATE("",20)

RETURN(1)

 $CASE mode = 3$ 

@23,10 SAY "ARCHIVO VACIO"

 $INKEY(1)$ 

RETURN(0)

\*\* Verifica ultima tecla presionada

### CASE mode =  $4$

DO CASE

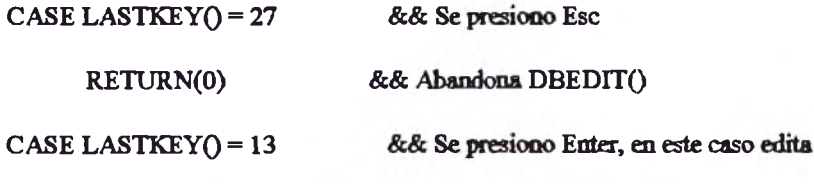

<sup>\*\*</sup> remos el campo actual.

campo = FIELDNAME(counter)

IF TYPE("&campo") = " $M$ "

 $m$  and  $n =$  SAVESCREEN(L1-1,C1-1,L2+1,C2+1)

moldura(L1-1,C1-1,L2+1,C2+1,.F.,"CAMPO MEMO")

@24,11 say "DESPLAZ. CON: FLECHAS, <PgDn> o <PgUp> SALIR: <ESC>"

**IF NOEDITA** 

MEMOEDIT(&campo,L1,C1,L2,C2,.F.,"",C2,L1,C1,1,1)

### **ELSE**

**REPLACE &campo WITH** 

```
MEMOEDIT(&campo,L1,C1,L2,C2,.T.,"editatxt",C2+10,L1,C1,1,1)
```
**ENDIF** 

```
RESTSCREEN(L1-1,C1-1,L2+1,C2+1,memotela)
```
@24,11 say space(68)

**ELSE** 

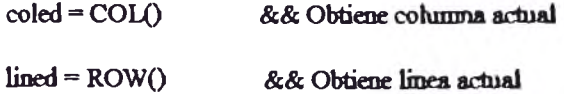

IF NOEDITA =  $.F.$ 

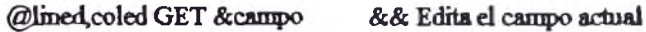

**READ** 

**ENDIF** 

**ENDIF** 

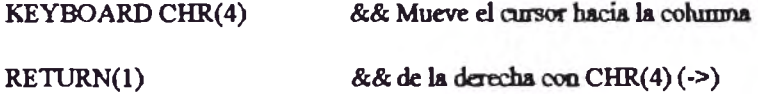

**ENDCASE** 

**OTHERWISE** 

RETURN(1)

**ENDCASE** 

@24,11 SAY SPACE(68)

**SET CURSOR OFF** 

```
PROCEDURE ABRIR
```
**SELECT 1** 

USE MAES\_DET.DBF

**SELECT 2** 

USE MAES\_SOL.DBF

```
SELECT 3
```
USE MAES\_CURDBF

**RETURN** 

procedure forms\_DET()

PUBLIC DETER

select 1

 $DETER = \{\}$ 

 $GO1$ 

FOR cont=1 TO LASTREC()

AADD(DETER,STR(CODDET,3)+" "+DETNOM)

**SKIP** 

**NEXT** 

rehm

PROCEDURE MEMOTXT(ARCHI)

**ARCHIVO = MEMOREAD(ARCHI)** 

campo = FIELDNAME(FCOUNT())

REPLACE & campo WITH ARCHIVO

**RETURN NIL** 

\*\*\*\* PROGRAMA: crea archivos de texto \*.txt

\* lintxt(a,b) a,b : cadenas de caracteres que van a ser separadas

۰ en 2 lineas de texto

function lintxt(a,b)

return (a+ chr(13)+chr(10) + b)

 $\bullet$ 

\* \*\*\*\*\*\*\*\*\*\*\*\*\*\*\*\*\*\*\*\*\*\*\*\*\*\*\*\*\*\*\*\* \* MODULO DE : RESULTAD.prg \* \* AUTOR : JULIO CESAR CUBA MORA \* \* MENU DE REPORTES DE RESULTADOS \* \* BACH. ING. AMBIENTAL-SANITARIA \* \* Y ANALISTA DE SISTEMAS EXPERTOS\* \* Y ESPECIALISTA EN IA Y POO \*  $\bullet$ 1993  $\rightarrow$ \*\*\*\*\*\*\*\*\*\*\*\*\*\*\*\*\*\*\*\*\*\*\*\*\*\*\*\*\*\*\*\*\*\*  $INIPX = 0$  $IMPY = 0$  $FINPX = 79$  $FINPY = 24$ telavelha = SAVESCREEN(INIPY, INIPX, FINPY, FINPX)  $SW = t$  $LM=10$  $COL = 6$ DO WHILSW  $ayuda = 2$ **CLEA** @1,1 say 'REPORTES' @1,50 say 'MODULO: RESULTADOS' @LIN, COL-1 TO LIN+8, COL+70 @LIN+7,COL+25 TO LIN+9,COL+42 @LIN-1,COL+10 TO LIN+1,COL+27 @LIN, COL+11 SAY' REPORTES ' @LIN+3, COL+11 SAY 'Resultados '

 $-61-$ 

MENU TO JJ

DO CASE

 $CASE$  JJ=1

 $JJ=1$ 

@LIN+2,COL+38 TO LIN+7,COL+55

@LIN+3, COL+39 PROMPT' Resultados '

CASE  $IC=2$ 

**ENDC** 

DO sis\_1110

CASE  $MN=1$ 

DO CASE

**MENU TO MN** 

DO CASE

 $NM=1$ 

 $CASE IC=1$ 

MENU TO IC

@LIN+8,COL+26 PROMPT' RETORNAR '

@LIN+2,COL+10 TO LIN+7,COL+27

@LIN+3, COL+11 PROMPT' Resultados '

@LIN, COL+39 PROMPT' VER

@LIN-1,COL+38 TO LIN+1,COL+55

@LIN+3, COL+39 SAY 'Resultados '

@LIN, COL+39 SAY' VER

@LIN, COL+11 PROMPT' REPORTES '

@LIN,COL+37 say<sup>"</sup>

@LIN,COL+28 say"

 $IC=1$ 

DO sis\_1120

**ENDC** 

CASE  $IC=3$ 

 $SW = F$ .

**ENDC** 

**ENDD** 

RESTSCREEN(INIPY,INIPX,FINPY,FINPX,telavelha)

**RETU** 

\* \*\*\*\*\*\*\*\*\*\*\*\*\*\*\*\*\*\*\*\*\*\*\*\*\*\*\*\*\*\*\*\*\*

\* MODULO DE : SIS\_1110.prg \*

\* AUTOR : JULIO CESAR CUBA MORA \*

 $\bullet$  $\rightarrow$ 

\* Reporte RESULTADOS \*

 $\bullet$  $\bullet$ 

\* BACH. ING. AMBIENTAL-SANITARIA \*

\* Y ANALISTA DE SISTEMAS EXPERTOS\*

\* Y ESPECIALISTA EN IA Y POO \*

 $\bullet$  . <br> <br> :  $1993$  \*

\*\*\*\*\*\*\*\*\*\*\*\*\*\*\*\*\*\*\*\*\*\*\*\*\*\*\*\*\*\*\*\*\*\*

Clear select 1  $LI=5$  $C1=2$  $L2=18$  $C2 = 78$ **CLS** 

```
@11-1,c1-1 TO 12+1,c2+1
```

```
resp = ACHOICE(11, c1, 12, c2, DEFTER, \text{""}, \text{""}, 1, 1)
```
campo = FIELDNAME(fcount())

Bucle=.t

**CLS** 

Do While Bucle

 $\mathbf{a}\mathbf{v}\mathbf{u}\mathbf{d}\mathbf{a} = 3$ 

@ 1,1 to 6,79 double

@ 1,1 to 6,79

 $(2, 3)$  say empress

@ 2, 70 SAY DATE() Pict "@E"

@ 3,3 say sistema

@ 5,22 say "->> Reporte de Resultados de Laboratorio <<---"

Caja=chr(201)+chr(205)+chr(187)+chr(186)+chr(188)+chr(205)+chr(200)+chr(186)+chr(176)

@ 7,1 clear to 23,79

@ 7,1,23,79 Вот Саја

@ 15,15 clear to 18,65

@ 15,15 to 18,65 double

@ 22,2 say "Pulse [Esc] para abandonar"

 $Rep^{-1}$ 

@ 16,19 say 'Desea realizar la impresion [S]i / [N]o ' Get Rep pict '!' Valid(Rep\$ 'SsNn')

Read

@ 22,2 Clear to 22,27

@ 22,2 say Replicate(Chr(176),26)

Clear gets

Rep=Upper(Rep)

If Rep='N'.or. Readkey()=12

Clear

Bucle=.f.

### Else

@ 16,17 Clear to 16,62

- @ 16,16 say 'Encienda la impresora y coloque papel de 80 Col.'
- @ 17,17 say 'Pulse [I] para imprimir. < ESC > para abandonar'

 $Rp="$ '

@ 17,66 get Rp Pict '!' Valid(Rp\$ 'Ii')

Read

 $Rep = upper(Rp)$ 

If Readkey( $=12$  .or. Rep  $\heartsuit$  T

Clear

Bucle= $f$ .

### Else

@ 17,17 Clear to 17,63

@17,30 say Tmprimiendo'

Linea=Replicate('-',78)

Set Device to Print

Do Tit\_1110

**GOTO RESP** 

MEMOWRIT("TEMP.TXT",DETREP)

TYPE TEMP.TXT TO PRINT

**EJECT** 

**SET DEVICE TO SCREEN** 

bucle =  $f$ .

Endif

Endif

Enddo

return

```
* ********************************
* MODULO DE : SIS_1120.prg *
* AUTOR : JULIO CESAR CUBA MORA *
\bullet\bullet* EDITANDO ARCHIVOS .PRN *
                 \bullet* BACH. ING. AMBIENTAL-SANITARIA *
* Y ANALISTA DE SISTEMAS EXPERTOS*
* Y ESPECIALISTA EN IA Y POO *
                   \ddot{\Phi}\bullet1993
**********************************
select 1
GOTO TOP
L1 = 2C1 = 2L2 = 22C2 = 78CLS
@l1-1,c1-1 TO l2+1,c2+1
@24,1 SAY "DESPLAZAMIENTO: FLECHAS, <PgUp> o <PgDn> SELECCION: <ENTER>
SALIR: <ESC>"
resp = ACHOICE(11, c1, 12, c2, DEFTER, **, **, 1, 1)@24,1 SAY SPACE(79)
GOTO RESP
campo = FIELDNAME(fcount())
```
moldura(L1-1,C1-1,L2+1,C2+1,F,"CAMPO MEMO")

@24,11 SAY "DESPLAZAMIENTO CON : FLECHAS, <PgDn> o <PgUp> SALIR : <ESC>" MEMOEDIT(&CAMPO,L1,C1,L2,C2,.F.,"",C2,L1,C1,1,1) @24,11 SAY SPACE(68) return

```
* ********************************
```
\* AUTOR : JULIO CESAR CUBA MORA \*

\*BACH, ING. AMBIENTAL-SANITARIA \*

\* Y ANALISTA DE SISTEMAS EXPERTOS\*

 $\bullet$ 

\* Y ESPECIALISTA EN IA Y POO \*

1993

\*\*\*\*\*\*\*\*\*\*\*\*\*\*\*\*\*\*\*\*\*\*\*\*\*\*\*\*\*\*\*\*\*\*

 $IMPX = 0$ 

 $IMPY = 0$ 

 $FINPX = 79$ 

 $FINPY = 24$ 

telavelha = SAVESCREEN(INIPY\_INIPX\_FINPY,FINPX)

 $SW = t$ 

 $LIN=10$ 

 $COL = 6$ 

DO WHIL SW

 $ayuda = 2$ 

**CLEA** 

@1,1 say 'CATASTRO : DATOS BASICOS'

@1,50 say 'MODULO: CATASTRO

@LIN, COL-1 TO LIN+8, COL+70

@LIN+7,COL+25 TO LIN+9,COL+42

**@LIN-1,COL+10 TO LIN+1,COL+27** 

**,COL+ll SAY' MODfflCACIO^S'**

**@LIN+3,COL+11 SAY' Datos Basicos** 

**@LIN-1,COL+38 TO LIN+1,COL+55** 

**@LIN**, COL+39 SAY' REPORTES '

**^ ^ + 3,C O L + 39 SAY' Vct**

@LIN,COL+28 say"

@LIN, COL+37 say"

**IC=1**

**..COL+11 PROMPT'MODfflCACIONES'**

**.COL+39PROMPT' REPORTES '**

**^ ^ + 8,C O L + 26 PROMPT' RETORNAR '**

**MENU TO IC** 

DO CASE

**CASE IC=1**

**@LIN+2,COL+10 TO LIN+7,COL+27** 

**NM=1**

**@LIN+3,COL+11 PROMPT' Datos Basicos** 

**MENU TO MN** 

**DO CASE** 

 $CASE MN=1$ 

**TOSIS\_2110**

**ENDC**
CASE  $IC=2$ 

@LIN+2,COL+38 TO LIN+7,COL+55

 $JJ=1$ 

@LIN+3,COL+39 PROMPT' Ver

MENU TO JJ

DO CASE

 $CASE JJ=1$ 

DO SIS\_2120

**ENDC** 

CASE IC=3

 $SW = F$ .

ENDC

**ENDD** 

RESTSCREEN(INIPY, INIPX, FINPY, FINPX, telavelha)

**RETU** 

```
********************************
* MODULO DE : SIS 2110.prg
                              \mathcal{A}* AUTOR: JULIO CESAR CUBA MORA *
\bullet* BACH. ING. AMBIENTAL-SANITARIA *
* Y ANALISTA DE SISTEMAS EXPERTOS*
* Y ESPECIALISTA EN IA Y POO *
\pmb{\ast}1993
                    \pmb{\ast}*************************************
SELECT 1
L1 = 4C1 = 1L2 = 21C2 = 78NOEDITA = .f.
```
DECLARE m1[FCOUNT()], m2[FCOUNT()], m3[FCOUNT()] //, m4[FCOUNT()]

 $FOR i = 1 TO LENGTH(m1)$ 

```
ml[i] = FIELDNAME(i)
```
**NEXT** 

- $m2[1]$  = "Codigo"
- $m2[2]$  = "Parametros"
- $m2[3]$  = "Laboratorio"
- $m2[4] = m$  Metodo "
- $m2[5]$  = "Ambito Inferior"
- $m2[6]$  = "Ambito Superior"

 $m2[7] = [(C] Sol.Estandard"$ 

 $m2[8] = m$ Vol. Adicion Esta."

**m2[9] = "Vol.Fraco Dilue."**

 $m2[10] = "$  Equipo"

 $m2[11] = " Establishidad" // logico$ 

 $m2[12] =$  " Curva Calib." // logico

 $m2[13]$  = "*Procedencia*" //*memo* 

 $m2[14] = "R$ esponsable" // memo

 $m2[15]$  = " Preservacion " // memo

 $m2[16] = "$  Promedio"

**m2[17] = " REPORTES "** //**memo** 

sepcabe = CHR(205)

seproda = CHR(205)

 $sep \odot 1 = CHR (179)$ 

 $m3[5] = "QE"$ 

**m3[6] = "@E"**

**m3**[7] = "@E"

**m3**[8] = "@E"

**M3[9] = "@E"**

**tó[16]="@E"**

**@ ll-l,cl-l TO 12+l,c2+l TOUBLE**

 $DBEDIT(1, c1, 12, c2, m1, "edimada", m3, m2, separable, seprol, seproda)$ 

**CLEAR** 

return

\*\*\*\*\*\*\*\*\*\*\*\*\*\*\*\*\*\*\*\*\*\*\*\*\*\*\*\*\*\*\*\*\* \*MODULO DE : SIS 2120.prg \* \* AUTOR : JULIO CESAR CUBA MORA \*  $\bullet$  $\bullet$ \* VISUALIZA datos de REFERENCIA \*  $\bullet$ \* BACH. ING. AMBIENTAL-SANITARIA \* \* Y ANALISTA DE SISTEMAS EXPERTOS\* \* Y ESPECIALISTA EN IA Y POO \*  $\bullet$ 1993  $\hat{\mathbf{r}}$ \*\*\*\*\*\*\*\*\*\*\*\*\*\*\*\*\*\*\*\*\*\*\*\*\*\*\*\*\*\*\*\*\* **SELECT 1**  $11 = 4$ 

 $cl = 1$  $12 = 21$  $c2 = 78$  $NOEDITA = .T.$ 

DECLARE ml [FCOUNT()], m2[FCOUNT()], m3[FCOUNT()]

FOR  $i = 1$  TO LEN(m1)

 $m1[i]$  = FIELDNAME(i)

**NEXT** 

 $m2[1] = "Code"$ 

 $m2[2] =$  " Parametros "

 $m2[3] = "Laboration"$ 

 $m2[4] = "Metodo"$ 

 $m2[5]$  = "Ambito Inferior"

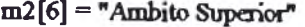

**m2[7] = "[C]**

 $m2[8] =$  "Vol. Adicion Esta."

m2[9] = "Vol. Frasco Diluc."

 $m2[10] = "Equipo"$ 

 $m2[11] = "Estabilidad" // logico$ 

 $m2[12] = " Curva Calib."$  //logico

 $m2[13] = "Proceedencia"$  // memo

 $m2[14]$ = " Responsable " // memo

 $m2[15]$ = " Preservacion " // memo

**m2** [16]= "Promedio "

**m2[17]= "REPORTES "** //memo

sepcabe = CHR(205)  $seproda = CHR(205)$  $sepcol = CHR(179)$ 

 $m3[5] = "@E"$  $m3[6] = "@E"$  $m3[7] = m@E"$  $m3[8] = m@E"$  $M3[9] = "@E"$ **m**3[16]= "@E"

**@11-1,c1-1 TO 12+1,c2+1 DOUBLE** 

DBEDIT(11,c1,12,c2,m1," editnada",m3,m2.sepcabe\_repcolseproda)

**CLEAR** 

return

\*\*\*\*\*\*\*\*\*\*\*\*\*\*\*\*\*\*\*\*\*\*\*\*\*\*\*\*\*\*\*\*\* \* MODULO DE : calculos.prg \* \* AUTOR: JULIO CESAR CUBA MORA \* \* MENU : Curvas de Calibracion \* \* BACH, ING. AMBIENTAL-SANITARIA \* \* Y ANALISTA DE SISTEMAS EXPERTOS\* \* Y ESPECIALISTA EN IA Y POO \* 1993  $\bullet$ \*\*\*\*\*\*\*\*\*\*\*\*\*\*\*\*\*\*\*\*\*\*\*\*\*\*\*\*\*\*\*\*\*\*  $MIPX = 0$  $IMPY = 0$  $FINPX = 79$  $FINPY = 24$ telavelha = SAVESCREEN(INIPY, INIPX, FINPY, FINPX)  $SW = .t$  $LIN=10$  $COL = 6$ DO WHILSW  $ayuda = 2$ **CLEA** @1,1 say 'CURVAS DE CALIBRACION' @1,50 say 'MODULO : CURVAS' @LIN, COL-1 TO LIN+8, COL+70 @LIN+7,COL+25 TO LIN+9,COL+42 @LIN-1,COL+10 TO LIN+1,COL+27 @LIN, COL+11 SAY 'MODIFICACIONES' @LIN+3,COL+11 SAY ' Curvas '

**@LIN-1,COL+38 TO LIN+1,COL+55** 

**@LW ,COL+39SAY' APORTES '**

**@ ^ + 3 >COL+39SAY'** *V a*

 $@$ LIN,COL+28 say"

@LIN,COL+37 say "

**IC=1**

**@LIN .COL+11PROMPT' MODEICACIONES'**

**@LIN**, COL+39 PROMPT' REPORTES

**@Lm+8,COL+26PROMPT' RETORNAR '**

**MENU TO IC** 

**DO CASE** 

CASE IC=1

**@ ^+2,CO L+10 TO Lm+7,COL+27**

**NM=1**

**@LW+3,COL+ll PROMPT' '**

**MENU TO MN** 

DO CASE

CASE MN=1

**TOSIS\_3110**

ENDC

**CASE IC=2** 

@LIN+2,COL+38 TO LIN+7,COL+55

**JJ=1**

**@^+3,COL+39PROMPT'** *V a*

**MENU TO JJ** 

**DO CASE** 

**CASEJJ=1**

**TOSIS 3120**

**ENDC** 

CASE IC=3

 $SW = F$ .

**ENDC** 

**ENDD** 

RESTSCREEN(INIPY,INIPX,FINPY,FINPX,telavelha)

**RETU** 

\* \*\*\*\*\*\*\*\*\*\*\*\*\*\*\*\*\*\*\*\*\*\*\*\*\*\*\*\*\*\*\*

\* MODULO DE : SIS\_3110.prg \*

\* AUTOR : JULIO CESAR CUBA MORA \*

 $\hat{\mathbf{v}}$ 

 $\hat{\mathbf{r}}$ 

\* MODIFICA Curvas de Calibrac. \*

\* BACH. ING. AMBIENTAL-SANITARIA \*

\* Y ANALISTA DE SISTEMAS EXPERTOS\*

\* Y ESPECIALISTA EN IA Y POO \*

 $\sim$  $\pmb{\ast}$ 1993

\*\*\*\*\*\*\*\*\*\*\*\*\*\*\*\*\*\*\*\*\*\*\*\*\*\*\*\*\*\*\*\*\*\*

**SELECT 3** 

 $L1=5$ 

 $C1=2$ 

 $L2=18$ 

 $C2 = 78$ 

 $NOEDITA = .f$ 

DECLARE m1[FCOUNT()], m2[FCOUNT()], m3[FCOUNT()]

 $FOR i = 1 TO LENGTH(m1)$ 

 $m1[i]$  = FIELDNAME(i)

**NEXT** 

 $M2[1] = "$  CODIGO"

 $m2[2] = "x = [C]$ 

 $m2[3] = "y = Lecturas"$ 

 $m3[2] = "QE"$ 

 $m3[3] = "QE"$ 

 $sepcabe = CHR(205)$ 

 $seproda = CHR(205)$ 

 $sepcol = \text{CHR}(179)$ 

\*filtro =

```
@11-1,c1-1 TO 12+1,c2+1 DOUBLE
```
DBEDIT(11,c1,12,c2,m1,"editmada",m3,m2,sepcabe\_sepcol\_seproda)

**CLEAR** 

return

\*\*\*\*\*\*\*\*\*\*\*\*\*\*\*\*\*\*\*\*\*\*\*\*\*\*\*\*\*\*\*\*\*\* \* MODULO DE : SIS\_3120.prg \* \* AUTOR : JULIO CESAR CUBA MORA \*  $\ddot{\Phi}$  $\bullet$ \* VER datos curva de calibracion \*  $\bullet$  $\bullet$ \* BACH. ING. AMBIENTAL-SANITARIA \* \* Y ANALISTA DE SISTEMAS EXPERTOS\* \* Y ESPECIALISTA EN IA Y POO \*  $\bullet$ 1993  $\ddot{\bullet}$ \*\*\*\*\*\*\*\*\*\*\*\*\*\*\*\*\*\*\*\*\*\*\*\*\*\*\*\*\*\*\*\*\*\*  $L1=10$  $C1=10$  $L2=20$  $C2=70$ select 3 @L1-1,C1-1 TO L2+2,C2+1 DOUBLE  $\text{dedit}(L1, C1, L2, C2)$ clear

\*\*\*\*\*\*\*\*\*\*\*\*\*\*\*\*\*\*\*\*\*\*\*\*\*\*\*\*\*\*\*\*\* \* MODULO DE : MEDICION.prp  $\ddot{\phantom{a}}$ \* AUTOR : JULIO CESAR CUBA MORA \*  $\blacksquare$ \* BACH, ING. AMBIENTAL-SANITARIA \* \* Y ANALISTA DE SISTEMAS EXPERTOS\* \* Y ESPECIALISTA EN IA Y POO \*  $\bullet$ 1993  $\Delta$ \*\*\*\*\*\*\*\*\*\*\*\*\*\*\*\*\*\*\*\*\*\*\*\*\*\*\*\*\*\*\*\*\*\*  $$  $IMPY = 0$  $FINPX = 79$  $FINPY = 24$ telavelha = SAVESCREEN(INIPY,INIPX,FINPY,FINPX)  $SW = .t$  $LM=10$  $COL = 6$ DO WHIL SW  $ayuda = 2$ **CLEA** @1,1 say 'DATOS DE MEDICIONES' @1,50 say ' MODULO: MEDICIONES @LIN, COL-1 TO LIN+8, COL+70 @LIN+7,COL+25 TO LIN+9,COL+42

@LIN-1,COL+10 TO LIN+1,COL+27

@LIN ,COL+11 SAY ' OPERACIONES '

@LIN, COL+11 PROMPT OPERACIONES @LIN, COL+39 PROMPT 'REPORTES @LIN+8,COL+26 PROMPT' RETORNAR @LIN+3,COL+11 SAY ' Mediciones ' @LIN-1,COL+38TOLIN+1,COL+55 @LIN, COL+39 SAY' REPORTES @LIN+3,COL+39 SAY 'Ver @LIN, COL+28 say" @LIN, COL+37 say" MENU TO IC CASE IC=1 DO CASE  $IC=1$ 

@LN+2,COL+10TOLN+7,COL+27 NM<sub>4=1</sub>

 $\ddot{\phantom{a}}$ 

@LIN+3,COL+11 PROMPT' Mediciones

MENU TO MN

DO CASE

CASE MM=1

DO 313\_4110

**ENDC** 

CASE IC=2

@LIN+2,COL+38TO LIN+7,COL+55

 $JJ=1$ 

@LIN+3,COL+39 PROMPT' Ver

MENU TO JJ

DO CASE

CASE JJ=1

CASE IC=2

@LIN+2,COL+38TOLIN+7,COL+55

 $JJ=1$ 

@LIN+3,COL+39 PROMPT' Ver

MENU TO JJ

DO CASE

 $CASEJJ=1$ 

DO SIS\_2120

**ENDC** 

CASE IC=3

 $SW = F$ .

**ENDC** 

 $\ensuremath{\text{ENDD}}$ 

RESTSCREEN(INIPY, INIPX, FINPY, FINPX, telavelha)

RETU

\* \*\*\*\*\*\*\*\*\*\*\*\*\*\*\*\*\*\*\*\*\*\*\*\*\*\*\*\*\*\*\*\* \* MODULO DE : calculos.prg \* \* AUTOR: JULIO CESAR CUBA MORA \*  $\bullet$  $\hat{\mathbf{v}}$ \* BACH, ING. AMBIENTAL-SANITARIA \* \* Y ANALISTA DE SISTEMAS EXPERTOS\* \* Y ESPECIALISTA EN IA Y POO \*  $\Phi$  . 1993  $\sim 100$ \*\*\*\*\*\*\*\*\*\*\*\*\*\*\*\*\*\*\*\*\*\*\*\*\*\*\*\*\*\*\*\*\*\*\* \* inicializando las variables public nlotes, NPRUEBAS, TTABL, TCALC, TESTIGO PUBLIC NINICIO, NPOSICIONES PUBLIC TXX, TXY, TYY, EXX, EXY, EYY PUBLIC TIPORE, AREGRE, BREGRE, RREGRE PUBLIC NRE, MEJORR, PY, PX  $n$ lotes = 5  $NPRUEBAS = 3$  $TTABL = 2.776$  $FTABL = 23.2$  $TESTIGO = 0$  $TIPORE = 0$  $AREGRE = 1$  $BREGRE = 0$  $RREGRE = 1$ SEPUE =  $1$  $PASA = 0$  $MEJORR = 1$ 

IF RESP =  $0$ 

**CLS** 

7" DEBE SELECCIONAR PRIMERO EL PARAMETRO A ANALIZAR ... "

 $INKEY(0)$ 

**RETURN** 

**ENDIF** 

select 2

LOCATE FOR CODDET =  $RESP$ 

IF .NOT. FOUND()

**CLS** 

7" NO INGRESO LOS DATOS DE LOS ANALISIS ... "

INKEY(0)

**RETURN** 

**ENDIF** 

 $NRE = 0$ 

select 3

**LOCATE FOR CODDET = RESP** 

IF FOUND()

do while .not. eof()

 $NRE = NRE + 1$ 

**CONTINUE** 

**ENDDO** 

# **ELSE**

**CLS** 

 $CURVA = "N"$ 

@ PY+5, PX+5 SAY " NO INGRESO DATOS DE LECTURAS PARA CURVAS DE

CALIBRACION ... "

@ PY+8, PX+5 SAY " DESEA CONTINUAR SIN CURVA DE CALIBRACION (S/N) ? "

**@PY+8,PX^0GET CURVAPICTUM "@A" READ IF UPPER(CURVA)** $\sim$  "S" **RETURN ENDff ENDff**

DECLARE XBLAN0[nlotes]

DECLARE YBLAN0[nlotes]

 $DECLARE$  XMUES0[nlotes]

DECLARE YMUES0[nlotes]

DECLARE XADIC0[nlotes]

DECLARE YADIC0[nlotes]

**DECLARE** XBLAN[nlotes]

DECLARE YBLAN[nlotes]

**DECLARE XMUES [nlotes]** 

**DECLARE YMUES [nlotes]** 

 $DECLARE$  XADIC[nlotes]

DECLARE YADIC[nlotes]

**DO INICIA** 

**DO INICIALES** 

 $$ 

DECLARE XRE[NRE+5] **DECLARE YRE[NRE+5] DECLARE XRE2[NRE+5] DECERE YRE2[NRE+5] DECLARE A[4]** 

**DECLARE B[4]**

**DECLARE R[4]**

**DO XREYRE** 

*DO REGRESION* 

IF  $PASA = 0$ 

**IF SEPUE = 0** 

RELEASE XRE, YRE, XRE2, YRE2, A, B, R

RELEASE XBLAN, YBLAN, XMUES, YMUES, XADIC, YADIC

RELEASE XBLANO,YBLANO,XMUESO,YMUESO,XADICO,YADICO,

## XBLAN, YBLAN, XMUES, YMUES, XAD IC, YAD IC

**RETORN**

**END IF** 

**END IF** 

**ENDIF** 

**IF MEJORR**  $> 0$ 

**DO CAMBIO** 

DO CAMBIADOS

**END IF** 

 $SBLANX = 0$ 

 $SBLANT = 0$ 

promedio = 0

**for i := 1 to**

 $promedio = xblan[i] + yblan[i] + promedio$ 

next

 $total dat = 2 * nlotes$ 

promedio = promedio / (totaldat)

varianza = variaxy(xblan,yblan)

 $sxp = sqrt(variancex/(totaldat))$ 

DO ALEATORIOS

DO CUADROCAL

do sistematicos

IF NRE  $> 0$ 

RELEASE XRE, YRE, XRE2, YRE2, A,B,R

**ENDIF** 

RELEASE XBLAN, YBLAN, XMUES, YMUES, XADIC, YADIC

RELEASE XBLAN0, YBLAN0, XMUES0, YMUES0, XADIC0, YADIC0,

XBLAN, YBLAN, XMUES, YMUES, XADIC, YADIC

**RETURN** 

PROCEDURE MASCARA

@py-3,px+1 say replicate("\_",76)

 $px = px + 30$ 

@py-2,px-30 say "|"+space(76)+"|"

for  $i = 1$  to nlotes

@py-2,px+9\*(i-1) + 3 say "Bloq# "+alltrim(str(i))

next

@ py-1, px-30 say "|"+replicate("\_",76)+"|"

**RETURN** 

```
FUNCTION VARiaxy(aCantidades,bcantidades nInicio,nPosiciones)
```
LOCAL nDi, nContador :=  $1$ 

// Control de errores en los parámetros

IF VALTYPE(aCantidades) != "A" .or. VALTYPE(bCantidades) != "A"

**RETURN-1** 

**ENDIF** 

 $\prime\prime$  Proceso

 $nDi := 0$ 

for  $i = 1$  to nlotes

 $provix := aCantidades[i]$ 

 $nDi := (proxix - pronedio)'2 + nDi$ 

 $proviy := bCandidades[i]$ 

 $nDi := (proviy - promedio)^2 + nDi$ 

next

```
RETURN nDi / (totaldat - 1)
```

```
FUNCTION VARianza(aCantidades nInicio,nPosiciones)
```

```
LOCAL nDi, nContador := 1
```
// Control de errores en los parámetros

```
IF VALTYPE(aCantidades) != "A"
```
**RETURN-1** 

**ENDIF** 

 $nDi := 0$ 

```
for i = 1 to nlotes
```
ojo := aCantidades[i]

```
nDi := (ojo - <b>promedio</b>)<sup>2</sup> + nDi
```
next

```
RETURN nDi / (totaldat - 1)
```
FUNCTION AMedia( aCantidades, nInicio, nPosiciones)

LOCAL nSuma := 0, nContador:=1, lValRet := .T.

AEVAL(aCantidades, {|xElemento| IF(xElemento = NIL, NIL,;

IF(VALTYPE(xElemento)="N",;

 $(nSuma += xElemento) = nContador++$ ;

lValRet:=.F.))}, nInicio,nPosiciones)

RETURN IF(IValRet.AND. nContador != 0, nSuma/nContador, 0)

FUNCTION ASuma( aArray, nInicio, nPosiciones)

LOCAL xSuma, cTipo, lValRet := .T.

// Control de errores

 $cTipo := VALTYPE( aArray[1])$ 

**DO CASE** 

```
CASE cTipo = "L".OR. cTipo = "D"
```
**RETURN NIL** 

CASE cTipo =  $m<sup>m</sup>$ 

 $xSuma := 0$ 

**OTHERWISE** 

 $xSuma := m$ 

**END CASE** 

AEVAL(aArray, {|xElemento|;

IF( $xE$ lemento = NIL, NIL, ;

IF(VALTYPE(xElemento) = cTipo,;

xSuma += xElemento,

 $[Value := .F. )$  },  $n<sup>i</sup>$ , nimicio,;

nPosiciones)

RETURN IF(IValRet, xSuma, NIL)

FUNCTION ACuenta( aArray, xBuscado, nInicio, nPosiciones)

LOCAL nCuenta := 0

// Control de errores en los parámetros

IF VALTYPE(aArray) != "A" .OR. xBuscado = NIL

RETURN-1

**ENDIF** 

AEVAL( aArray, {|xElemento|;

IF(VALTYPE( xElemento )=VALTYPE( xBuscado),;

IF( $xE$ lemento =  $xB$ uscado, ;

 $n$ Cuenta++, NIL), NIL)},;

nlnicio, nPosiciones)

**RETURN** nCuenta

\* funcion encargada de convertir los numeros a forma exponencial: finformaS(numero,aprox)

function cientif(mmero,apr)

 $mmero2 = abs(mmero)$ 

signo=alltrim(sgn(mmero))

if (numero2  $\leq$  0) and, (numero2 < 10^37) and, (numero2 > 10^37)

 $aci = int(log10(mnq02))$ 

 $accien = alltrim(str(aci))$ 

bci = mimero2/10 $^{\circ}$ aci

 $cci = int(bci*10'apr+.5)$ 

 $ccien = str(cci)$ 

 $dcien = right(ccien, apr)$ 

ecien = alltrim(left(ccien,len(ccien)-apr))

 $bcien = signo + ccien + " + dcien$ 

if  $arc < 0$ 

 $bcien = bcien + "E" + acien$ 

endif

```
if len(bcien)<9
```

```
bcien = bcien + substr("",1,9-len(bcien))
```
endif

 $forma = bcien$ 

else // \* 'forma = " Datos fuera de Rango de Trabajo"

```
forma = "DESBORDE"
```
if mimero =  $0$ 

forma =" "+str(mimero)+" "

endif

end if

return alltrim(forma)

function log10(mmero)

return log(mimero)/log(10)

function sgn(mmero)

```
if mannero > 0
```
 $signo = "+"$ 

elseif mimero =  $0$ 

signo =  $" "$ 

else

signo =  $"$ -"

endif

return signo

FUNCTION datosxy(ppx,ppy,aCantidades,bcantidades,nombre,nImcio,nPosiciones)

LOCAL nDi,  $n$ Contador := 1

// Control de errores en los parámetros

IF VALTYPE( aCantidades ) != "A" .or. VALTYPE( bCantidades ) != "A"

**RETURN-1** 

**ENDIF** 

// Proceso

 $nDi := 0$ 

\* ppy-1,ppx-30 say "|"+space(76)+"|"

```
@ ppy,ppx-30 say "|"+space(76)+"|"
```
@ppy,ppx-28 say nombre

@ ppy+1,ppx-30 say "|"+space(76)+"|"

for  $i = 1$  to nlotes

@ppy ,ppx+ 9\*(i-1)+3 say cientif(aCantidades[i],3)

@ppy+1,ppx+9\*(i-1)+3 say cientif(bCantidades[i],3)

next

@ ppy+2,ppx-30 say "|"+replicate(", ",76)+"|"

**RETURN** 

\*\*\*\*\*\*\*\*\*\*\*\* determination CUADRO DE CALCULOS \*\*\*\*\*\*\*\*\*\*\*\*\*\*\*\*

procedure CUADROCAL

 $cls$ 

@0,10 SAY " CUADRO PREVIO DE CALCULOS: METOD. ANALISIS DE

#### COVARIANZAS"

@1,10 SAY"

- 8

 $PX = 1$ 

 $PY = 6$ 

**DO MASCARA** 

 $SUMY2X2 = SUMY2X2 + XADIC[1]$ <sup>\*</sup>XADIC $[1]$  + YADIC $[1]$ \*YADIC $[1]$ 

 $SUMX2Y2 = SUMX2Y2 + XMLES[1] * XMLES[1] + YMUES[1] * YMUES[1]$ 

 $SUXSUY = A*B + SUSUY$ 

 $\, {\bf B}$  $=$  XADIC[I]  $+$  YADIC[I]

 $=$  XMUES[I]  $+$  YMUES[I]  $\mathbf{A}$ 

FOR  $I := 1$  TO NLOTES

 $SUMXY = 0$ 

 $SUXSUY = 0$ 

 $TOSUMY2 = 0$ 

 $TOSUMX2 = 0$ 

 $SUMY2X2 = 0$ 

 $SUMX2Y2 = 0$ 

 $SUMTOX = 0$ 

 $SUMTOY = 0$ 

**CONTINUE** 

**ENDDO** 

**ENDIF** 

**ENDIF** 

datosxy(px,py,xmues,ymues,solnom)

 $py=py+3$ 

if solmum  $=$  3

**ENDIF** 

datosxy(px,py,xblan,yblan,solnom)

if solution =  $2$ 

do while .not. eof()

 $located$  for coddet = resp

select 2

if found()

```
SUMTOX = SUMTOX + A
```

```
SUMTOY = SUMTOY + B
```
 $TOSUMX2 = TOSUMX2 + A*A$ 

- $TOSUMY2 = TOSUMY2 + B*B$
- $SUMXY = SUMXY + XMLS[I]*XADIC[I] + YMUES[I]*YADIC[I]$

**NEXT** 

 $ABAX = SUMTOX*SUMTOX/(2*NLOTES)$ 

 $SXX = SUMX2Y2 - ABAX$ 

 $TXX = TOSUMX2/2 - ABAX$ 

```
EXX = SXX - TXX
```
 $ABAXY = SUMTOX*SUMTOY/(2*NLOTES)$ 

 $SXY = SUXSUY/2 - ABAXY$ 

 $TXY = SUMMARY - ABAXY$ 

 $EXY = SXY - TXY$ 

ABAY = SUMTOY\*SUMTOY/(2\*NLOTES)

 $SYY = SUMY2X2 - ABAY$ 

 $TYY = TOSUMY2/2 - ABAY$ 

 $EYY = SYY - TYY$ 

 $PX = 1$ 

 $PY = 16$ 

@ PY , PX+1 SAY REPLICATE("\_",76)

( $\hat{\omega}$  PY+1, PX SAY "| SUM x<sup>2</sup> = Txx + Exx SUM x<sup>2</sup> = Txx + Exx SUM x<sup>2</sup> = Txx + Exx

 $\vert^{\alpha}$ 

@ PY+2, PX SAY "| Sxx = "+CIENTIF(SXX,3)

@ PY+2, PX+30 SAY " Sxy = "+CIENTIF(SXY,3)

 $@$  PY+2, PX+54 SAY "Syy = "+CIENTIF(SYY,3)

@ PY+2,78 SAY "|"

@ PY+3, PX SAY "| Txx = "+CIENTIF(TXX,3)

 $@$  PY+3, PX+30 SAY "Txy ="+CIENTIF(TXY, 3)

( $@$  PY+3, PX+54 SAY " Tyy = "+CIENTIF(TYY, 3)

@ PY+3,78 SAY "|"

@PY+4,PX SAY "|"+REPLICATE(",76)+"|"

 $@$  PY+5, PX SAY "| Exx = "+CIENTIF(EXX,3)

 $@$  PY+5, PX+30 SAY " Exy = "+CIENTIF(EXY, 3)

 $@$  PY+5, PX+54 SAY " Eyy = "+CIENTIF(EYY, 3)

@ PY+5,78 SAY "|"

@PY+6, PX SAY "|"+REPLICATE("\_",76)+"|"

 $INKEY(0)$ 

return

\*\*\*\*\*\*\*\*\*\*\* determinarion errores sistematicos \*\*\*\*\*\*\*\*\*\*\*\*\*\*\*\*

procedure sistematicos

 $GL = NLOTES - 1$ 

 $GLOT = NLOTEST^*2 - NLOTES$ 

 $GTOTAL = GL + GLOT$ 

 $SUMTOTX = TXX + EXX$ 

 $SUMTOXY = TXY+EXY$ 

 $SUMTOTY = TYY+EYY$ 

 $SUMTOTXY = TXY+EXY$ 

DESLOTE = EYY - EXY\*EXY/EXX

DESTOTA = SUMTOTY -SUMTOXY\*SUMTOXY/SUMTOTX

DIFEREN = DESTOTA - DESLOTE

GRLOT = GLOT-1

**GRTOTAL = GTOTAL-1** 

**CUAMELOT = DESLOTE / GRLOT** 

CUAMETOT = DESTOTA / GRTOTAL

**CUADIFER = DIFEREN/GL** 

**FCALC = CUADIFER / CUAMELOT** 

 $<sub>cls</sub>$ </sub>

 $PX = 0$ 

 $PY = 0$ 

FOR  $J = 3$  TO 13

@ PY +J, PX SAY "|"

@ PY +J,79 SAY "|"

**NEXT** 

@ PY .PX+10 SAY " ANALISIS DE COVARIANZA EN DISENO COMPLETAMENTE

**AZARIZADO**"

@ PY+1, PX+10 SAY "

@PY+2, PX+1 SAY REPLICATE("\_",78)

@ PY+3, PX SAY "| FUENTE DE| GRADOS| SUMA CUADRADOS Y PRODUCTOS |

DESVIACIONES RESP. A REGREC.I"

@ PY+4, PX SAY "| |

@ PY+5, PX SAY "| VARIACION| LIBERT| SUM x<sup>1</sup>2| SUM xy | SUMy<sup>1</sup>2 |

|GRAD.LIB|CUAD.MEDIO |"

@ PY+6, PX SAY

 $\mathbf{1}$  $\mathbf{L}$  $\mathbf{1}$  $\perp$  $\mathbf{1}$ 

 $\mathsf{I}^{\mathsf{N}}$ 

@PY+7,PX SAY "| ENTRE |"+CIENTIF(GL,2)

@ PY+7, PX+20 SAY CIENTIF(TXX, 3)

@PY+7,PX+31 SAY CIENTIF(TXY,3)

@ PY+7, PX+41 SAY CIENTIF(TYY,3)

@ PY+8, PX SAY "| MEDICION

@ PY+9, PX SAY "| ENTRE |"+CIENTIF(GLOT,2)

**@PY+9,PX+20 SAY CIENTIF(EXX,3)** 

**@PY+9,PX+31 SAY CIENTIF(EXY,3)** 

**@ PY+9, PX+41 SAY CIENTIF(EYY,3)** 

**@PY+9, PX+51 SAY CIENTIF(DESLOTE,3)** 

**@PY+9,PX+62 SAY CIENTIF(GRLOT,3)** 

**@ PY+9.PX+70 SAY CffiNTff(CU^ELOT,3)**

**@ PY+10, PX SAY "| LOTES** 

**@ PY+11,PX SAY "| TOTALES |"+CIENTIF(GTOTAL,2) @PY+11, PX+20 SAY CIENTIF(SUMTOTX, 3) @PY+11,PX+31 SAY CIENTIF(SUMTOXY,3) @PY+11,PX+41 SAY CIENTIF(SUMTOTY,3)** 

**@PY+11,PX+51 SAY CIENTIF(DESTOTA,3)** 

**@PY+11,PX+62 SAY CIENTIF(GRTOTAL,3)** 

**@PY+11,PX+70 SAY CIENTIF(CUAMETOT,3)** 

**@PY+12,PX SAY "** 

**@PY+13,PX SAY "| DIFERENCIA PARA PROBAR ENTRE MEDIAS** ۳

**@PY+13,PX+51 SAY CIENTIF(DIFEREN,3)** 

**@PY+13,PX+62 SAY CffiNTff(GU3)**

**@PY+13,PX+70 SAY CIENTIF(CUADIFER,3)** 

**@ PY+14,PX SAY "| DE TRATAMIENTOS AJUSTADAS | |** ۳

**@ PY+15.PX SAY**

J"

**@ PY+16, PX+2 say "Fcalc = "** 

@ PY+16, PX+13 say cientif(Fcalc, 4)

@ PY+16, PX+35 say "HIPOTESIS SI: Fcalc < Ftabla =>"

@ PY+17, PX+35 say " NO HAY ERRORES SISTEMATICOS "

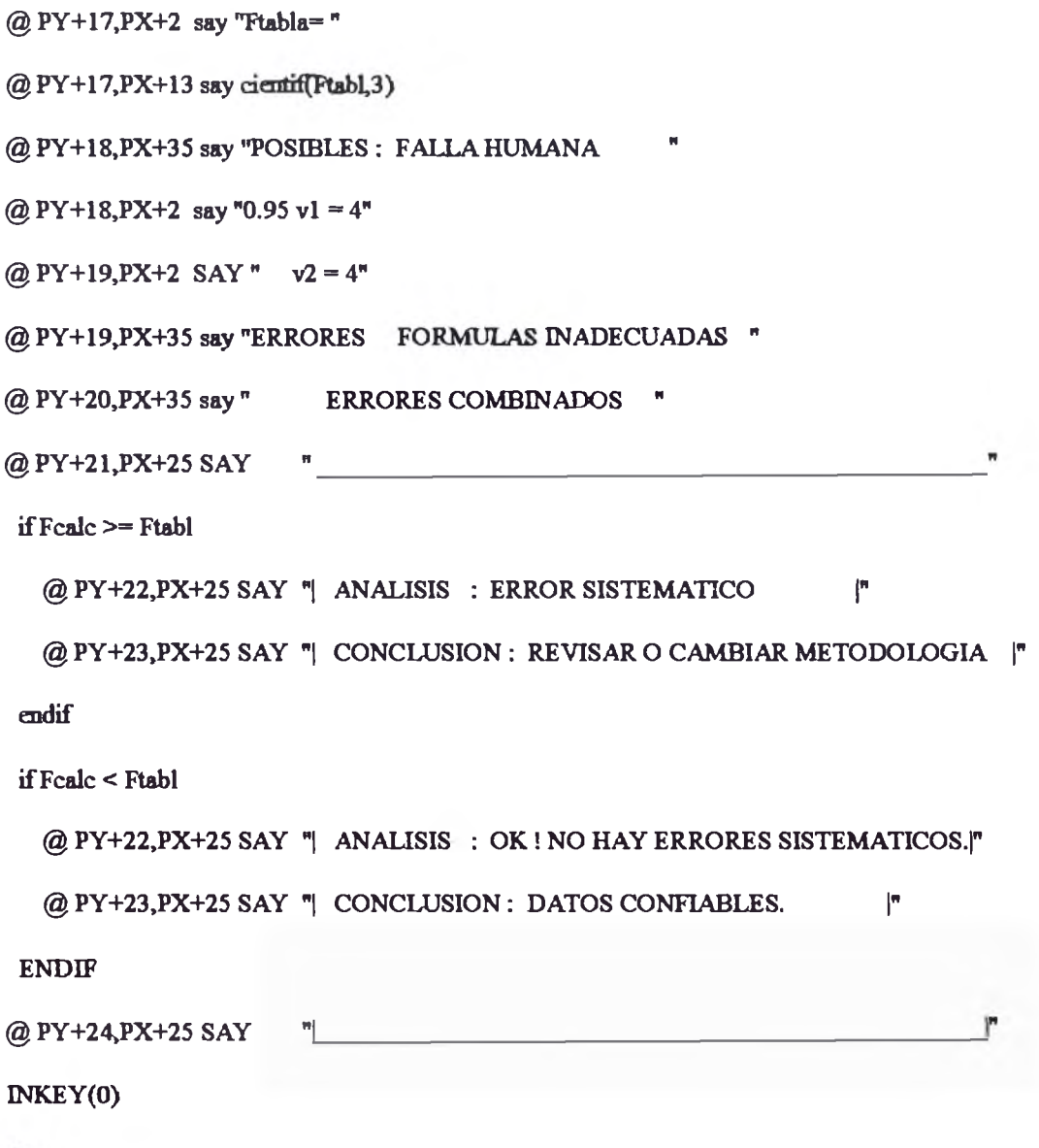

 $return$ 

\*\*\*\*\*\*\*\*\*\*\* \*\*\*\*\*\*\*\*\*\*\*\*\*\*\* procedure aleatorios cks **px = l py = 6** @0,10 SAY " DETERMINACION DE ERRORES ALEATORIOS " **@ 1,10 SAY "** —  $@{2,2}$  say "Testigo = " **@2,13 say**  $(2) 3,2$  say "Media = " **@** 3,13 say cientif(promedio, 4)  $\omega$  5,2 say "Varianza = " **@ 5,13 say** @ 5,35 say "Sxp = " @ 5,45 say cientif(sxp,4)  $tealc = (promedio - testigo)$ /sxp **@7,2 say Tralc = "** @ 7,13 say cientif(tcalc, 4) @ 8,35 say "HIPOTESIS SI: Tcalc < Ttabla >" @9,35 say " NO HAY ERRORES ALEATORIOS " @9,2 say "Ttabla=" @ 9,13 say cientif(ttabl,3) **@12,35 say "POSIBLES: FALLA HUMANA "** @10,2 say "0.95  $v=5$ " **@13,35 say "ERRORES REACTIVOS DEFECTUOSOS "** @14,35 say " EQUIPO MAL CALIBRADO " @15,35 say " MALA LIMPIEZA "

**@18,35 SAY "\_\_\_\_\_\_\_\_\_\_\_\_\_\_\_\_\_\_\_\_\_\_\_\_\_\_\_\_\_\_\_\_\_\_\_\_\_\_\_\_\_\_\_ "**

@19,35 SAY "| ANALISIS : ERROR ALEATORIO  $\mathbf{I}^n$ @20,35 SAY "| CONCLUSION: REVISAR METODOLOGIA |" endif if tcalc  $\leq$  ttabl @19,35 SAY "| ANALISIS : NO HAY ERRORES.  $\mathbb{R}^n$ @20,35 SAY "| CONCLUSION : CONTINUAR A SISTEMATICOS |" ENDIF INKEY(0) return PROCEDURE INICIALES **SELECT 2** cls  $px = 1$  $py = 6$ @ py - 5, px +25 say " DATOS INICIALES DE LABORATORIO " DO MASCARA  $locate$  for  $coddet = resP$ if found() do while .not. eof() if solmum  $= 1$ datosxy(px,py,xblan0,yblan0,solnom) endif if solmum  $= 2$  $py=py+3$ 

if tcalc  $>=$  ttabl

datosxy(px,py,xmues0,ymues0,solnom)

endif

if solnum  $=$  3

 $py=py+3$ 

datosxy(px,py,xadic0,yadic0,solnom)

endif

continue

enddo

**ENDIF** 

INKEY(0)

**RETURN** 

PROCEDURE CAMBIADOS **SELECT 2**  $cls$  $px = 1$  $py = 6$ @ py - 5, px +25 say "DATOS CORREJIDOS DE LABORATORIO" @ py - 4, px +25 say " DO MASCARA  $located = resP$ if found() do while .not. eof() if solnum  $= 1$ datosxy(px,py,xblan,yblan solnom) endif if solmum  $= 2$  $py=py+3$ 

 $d$ *atosxy*(px,py,xmues,ymues,solnom)

endif

if solmm  $= 3$ 

**Py=py+3**

 $\frac{1}{2}$  datosxy(px,py,xadic,yadic,solnom)

endif

continue

enddo

**ENDff**

**ENKEY(0)** 

**RETURN** 

**PROCEDURE REGRESION** 

**PY = 2**

**PX = 0**

CLS

**@ PY-l.PX+10 SAY "\_\_\_\_\_\_\_\_\_\_\_\_\_\_\_\_\_\_\_\_\_\_\_\_\_\_\_\_\_\_\_\_\_\_\_\_\_\_\_\_\_\_\_"**

**@ PY.PX+10 SAY "| |"**

**@ l+PY.PX+10 SAY "| SELECCION DE LÀ CURVA DE CALIBRACION |"**

**@2+PY,PX+10 SAY"| — >------- :— :----------------------- -------- ------------- |-**

ľ۳ **@3+PY,PX+10 SAY "|**

**@4+PY,PX+10 SAY "| 0 . - SW CURVA DE CALIBRACION |"**

**@5+PY, PX+10 SAY "| 1. - LINEAL.** |"

**@6+PY, PX+10 SAY "| 2. - SEMILOG.**  $\vert \cdot \vert$ "

 $@{7+PY, PX+10 SAY " | 3. - LOGARITMICA.$ 

 $@ 8+PY, PX+10$  SAY " $|4.$  - LOGARITMICA.  $|"$ 

**@9+PY,PX+10SAY"| |"**

**@10+PY,PX+10 SAY "| SELECCIONE TIPO <0 - 4 > :** |"

@11+PY,PX+10 SAY "

```
@10+PY, PX+40 GET TIPORE PICTURE "#" VALID TIPORE < 5
```
 $\mathbb{R}^n$ 

**READ** 

IF TIPORE =  $0$ 

 $PASA = 1$ 

**RETURN** 

 $END$  IF

IF TIPORE =  $4$ 

DO MEJORAJ

IF MEJORR  $>0$ 

 $SEPUEDE = 1$ 

**END IF** 

## **ELSE**

DO CAMXREYRE

IF (RREGRE/100 >1).OR. (RREGRE/100 <0)

TIPORE  $=0$ 

**ENDIF** 

**ENDIF** 

IF SEPUE  $= 0$ 

**RETURN** 

#### **END IF**

AVISO = "4) BUSCANDO EL MEJOR AJUSTE ... "

if  $T\text{IDOre} = 1$ 

 $aVISO = n1) L = a*C + b$  ... Expression Lineal."

**END IF** 

if  $T\text{IPOre} = 2$ 

 $aVISO = 2$ )  $L = a*log(C)+b$  ... Expression Semilog."

```
END IF
 if T\text{IDOre} = 3aVISO ="3) log(L) =- a*log(C)+b Expression Logarit."
 END IF
 FOR I = 9 TO 17
   @PY + LPX + 5 SAY"\pmb{\mathfrak{m}}NEXT
 @PY + 9, PX + 5 SAY "
                                                             \mathcal{O}(\mathcal{O}_\mathcal{O}) . In
 [@PY +10,PX + 5 SAY"] LOS VALORES HALLADOS SON : ["[OPT +11, PX + 5 SAY"]\mathbb{R}@PY +12, PX + 5 SAY " CURVA DE AJUSTE #:
 @PY +12, PX +34 SAY TIPORE
 @PY +13, PX + 5 SAY "| A :
                                         \mathbb{R}^n@PY +13, PX +34 SAY cientif(AREGRE, 3)
 @PY +14.PX + 5 SAY " B :
                                           \uparrow@PY +14, PX +34 SAY cientif(BREGRE, 3)
 @PY +15, PX +5 SAY "| R :
                                         \mathbb{R}^n@PY +15, PX +34 SAY cientif(RREGRE, 3)
 @PY +16, PX + 5 SAY * |
                                          ľ۳
 @PY +16, PX + 7 SAY AVISO
 @PY +17, PX + 5 SAY "
                                                                 \mathbf{r}INKEY(0)
```
**RETURN**
XBLAN[I] = (-LOG10(XBLAN0[I]/100) - BREGRE ) / AREGRE XMUES[I] = (-LOG10(XMUES0[I]/100) - BREGRE)/ AREGRE  $XADIC[I] = (-LOG10(XADIC0[I]/100) - BREGRE) / AREGRE$ 

ELSE // TIPORE = 3 // LOGARITM

YADIC[I] =  $10\gamma$  (YADIC0[I] - BREGRE) / AREGRE)

YMUES[I] = 10 $\gamma$  (YMUES0[I] - BREGRE)/AREGRE)

YBLAN[I] = 10 $\gamma$  (YBLAN0[I] - BREGRE) / AREGRE)

 $XADIC[I] = 10<sup>o</sup>(XADIC0[I] - BREGRE) / AREGRE)$ 

 $XMUES[I] = 10Y (XMUES0[I] - BREGRE) / AREGRE)$ 

XBLAN[I] = 10<sup>o</sup> (XBLAN0[I] - BREGRE ) / AREGRE )

IF TIPORE =  $2$  // SEMILOG

**ELSE** 

 $YADIC[I] = (YADIC0[I] - BREGRE) / AREGRE$ 

YMUES[I] = (YMUES0[I] - BREGRE) / AREGRE

YBLAN[I] = (YBLAN0[I] - BREGRE) / AREGRE

 $XADIC[I] = (XADIC0[I] - BREGRE) / AREGRE$ 

 $XMUES[I] = (XMUES0[I] - BREGRE) / AREGRE$ 

XBLAN[I] = (XBLAN0[I] - BREGRE ) / AREGRE

**ELSEIF TIPORE = 1 // LINEAL** 

 $YADIC[I] = YADIC0[I]$ 

 $YMUES[I] = YMUESO[I]$ 

 $YBLAN[I] = YBLANO[I]$ 

IF TIPORE =  $0$  OR. PASA =  $1$ 

 $XBLAN[I] = XBLANO[I]$ 

 $XMUES[I] = XMUESO[I]$ 

PROCEDURE CAMBIO

FOR  $I := 1$  TO NLOTES

 $XADIC[I] = XADIC0[I]$ 

```
YBLAN[I] = (-LOG10(YBLAN0[I]/100) - BREGRE)/ AREGRE
 YMUES[I] = (-LOG10(YMUES0[I]/100) - BREGRE) / AREGREYADIC[I] = (-LOG10(YADICO[I]/100) - BREGRE) / AREGREENDIF
```
**ENDIF** 

**NEXT** 

**RETURN** 

PROCEDURE INICIA

select 2

locate for coddet = reSP

if found()

do while .not. eof()

if solmum  $= 1$ 

 $XBLANO[1] =$  $|ec1_1|$ 

 $XBLANO[2] = lec2_1$ 

XBLAN0[3] =lec3\_1

 $XBLANO[4] = lec4_1$ 

 $XBLANO[5] = lec5_1$ 

 $YBLANO[1] = lec1_2$ 

 $YBLANO[2] = lec2_2$ 

 $YBLANO[3] = lec3_2$ 

 $YBLANO[4] = lec4_2$ 

 $YBLANO[5] = lec5_2$ 

endif

if solm $m = 2$ 

 $XMUES0[1] = lecl_1$ 

- $XMUES0[2] = lec2_1$  $XMUES0[3] = lec3_1$  $XMUES0[4] = lec4_1$  $XMUESO[5] = lec5_1$
- $YMUES0[1] =  $lec1_2$$  $YMUES0[2] = lec2_2$
- $YMUES0[3] = lec3_2$
- $YMUES0[4] = lec4_2$
- $YMUES0[5] = lec5_2$

#### endif

if solnum  $= 3$ 

- $XADICO[1] = lecl_1$
- $XADIC0[2] = lec2_1$
- $XADIC0[3] = lec3_1$
- $XADICO[4] = lec4_1$
- $XADICO[5] = lec5_1$
- $YADICO[1] =  $lec1_2$$
- $YADIC0[2] = lec2_2$
- $YADICO[3] = lec3_2$
- $YADICO[4] = lec4_2$
- $YADICO[5] = lec5_2$

endif

continue

enddo

**ENDIF** 

**RETURN** 

#### PROCEDURE XREYRE

 $PRE = 1$ 

select 3

locate for coddet =  $resP$ 

if found()

do while .not eof()

 $XRE[PRE] = CURCON$ 

 $YRE[PRE] = CURLEC$ 

 $PRE = PRE + 1$ 

continue

enddo

**ENDIF** 

**RETURN** 

PROCEDURE CAMXREYRE

 $px = 1$  $py = 6$  $SUMX = 0$  $SUMY = 0$  $SUMXY = 0$  $SUMX2 = 0$  $SUMY2 = 0$  $SEPUE = 1$ FOR  $I := 1$  TO NRE IF (TIPORE >= 2.AND. XRE[I]<= 0) OR. (TIPORE >= 3.AND. YRE[I]<= 0)  $SEPUE = 0$ 

**ENDIF** 

```
IF SEPUE = 1
```

```
XRE2[I] = XRE[I]
```

```
YRE2[I] = YRE[I]
```
\* SE PUEDE CORRELACIONAR

IF TIPORE =  $2$ 

 $XRE2[I] = LOG10(XRE[I])$ 

**ENDIF** 

IF TIPORE =  $3$ 

 $YRE2[I] = LOG10(YRE[I])$ 

 $XRE2[I] = -LOG10(XRE[I])$ 

**ENDIF** 

 $SUMX = XRE2[I] + SUMX$ 

 $SUMY = YRE2[I]+SUMY$ 

 $SUMXY = YRE2[I]*XRE2[I]+SUMXY$ 

 $SUMX2 = XRE2[I]$ <sup>2+SUMX2</sup>

 $SUMY2 = YRE2[I]^{2}+SUMY2$ 

**ENDIF** 

```
NEXT
```
AVISO = "4) BUSCANDO EL MEJOR AJUSTE ... "

if  $T\text{IDOre} = 1$ 

 $aVISO = n1) L = a*C + b$  ... Expression Lineal."

**END IF** 

if  $T\text{IPOre} = 2$ 

 $aVISO = 2$ )  $L = a*log(C)+b$  ... Expression Semilog."

**END IF** 

if TIPOre  $=$  3

aVISO ="3) log(L)=a\*log(C)+b Expresion Logarit"

**END IF** 

 $@PY +I, PX + 5$  SAY "

 $SUMXX2 = SUMX^2$  $SUMYY2 = SUMY^2$  $PROMX = SUMX / NRE$  $PROMY = SUMY / NRE$ DO CALCabR FOR  $I = 9$  TO 17  $@PY + LPX + 5 SAY$ " **NEXT**  $@PY + 9, PX + 5$  SAY "  $\overline{\mathbf{u}}$  $\left(\partial P\right)Y + 10.PX + 5 SAY$  " LOS VALORES HALLADOS SON :  $\mathbb{P}$  $@PY +11, PX + 5$  SAY "  $\mathbf{r}$  $[@PY +12.PX + 5 SAY"]$  CURVA DE AJUSTE #:  $\mathbb{P}$ @PY +12, PX +34 SAY TIPORE  $\textcircled{a}$ PY +13,PX + 5 SAY " A :  $\mathsf{P}$ @PY +13, PX +34 SAY cientif(AREGRE, 3)  $@PY +14.PX + 5 SAY"$  B  $\mathbb{R}$ (@PY +14, PX +34 SAY cientif(BREGRE, 3)  $[OPT +15, PX + 5 SAY"]$  R :  $\mathsf{I}^{\mathsf{H}}$ @PY +15.PX +34 SAY cientif(RREGRE,3) @PY +15, PX +47 SAY "|"  $@PY +16, PX + 5$  SAY "  $\mathbb{P}$  $@PY +16, PX + 7$  SAY AVISO  $@$ PY +17, PX + 5 SAY " $\Box$ // NO SE PUEDE CORRELACIONAR **ELSE** FOR  $I = 9$  TO 17

```
IF SEPUE = 1
```
\* SE PUEDE CORRELACIONAR

**NEXT** 

**@PY + 9,PX+5 SAY"\_\_\_\_\_\_\_\_\_\_\_\_\_\_\_\_\_\_\_\_\_\_\_\_\_\_\_\_\_\_\_\_\_\_\_\_\_\_\_\_\_\_" @PY+10,PX+5 SAY "| |" @PY+ll,PX+5 SAY"|CONELTffO : |" @PY +11.PX+23 SAY TffORE @PY+12,PX+5 SAY "| NO ES POSffi^ CORRELACIONAR |" @PY+13,PX+5 SAY"| |" @PY+13,PX + 7SAY AVISO @PY+14,PX+5 SAY "| |" @PY+15,PX+5 SAY "| PUDO COMETER UN ERROR EN EL EGRESO |" @PY+16,PX+5 SAY "| DE DATOS. REVISE NUEVAMENTE |" @PY+17,PX+5 SAY",\_\_\_\_\_\_\_\_\_\_\_\_\_\_\_\_\_\_\_\_\_\_\_\_\_\_\_\_\_\_\_\_\_\_\_\_\_\_\_\_\_\_ END IF ^TOY(O)**

**RETURN**

#### **PROCEDURE CALCabr**

 $\text{degree} = (\text{SUMXY - SUMX*PROMY})(\text{SUMX2- SUMXX2/ NRE } )$ 

**bregre = PROMY - (aregre\*PROMX)** 

 $\text{merge} = (\text{SUMXY - SUMX * \text{PROMY})^2 * 100} / ((\text{SUMX2-SUMXX2})$ 

NRE)\*(SUMY2-SUMYY2/NRE))

**RETORN**

```
mejorR = 1if (R[3] > R[1]).AND. (R[3] > R[2])mejorR = 3END IF
 IF (R[2] > R[3]).AND. (R[2] > R[1])mej or R = 2END IF
 IF (R[1] > R[3]).AND. (R[1] > R[2])mejorR = 1\mathop{\rm END}\nolimits\Pifor K := 1 to 3
  if (INT(R[K]/100) = 1mejorR = KENDIF
 next
 TIPORE = MEJORR
RETURN
PROCEDURE MEJORAJ
 TIPORE = 0FOR K := 1 TO 3
   TIPORE = TIPORE + 1XRE2[K] = XRE[K]Yre2[K] = Yre[K]
```
do CAMXREYRE

 $R[K]$  = rregre

PROCEDURE BUSCAMEJORR

```
-110-
```

```
a[k] = aregre
   b[k] = bregre
   if R[k] \le 0 .or. R[k]/100 > 1r[k] = 0END IF
 NEXT K
 do BUSCAMEJORR
 IF (INT(Rregre)/100 >1).OR. (INT(Rregre)/100 <0)
   MEJORR = 0SEPUE = 0ELSE
   SEPUE = 1END IF
 T\text{IPore} = \text{mejorR}IF TIPore > 0\text{regre} = R[\text{MejorR}]\text{aregre} = \text{a}[\text{MejorR}]bregre = b[\text{MejorR}]END IF
RETURN
```
\* \*\*\*\*\*\*\*\*\*\*\*\*\*\*\*\*\*\*\*\*\*\*\*\*\*\*\*\*\*\*\*\* \* MODULO DE : MANUALES.prg × \* AUTOR : JULIO CESAR CUBA MORA \*  $\bullet$  $\bullet$ \* VISUALIZA Mamual del Sistema \*  $\bullet$ \* BACH. ING. AMBIENTAL-SANITARIA \* \* Y ANALISTA DE SISTEMAS EXPERTOS\* \* Y ESPECIALISTA EN IA Y POO \*  $\bullet$ 1993  $\pmb{\ast}$ \*\*\*\*\*\*\*\*\*\*\*\*\*\*\*\*\*\*\*\*\*\*\*\*\*\*\*\*\*\*\*\*\*\*

set key 28 to nada

SAVE SCREEN TO telahelp

moldura(04,0,21,79,.T.,"Mamual del Sistema")

memoedit(memoread("Manual.txt"),05,1,20,78,.F.)

RESTORE SCREEN FROM telahelp

set key 28 to ayuda()

**RETURN** 

```
* ********************************
```
\* MODULO DE : TTT\_1110.prg \*

\* AUTOR: JULIO CESAR CUBA MORA \*

 $\hat{\pmb{y}}$ 

\* BACH. ING. AMBIENTAL-SANITARIA \*

\* Y ANALISTA DE SISTEMAS EXPERTOS\*

\* Y ESPECIALISTA EN IA Y POO \*

1993  $\mathbf{R}$ 

\*\*\*\*\*\*\*\*\*\*\*\*\*\*\*\*\*\*\*\*\*\*\*\*\*\*\*\*\*\*\*\*\*\*

 $a \overline{v}$ <sub>d</sub> $a = 3$ 

@ 1,0 say Chr(14)+'SASSCAL V.1.0 LIMA - PERU - 1993 '+CHR(20)

@ 2,0 say Chr(14)+'REPORTE DE RESULTADOS DE LABORATORIO ' + CHR(20)

@ 3,0 say Linea

Return

```
**********************************
```
\* MODULO DE : PRC 1110.prg \*

\* AUTOR: JULIO CESAR CUBA MORA \*

\*BACH ING. AMBIENTAL-SANITARIA \*

\* Y ANALISTA DE SISTEMAS EXPERTOS\*

\* Y ESPECIALISTA EN IA Y POO \*

 $1993$  \*  $\bullet$ 

\*\*\*\*\*\*\*\*\*\*\*\*\*\*\*\*\*\*\*\*\*\*\*\*\*\*\*\*\*\*\*\*\*

\* PROCEDIMIENTO DE IMPRESION

\* DE sis\_1110.PRG RESULTADOS DEL SASSCAL V.1.0

\*\*\*\*\*\*\*\*\*\*\*\*\*\*\*\*\*\*\*\*\*\*\*\*\*\*\*\*\*\*\*

Do Tit\_1110

TYPE DETREP TO PRINT

**RETURN** 

 $***$ **GRAFICO PRG**  $\pm\pm$ 

 $\overline{\bullet}$  $\ddot{\phantom{1}}$ 

set talk off

set echo off

set status off

set bell off

set scoreboard off

set console off

public CLIPPER, DRIVERID

DRIVERID = str(getvideo(2),1) && i/d of linked driver

do MENU && Generic dBASE IV language programs

quit

do DGEDEFS && PUBLIC defines

&& inkey() pauses .. only works in CLIPPER  $PAUSE1 = 0$ 

 $PAUSE5 = 0$ 

 $PAUSEBANN = 5$ 

if .not file('demodata.dbf').or..not.file('dgepl.dbf')

set console on

? chr(7)+'Demonstration data files not found .. quitting'

quit

endif

if DRIVERID \$367 && Hercules/EGA/VGA fonts

SYSFONT\_0 = 'DGE0EGA'

 $SYSFONT_1 = 'DGE1EGA'$ 

if DRIVERID =  $7 \&& \& \text{VGA}$ 

BIGRMN = RMN3828.STX'

else

 $BIGRMN = RMN2828.STX'$ 

endif

else

SYSFONT 0 = 'DGEOCGA'

 $SYSFONT_1 = DGE1CGA'$ 

 $BIGRMN = RMN1628.STX$ 

endif

 $r =$ loadcset(0,SYSFONT\_0) && re-load system fonts

 $r =$ loadcset(1,SYSFONT\_1) &&for compatibility with Ver 3 demos

if DRIVERID \$'67 && if EGA/VGA force EGA. mice don't always like VGA

```
r =setvideo(6)
```
endif

```
if DRIVERID = '5'&& don't allow CGA colour for this demo
```
set console on

clear

```
@ 6,13 say 'WARNING !!! You have installed the CGA colour driver.'
```
@ 10,11 say 'Owing to the reduced resolution of the CGA colour screen'

```
@ 12,11 say 'text characters are extra wide.'
```
(a) 14,11 say This demonstration was not written for this mode and will'

@ 16,11 say produce poorly-presented text.'

@ 19,18 say 'Hit Q to quit or any other key to continue'

```
do while inkey() = 0
```
enddo

```
if chr(S 'qQ')
```
quit

```
endif
```
set console off

endif

```
do DGEBANN
```
&& display barmer page

```
r = sethings(0)
```
 $opt = 1$ 

do while opt  $\leq 0$ 

 $r =$  clrscream()

if DRIVERID \$'67

```
r = b \inftyfill(0,0,1350,1000,12,GREY)
```
else

```
r = b \text{oxfill}(0,0,1350,1000,\text{BXNOFILL} \text{GREV})
```
endif

```
r = datareset()
                 && store some data
```
 $i = 1$ 

use demodata

go top

do while i<15

```
r = datastore((i/3+data1*5)*25,i,0,i+8)
```
skip

 $i=i+1$ 

enddo

use

```
r = datarange(0,5)
```
 $r =$ boxfill(1030,555,240,240,BXCLEAR,WHITE) && draw a pie chart

 $r = piechart(1150, 675, 110)$ 

r = clrwin(80,555,80+240,555+240) && draw a line graph

```
r = xyaxes(80,555,240,240,3,4,12+48,WHITE)
```

```
r = datarange(0,6)
```

```
r = xygzph(80,555,40,2,LIGHT+BLUE)
```

```
r =dstarange(7,13)
```
 $r = xygraph(80, 555, 40, 2, LIGHT+RED)$ 

**r** =  $clwin(1025,100,1025+240,100+240)$  && draw bars

```
r = ^^(1025,100,240,240,3,4,12+48,W^TC)
```

```
r = datarange(0,5)
```

```
r = datapc(130)
```

```
r =bargraph(1025,100,36,8+32,1)
```
 $r = b \text{oxfill}(80,100,240,240,\text{BXCLEAR}, \text{WHITE})$  && draw polars

```
r = polaraxes(200,220,110,3+128,10)
```

```
r = f(x) \cos(200, 220)
```
 $ang = 0$ 

```
do while \text{ang} \leq 360
```

```
r = drawvec(40+ang/5,ang, 1,0,0,14)
```
 $ang = ang + 8$ 

œddo

```
r =loadcset(0,BIGRMN) && for main title
```

```
r =saystring(675,945,TXOR,8+128,LIGHT+WHITE,'dGE Version 4')
```

```
r =loadcset(0,SYSFONT_0) && for memi
```
**xo = 675**

**yo = 770**

 $yinc = 50$ 

```
strwid = 30 * 20
```
 $n$  opts  $= 14$ 

```
xbo = xo - stwid/2
```

```
ybo = yo - (nopts-.5)^*yinc
```
 $r =$  boxfill(xbo,ybo,stwid,yinc\*nopts, EXCLEAR, LIGHT+W HITE)

r = saystring(xo,yo-0\*yinc,TXOR,8+64,LIGHT+WHITE, Pie Charts')

```
r = saystring(xo,yo-1*yinc,TXOR,8+64,LIGHT+WHITE,'Bar Graphs and Gantt charts')
```

```
r = saystring(xo,yo-2*yinc,TXOR,8+64,LIGHT+WHITE,'Line and Scatter graphs')
```

```
r = saystring(xo,yo-3*yinc,TXOR,8+64,LIGHT+WHITE,Time Series graphs')
```

```
r = saystring(xo,yo-4*yinc,TXOR,8+64,LIGHT+WHITE, Polar Graphs')
```
r = saystring(xo,yo- 5\*yinc, TXOR, 8+64, LIGHT+WHITE, 'Statistics Functions')

r = saystring(xo,yo- 6\*yinc,TXOR,8+64,LIGHT+WHITE,'Combination of Chart types')

```
r =saystring(xo,yo-7*yinc,TXOR,8+64,LIGHT+WHITE,'Graphical Objects')
```
r = saystring(xo,yo-8\*yinc,TXOR,8+64,LIGHT+WHITE,'Freeform Drawing')

```
r = saystring(xo,yo-9*yinc,TXOR,8+64,LIGHT+WHITE,Tinteractive Features')
```

```
r =saystring(xo,yo-10*yinc,TXOR,8+64,LIGHT+WHITE,Vector Text')
```
r = saystring(xo,yo-11\*yinc,TXOR,8+64,LIGHT+WHITE,'Simple Line Graph example')

r = saystring(xo,yo-12\*yinc,TXOR,8+64,LIGHT+WHITE,'Hardcopy Output')

 $r =$ saystring(xo,yo-13\*yinc,TXOR,8+64,LIGHT+WHITE, Quit to DOS')

 $yo = yo - yinc/2$ 

 $ybo = yo - (opt-1)*yinc$ 

```
r = xorblock(xbo, ybo, stwid, vine, YELLOW)
```
 $key = 0$ 

do while key  $\leq 13$  && c/r

 $key = 0$ 

do while .not (key=13.or.key=24.or.key=5.or.key=1.or.key=6)

```
key = inkey()
```
enddo

r = xorblock(xbo,ybo,stwid,yinc,YELLOW)

do case

case key =  $5$  && up arrow

```
if opt > 1opt = opt - 1ybo = ybo + yincendif
  case key = 24&& down arrow
   if opt < nopts
   opt = opt + 1ybo = ybo - yincendif
 case key = 1&& Home
  opt = 1ybo = yocase key = 6&& End
  opt = noptsybo = yo - (nopts-1)*yincendcase
 r = xorblock(xbo, ybo, stwid, yinc, YELLOW)enddo
if opt = nopts
                 && QUIT
 opt = 0loop
endif
r =loadcset(0,SYSFONT_0) && re-load system fonts
r =loadcset(1,SYSFONT_1) && for compatibility with Ver 3 demos
r = \operatorname{setpal}(0,0,0)r =clrscreen()
```
do FRAME

do case

case opt =  $1$ 

do PIES

case opt =  $2$ 

do BARS

do BAR3D

case opt =  $3$ 

do XYS

case opt =  $4$ 

do TIMEHIST

case opt =  $5$ 

do POLARS

case opt =  $6$ 

do STAT

case opt =  $7$ 

do PICTURE

case opt =  $8$ 

do ICONSHDE

do while inkey() =  $0$ 

enddo

 $r =$  choosen()

do AXES

case opt =  $9$ 

do TECH

do SAILPLAN

case opt =  $10$ 

do INTERACT

do while inkey() =  $0$ 

enddo

 $r =$  chacken()

do MOUSE

case opt =  $11$ 

do VFDEMO

case opt =  $12$ 

do SIMPLEXY

do while inkey $() = 0$ 

enddo

do SXYTEXT

do SIMPLEXY

case opt =  $13$ 

do HARDCOPY

endcase

if .not  $(opt=13.$ or.opt=10)

do while inkey $() = 0$ 

enddo

endif

enddo

 $r = settext()$ 

clear

quit

STAT.PRG  $\bullet$ \*\* 金金  $\bullet$  $\mathbf{n}0 = 0$  $nl = 1$  $n2 = 2$  $n3 = 3$  $n4=4$  $n6 = 6$  $x = 180$  $y = 100$ do while  $x \leq 900$  $x = x + 180$  $r =$  drawline(x, y, x, y+800, 0, 1, GREY) enddo  $x = 180$  $\text{sc} = 50$ do while  $y \le 700$  $y = y + 100$  $r =$  drawline(x, y, x+1080, y, 0, 1, GREY)  $r =$ saystring(x-150, y-35, 0, 0, 0, str(sc,3))  $sc = sc + 50$ enddo

 $st$  = This graph is drawn after each data point is added

 $r =$ saystring(675,10,0,0+8,YELLOW,st)

use demodata

 $r =$ dataresett $()$ 

 $cc = 0$ 

 $y = 100$ 

 $factor = 2400/40$ 

do while  $cc < 40$ 

 $r =$  datastore(cc\*factor + data1\*60, 3, 0, 0)

 $r = xygraph(x, y, 27, 2, YELLOW)$ 

 $factor = factor*0.97$ 

skip

 $cc = cc + 1$ 

enddo

 $r =$  stats(1080, 1, 2, RED)

 $r = minmax(1080, 0, GREEN)$ 

 $r =$  clistring()

st = 'Min, max, mean and standard-deviation of the data set'

 $r =$ saystring(675,10,0,0+8,YELLOW,st)

 $r =$  inkey(PAUSE5)

 $r = bestfit(1080, 800, 0, BLUE)$ 

 $r =$ chstning()

 $st =$  Linear-regression best-fit line'

 $r =$ saystring(675,10,0,0+8,YELLOW,st)

 $r =$ inkey(PAUSE5)

 $r =$ chstning()

st = 'Using the "GET" statistics functions'

```
r =saystring(675,10,0,0+8,YELLOW,st)
```

```
yorg = 100-25&& add offsets to y origin less 1/2 char height
```
 $r =$ saystring(675, yorg + getmax(), 1, 0+8, GREEN, 'MAX')

 $r =$ saystring(675, yorg + getmin(), 1, 0+8, GREEN,' MIN')

```
mean = getmean()
```
 $sd = getsd()$ 

 $r =$ saystring(1012,yorg + mean,1,0+8,RED,' MEAN')

 $r =$ saystring(337, yorg + mean + sd, 1, 0+8, MAGENTA,' St Dev + ')

 $r =$ saystring(1012,yorg + mean - sd,1,0+8,MAGENTA,' St Dev - ')

 $st =$ 'Correlation coefficient = '+STR(getcc(),7,4)

 $r =$ saystring(900,300,1,0+8,CYAN,st)

 $r =$ inkey(PAUSE5)

 $r =$  clrline(180,10,50)

```
r = \text{chwin}(153, 100, 1278, 950)
```
 $st =$ This graph is drawn using the complete data set

 $r =$ saystring(675,10,0,0+8,YELLOW,st)

 $x = 180$ 

 $y = 100$ 

do while  $x \le 900$ 

 $x = x + 180$ 

 $r =$  drawline(x, y, x, y+800, 0, 1, GREY)

enddo

 $x = 180$ 

do while  $y \le 700$  $y = y + 100$  $r = \text{drawline}(x, y, x+1080, y, 0, 1, \text{GREY})$ enddo  $y = 100$  $r = \text{datapc}(100)$  $r = xygraph(x, y, 27, 2, BLUE)$  $r =$  inkey(PAUSE5)  $x = 200$  $y = 100$  $cc = 0$  $r =$  clrstring()  $st$  = 'Moving mean and standard-deviation'  $r =$ saystring(675,10,0,0+8,YELLOW,st) do while  $\alpha$  < 4  $r =$  setwin(x,y, x+270, y+800)  $r =$  datarange(cc\*10, (cc+1)\*10-1)  $r =$ stats $(0, 1, 2, LIGHT+RED)$  $\alpha = \alpha + 1$  $x = x + 270$ enddo  $r =$ inkey(PAUSE5)  $x = 180$  $y = 100$  $cc = 0$ 

 $-126-$ 

```
r = clastring()
```
 $st =$  Moving best-fit

```
r =saystring(675,10,0,0+8,YELLOW,st)
```
do while  $\infty$  < 4

```
r = setwin(x, y, x+270, y+800)
```

```
r = distance(cc*10, (cc+1)*10-1)
```

```
r = bestfit(0, 0, 0, YELLOW)
```
 $\alpha = \alpha + 1$ 

 $x = x + 270$ 

පාස්ස

return

#### **9** CONCLUSIONES

- *T/zuDifuoo* con mucho menos dinero y en un menor tiempo resultados similares de *una filosofia nueva para el cambio de metodología en el control y obtener* Calidad en Laboratorios, sino que, sin necesidad de existir el software, es cómputo que nos ayuda a realizar el cálculo estadístico del Control de  $\delta$  *aebe entender que SASCCAL no solo representa un programa de*
- *inferencia lógica en su objetivo primordial de Toma de Decisiones. ja jop ajiuuad a¡ ootSgj ojuaiiuuuozDJ ap uopui ns spuiapa ojjos ap humano en el cálculo al realizar no solo los cálculos y búsqueda de tablas,* SASCCAL, consigue minimizar considerablemente el riesgo de error
- *opouiuuaiap inteligentemente responder a las dudas que podrían surgir en un Análisis* una herramienta de cálculo rápido, s<del>i</del>no que puede también Con este trabajo queda demostrado que la computadora no sólo puede ser
- optimizando los recursos humanos y materiales. *azpuouaS oj ua ozuDifuoo sopoqnsau soj zapijm ti 'toiSçjopaiaui*   $E$ l sistema de computación aplicado al Control de Calidad en Laboratorios
- residuos sólidos, *impacto ambiental, prevención de desastres, etc.* redes agua, en alcantarillado, tratamiento de desagues, manipulación de como por ejemplo en abastecimiento de agua, en el cálculo y análisis de en otro paquete de similares características y cumpla diversas aplicaciones cuales nos permite, haciendo pequeñas modificaciones, su transformación **s** El trabajo ha sido realizado en su totalidad como modelos matemáticos los
- conclusiones adecuadas a los resultados numéricos obtenidos. *a cálculos sumamente laboriosos y simultáneamente los razonamientos y* posible, por lo que es factible ver en éste trabajo respuestas casi inmediatas computadora, las cuales han sido explotadas lo más adecuadamente *SASCCAL* amplia las posibilidades técnicas para un uso intensivo de la
- *sauopopuuj soujsanu ojudj ■soojSgjouoaj sapoptjiqisod ap ouioo sooiuiguooa*  orientodas, además del criterio técnico poniendo un énfasis muy especial a palses como el nuestro. Por lo que nuestras alternativas deben ser pueden resultar en ciertas ocasiones poco factibles de ser aplicadas en que copiar modelos extranjeros, que al no estar enfocados con igual criterio esfuerzo y dedicación, alternativas apropiadas a nuestra realidad, sin tener *Puede concluirse, finalmente, que podemos obtener, con un poco de*
- *ANOVA*. empleo sería más razonable que el empleo del método tradicional de de ser una alternativa adecuada a la situación nacional, por lo que su de su capacidad tecnológica instalada. SASCCAL es un esfuerzo por tratar realizar sus propuestas sin tener que preocuparse en la parte económica ni muestro no es comparable con la de países desarrollados que pueden *Nuestra realidad nacional y de los demás países subdesarrollados como el*
- *ap jasoppodopa 'oajdwa nsuaozuoifuooajuapifns £ q d ■sasaui métodos en controles paralelos, hasta que los analistas puedan tener la* de los métodos de control, por lo que sería conveniente utilizar ambos Los datos de laboratorio se deben obtener en igual forma para cualquiera
- *ro caer en falsas suposiciones.* laboratorio, los datos deben ser ingresados tal cual fueron obtenidos para  *ua popijm ap jojjuoa ap soqanjd soj jozijoaj ¡o papapas K opopiro ¡3* Ninguno de los métodos será efectivo ni real si no se tiene el suficiente
- costos. adecuadas para nuestra realidad y muchas veces utópicas por sus elevados *lugar de remitirnos siempre a la implantación de tecnologías no siempre* Se debería *invertir y promover la búsqueda de alternativas apropiadas, en*

## *UNIVERSIDAD NACIONAL DE INGENIERIA FACULTAD DE INGENIERIA AMBIENTAL*

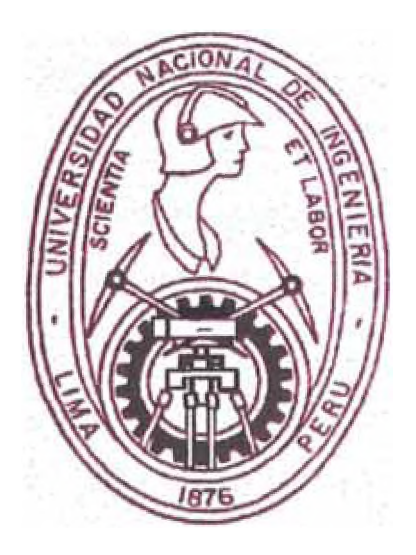

#### *"SISTEMA DE ALTA SENSIBILIDAD PARA EL CONTROL DE CALIDAD EN LABORATORIOS*" - *SASCCALV1.0*

*ANEXO I*

*DEFINICIONES*

*ESTADISTICAS*

*PRELIMINARES*

*LIMA-PERU*

*AÑO 1997*

## *DEFINICIONES ESTADISTICAS PRELIMINARES*

*Para poder una mejor idea de los conceptos de Control de Calidad es necesario tener presente las siguientes definiciones:*

- *1. Si el valor esperado de un estimador no es igual al valor verdadero en estimación, la diferencia entre el valor esperado y el valor verdadero es conocido como el sesgo del estimador.*
- 2. *Si un estimador tiene sesgo 0, se dice que es EXACTO.*
- *3. Si un estimador tiene sesgos pequeños, se dice que es RELATIVAMENTE &ACTO.*
- *4. Si un estimador tiene sesgos grandes, se dice que es INTACTO.*
- *5. La precisión de un estimador es una medida de la REPETIBILIDAD del mismo. Por consiguiente, la precisión puede expresarse en términos de la varianza de un estimador, una gran varianza significa FALTA DE PRECISION y una pequeña varianza significa ALTA PRECISION. Obviamente, la precisión absoluta implica una varianza nula, un ideal raramente (si es posible) alcanzado. (NOTA.- Algunas veces una medida de precisión es referida como una medida de confiabilidad. Desgraciadamente esta palabra suele tener otra acepción en Ingeniería. Sin embargo, como ha ocurrido con otras expresiones, esta palabra es parte del lenguaje estadístico y por lo mismo, se continuará usando.)*

## *ESQUEMA DE EXACTITUDES*

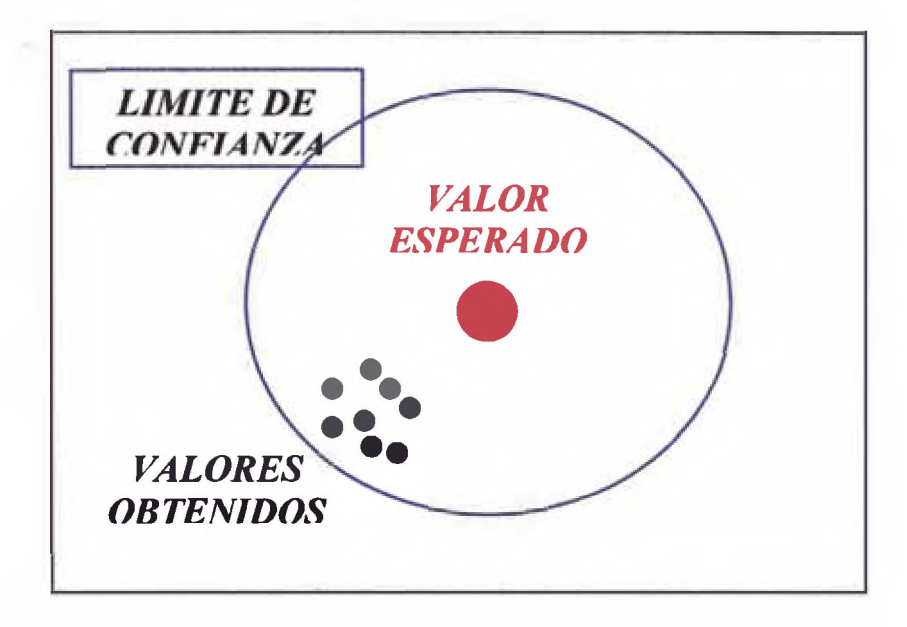

*DATOS DE RELATIVA EXACTITUD SESGO RELATIVO CON RESPECTO A VALOR ESPERADO*

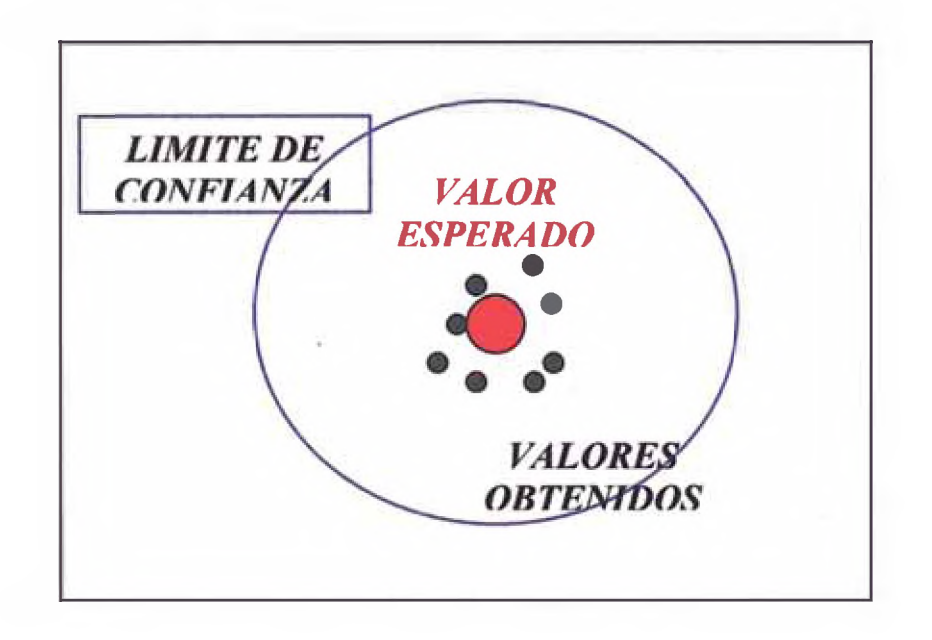

#### *DATOSDEALTA EXACTITUD SESGO MINIMO CON RESPECTO A VALOR ESPERADO*

## *ESQUEMA DE PRECISIONES*

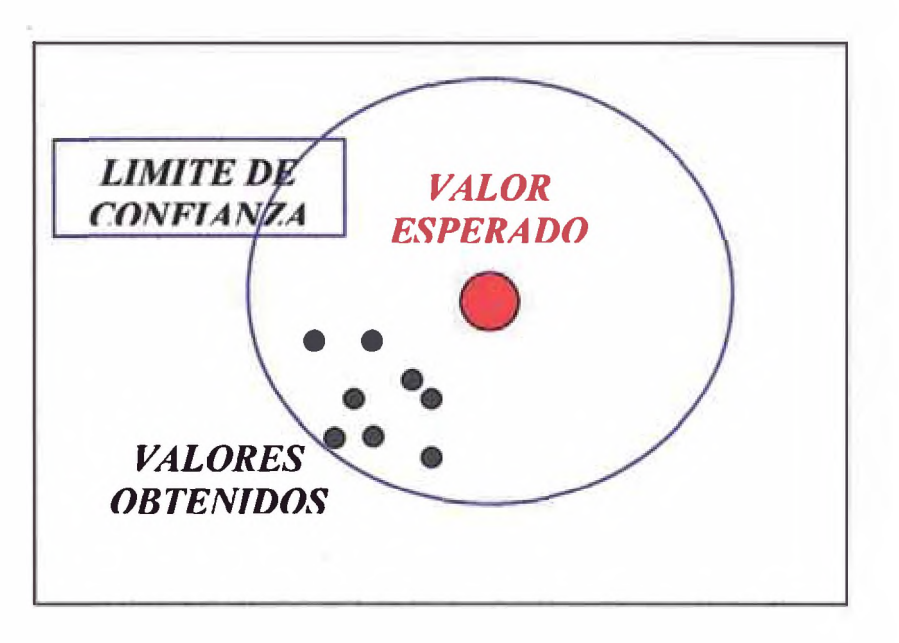

#### *DATOS DE RELATIVA PRECISION*

*DISPERSION RELATIVA ENTRELOS VALORES*

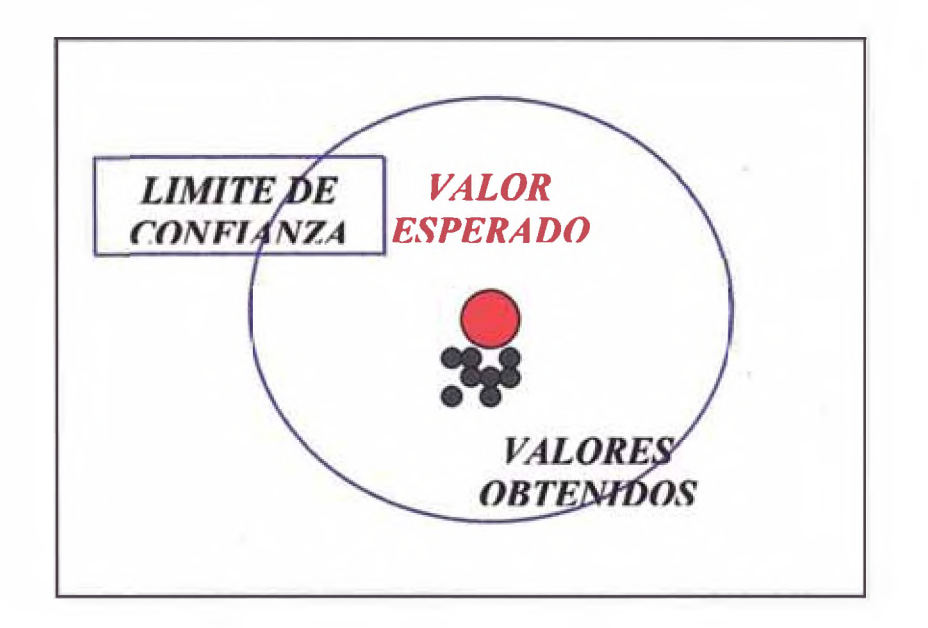

#### *DATOS DE ALTA PRECISION DISPERSION MINIMA ENTRELOS VALORES*

*ESQUEMA DE INEXACTITUD*

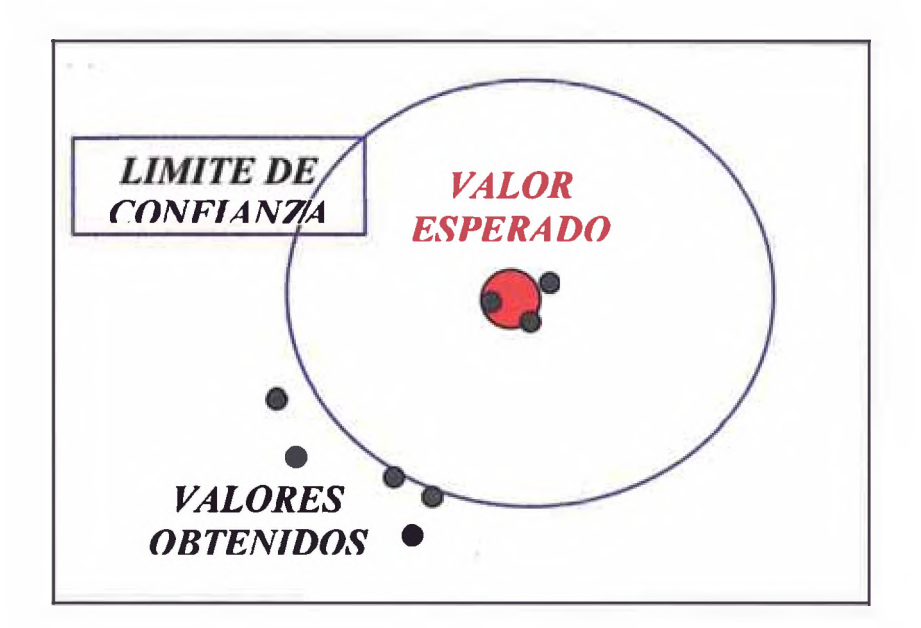

### *DATOS DE INEXACTITUD*

*DISPERSION ALTA ENTRELOS VALORES*

## *ESQUEMA DE EXACTITUD Y PRECISION*

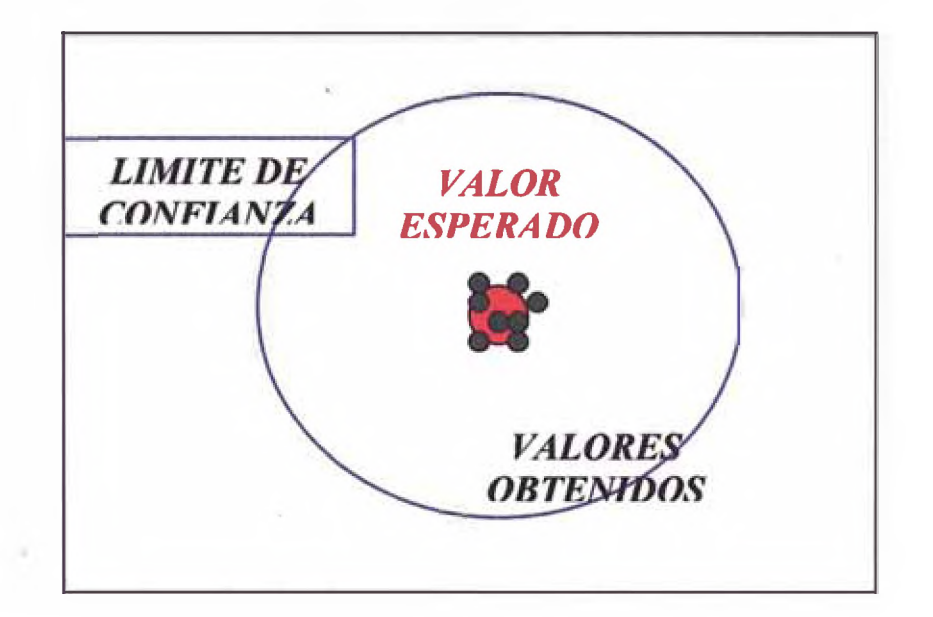

Por lo tanto se observará que un estimador puede ser:

- *1. Preciso y exacto a la vez.*
- *2. Ni Preciso Ni Exacto.*
- *3. Preciso pero no exacto.*
- *4. Exacto* pera *no preciso.*

# **COEFICIENTE DE ASIMETRIA.- Devuelve**

## *el sesgo de una distribución.*

Devuelve la asimetría de una distribución. Esta función caracteriza el grado de asimetría de una distribución con respecto a su media. La asimetría positiva indica una distribución unilateral que se extiende hacia valores más positivos. La asimetría negativa indica una distribución unilateral que se extiende hacia valores más negativos.

**Sintaxis** 

COEFICIENTE.ASIMETRIA(número1; número2; ...)

Número1;número2; ... son de 1 a 30 argumentos cuya asimetría desea calcular. También puede utilizar una matriz única o una referencia matricial en lugar de argumentos separados con punto y coma.

#### *Obsewaciones*

*Los argumentos deben ser números o nombres, matrices o referencias que contengan números.*

*Si el argumento matricial o de referencia contiene texto, valores lógicos o celdas vacías, estos valores se pasan por alto; sin embargo, se incluirán las celdas con el valor* cera.

*SI el número de puntos de datos es menor que tres o si la desviación estándar de la muestra es cero, COEFICIENTE.ASIMETRIA devuelve el valor de error#¡DIV/0!*

*La ecuación para la asimetría se define como:*

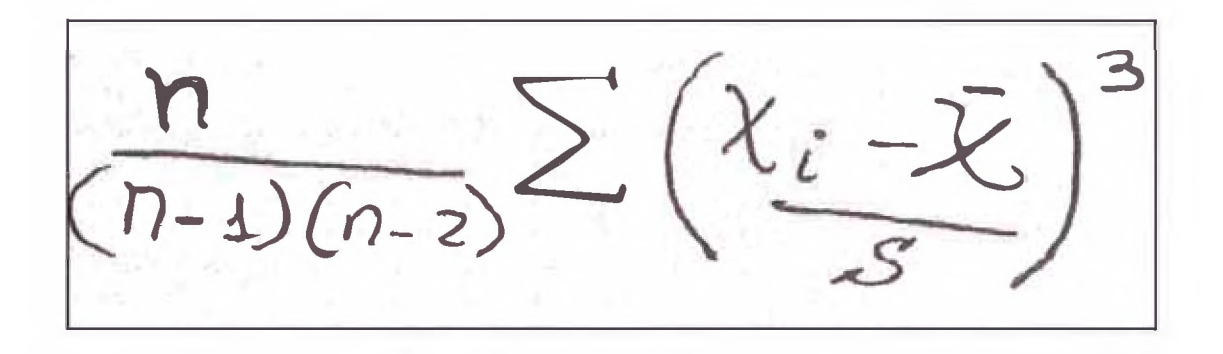

*Ejemplo*

COEFICIENTE.ASIMETRIA(3;4;5;2;3;4;5;6;4;7) es igual a 0,359543

**COEFICIENTE DE CORRELACION** 

Devuelve el coeficiente de correlación entre dos rangos de celdas definidos por los argumentos matriz1 y matriz2. Use el coeficiente de correlación para determinar la relación entre dos propiedades. Por ejemplo, para examinar la relación entre la temperatura promedio de una localidad y el uso de aire acondicionado.

**Sintaxis** 

COEF.DE.CORREL(matriz1 ;matriz2)

Matriz1 es un rango de celdas de valores.

Matriz2 es un segundo rango de celdas de valores.

**Observaciones** 

Los argumentos deben ser números o nombres, matrices o referencias que contengan números.

Si un argumento de referencia o matriz contiene texto, valores lógicos o celdas vacías, esos valores se pasan por alto; sin embargo, sí se incluyen las celdas con el valor cero.

Si los argumentos matriz1 y matriz2 tienen un número diferente de puntos de datos, COEF.DE.CORREL devuelve el valor de error #N/A.

Si el argumento matrizl o matriz2 está vacío, o si s (la desviación estándar de los valores) es igual a cero, COEF.DE.CORREL devuelve el valor de error #¡DIV/0!.

*-138-*
La ecuación para el coeficiente de correlación es:

 $\overline{a}$ 

#### Ejemplo

CORREL({3,2,4,5,6},{9,,7,12,15,17}) es igual a 0.997054

### $COVARIANZA$

Devuelve la covarianza, o promedio de los productos entre las desviaciones, de los valores por pares. Use la covarianza para determinar la relación entre dos conjuntos de datos, por ejemplo, para examinar si un nivel elevado de ingresos corresponde a un mayor nivel educativo.

#### **Sintaxis**

#### C0VAR(matriz1; matriz2)

Matriz1 es el primer rango de celdas de números enteros.

Matriz2 es el segundo rango de celdas de números enteros.

#### *Obsewaciones*

Los argumentos deben ser números o nombres, matrices o referencias que contengan números.

Si un argumento matricial o de referencia contiene texto, valores lógicos o celdas vacías, esos valores se pasan por alto; sin embargo, se incluyen las celdas cuyo valor sea 0.

Si los argumentos matriz1 y matriz2 tienen números distintos de puntos de datos, COVAR devuelve el valor de error #N/A.

Si los argumentos matriz1 o matriz2 están vacíos, COVAR devuelve el valor de error #¡DIV/0!

Ejemplo

COVAR({3; 2; 4; 5; 6}\{9; 7; 12; 15; 17}) es igual a 5,2

# *CONTROL ESTADISTICO DE M CALIDAD*

*Existen 2 técnicas especiales particularmente útiles para controlar la calidad y la confiabilidad: CARTAS DE CONTROL y PLANES DE MUESTREO DE ACEPTACION.*

*CARTAS DE CONTROL.- Son de uso más común en los procesos de análisis y control de producción, más que como un método de investigación, pero al parecer últimamente se ha difundido mucho las metodologías empleadas en el control de calidad de la elaboración de productos manufacturados, como técnicas de investigación de análisis de muestras en los laboratorios, a pesar que se presentan factores que podrían invalidar la adopción de los mismos criterios.*

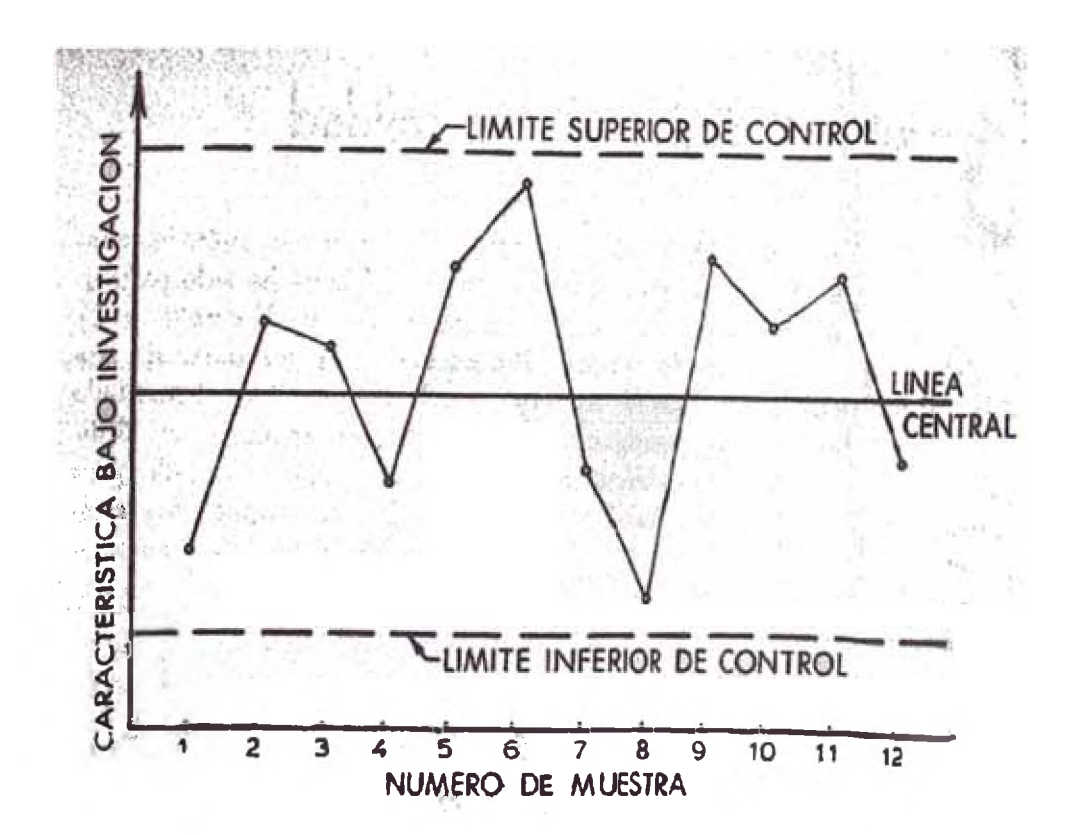

*La carta de control, tal y como fue concebida y desarrollada por SHEWHART, es un simple dispositivo gráfico para detectar modelos no naturales de variación en los datos resultantes de procesos repetitivos. Esto es, la carta de control, da un criterio para detectar deficiencias en el control estadístico. (NOTA: cuando un proceso está actuando bajo un sistema constante de causas fortuitas, se dice que está bajo CONTROL ESTADISTICO).*

*No vale la pena entrar en detalles en teorías sobre el fundamento de las cartas de control, más bien se debe tener en cuenta que existen 4 modelos (pudiendo ser aumentados estos ya que provienen del hecho de considerar 4 estadísticos: Media, Rango, Fracción defectuosa, Número de defectos).*

#### **BIBLIOGRAFIA**

- Bernard Ostle 1968 Estadística Aplicada, Técnicas de la Estadística Moderna, Cuándo y Dónde Aplicarlas. Editorial LIMUSA-WILEY S.A. México.
- Ya-Lun Chou 1981 Análisis Estadístico, Inferencia Estadística. Editorial PRENSA TECNICA S.A. México.

Pedro Diaz Bustos 1993 Tablas Estadísticas. Lima-Perú.

- Peter Norton 1986 El IBM PC a FONDO, Técnicas y Editorial Programación Avanzada. ANAYA-MULTIMEDIA S.A. España.
- **Peter Norton 1987** Guía del Programador para El IBM PC, Guía de Referencia definitiva para toda la familia de ordenadores personales IBM. Editorial ANAYA-MULTIMEDIA  $S.A.$ España.

## Robert Jourdain 1988 Solucionario del Programador para IBM PC, XT, AT y compatibles. Editorial **ANAYA-MULTIMEDIA S.A. España.**

- Diversa información: Revistas, folletos, y libros de programación y técnicas de análisis avanzado de sistemas, manejo de librerías tanto escritos en papel o **en ayud^ activa ot memona del computador, por ejemplo: PC-WORLD, BYTE, ZX, etc.**
- Lenguaje empleado: Clipper 5.2 y librerías: ABRAXAS, DGE, NETLIB, DGX, NANTUCKET II, NANFORUM, DBFSIX, SIXTOOLS, **CL520OPT, etc.**